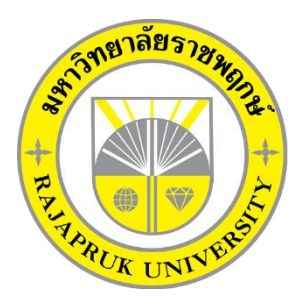

**ระบบยื่นค ำร้องขอใบก ำกับภำษีออนไลน์กรณีศึกษำ แม็คโคร สำขำนครอินทร์ TAX INVOICE ONLINE SYSTEM CASE STUDY OF MAKRO NAKORNIN**

> นางสาววชิรภรณ์ เกษมสุข นางสาวกัญณิกา อรินทร์

โครงงานนี้เป็นส่วนหนึ่งของการศึกษาตามหลักสูตรบริหารธุรกิจบัณฑิต สาขาคอมพิวเตอร์ธุรกิจ คณะบริหารธุรกิจ มหาวิทยาลัยราชพฤกษ์ ปีการศึกษา 2561

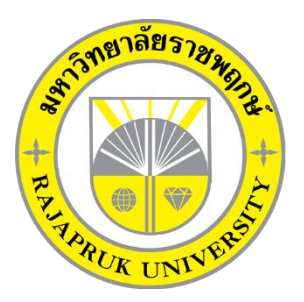

ระบบยื่นคำร้องขอใบกำกับภาษีออนไลน์ กรณีศึกษา แม็คโคร สาขานครอินทร์ TAX INVOICE ONLINE SYSTEM CASE STUDY OF MAKRO NAKORNIN

> นำงสำววชิรำภรณ์ เกษมสุข นำงสำวกัญณิกำ อรินทร์

โครงงำนนี้เป็นส่วนหนึ่งของกำรศึกษำตำมหลักสูตรบริหำรธุรกิจบัณฑิต สำขำคอมพิวเตอร์ธุรกิจ คณะบริหำรธุรกิจ มหำวิทยำลัยรำชพฤกษ์ ปีกำรศึกษำ 2561

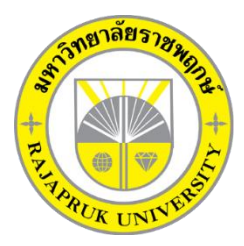

### **ใบรับรองโครงงานคอมพิวเตอร์ธุรกิจ สาขาวิชาคอมพิวเตอร์ธุรกิจ คณะบริหารธุรกิจ มหาวิทยาลัยราชพฤกษ์**

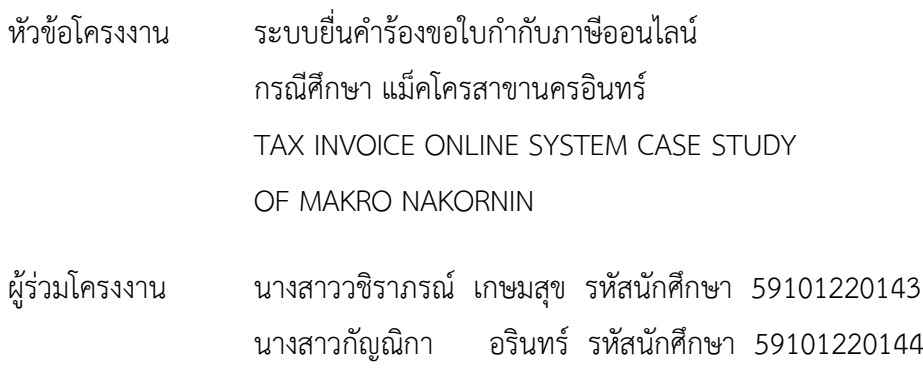

อาจารย์ที่ปรึกษา อาจารย์ชัยนรินทร์ ฤกษ์ทิพย์ศรี

คณะบริหารธุรกิจ มหาวิทยาลัยราชพฤกษ์ อนุมัติให้นับโครงงานคอมพิวเตอร์ธุรกิจฉบับนี้ เป็นส่วนหนึ่งของการศึกษาตามหลักสูตรบริหารธุรกิจบัณฑิต

คณบดีคณะบริหารธุรกิจ

( รศ.ศิริ ภู่พงษ์วัฒนา )

คณะกรรมการสอบโครงงานคอมพิวเตอร์ธุรกิจ

ประธานกรรมการ

( อาจารย์ชัยนรินทร์ ฤกษ์ทิพย์ศรี)

กรรมการ

( ผศ.ดร.เรวดี ศักดิ์ดุลยธรรม )

กรรมการ

( อาจารย์ฉัตรทอง นกเชิดชู)

**โครงงานฉบับนี้เป็นลิขสิทธิ์ของมหาวิทยาลัยราชพฤกษ์**

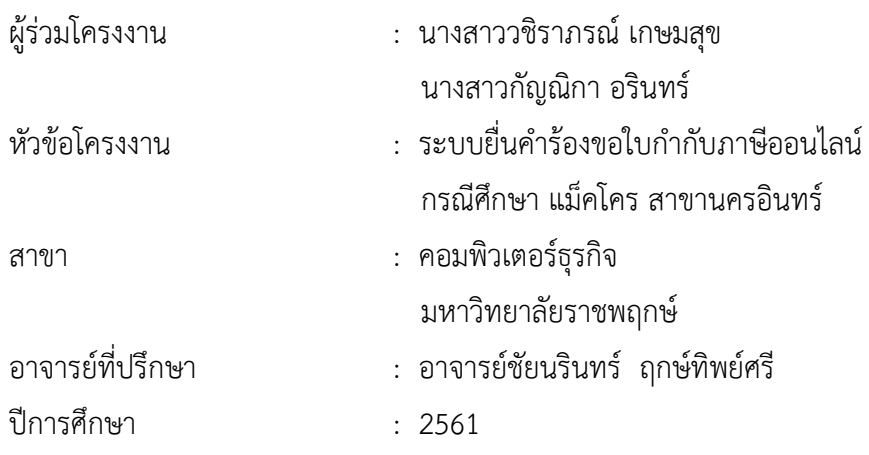

#### **บทคัดย่อ**

โครงงานนี้มีวัตถุประสงค์เพื่อพัฒนาระบบยื่นคำร้องขอใบกำกับภาษีออนไลน์ กรณีศึกษา ้ แม็คโคร สาขานครอินทร์ เพื่อให้ลูกค้าได้รับใบกำกับภาษีเต็มรูปแบบ ในการซื้อสินค้าแต่ละครั้ง เพื่อให้การออกใบกำกับภาษีใช้เวลาน้อยลง สามารถยื่นคำร้องผ่านเว็บไซต์ได้ และสร้างโปรแกรม ี ประยุกต์เพื่อใช้ในการสมัครสมาชิก การยื่นขอใบกำกับภาษี การเช็คสถานะใบกำกับภาษี จัดการ ี ข้อมูลการออกใบกำกับภาษี ในการพัฒนานี้เน้นการนำเสนอผ่านทางเครือข่ายอินเทอร์เน็ตเป็นหลัก

ผลที่ได้คือ ได้ระบบการยื่นคำร้องขอใบกำกับภาษีออนไลน์ กรณีศึกษา แม็คโคร สาขานคร ้อินทร์ ที่มีประสิทธิภาพมากขึ้น ช่วยให้ลูกค้าได้รับบริการที่ดีและมีความสะดวกรวดเร็วมากยิ่งขึ้น ทำ ให้การจัดเก็บข้อมูลมีความถูกต้อง และสามารถเปลี่ยนแปลงข้อมูลได้อย่างรวดเร็ว

### **กิตติกรรมประกาศ**

โครงงานระบบยื่นคำร้องขอใบกำกับภาษีออนไลน์ กรณีศึกษา แม็คโคร สาขานครอินทร์ ฉบับนี้สามารถสำเร็จลุล่วงไปได้ด้วยดี โดยทางคณะผู้จัดทำขอขอบพระคุณผู้ที่มีอุปการะคุณทุกท่าน ที่ให้การสนับสนุนแก่ผู้จัดทำโครงงาน โดยให้คำปรึกษาและให้ความรู้ คำแนะนำอันเป็นประโยชน์ ขอขอบพระคุณ อาจารย์ชัยนรินทร์ ฤกษ์ทิพย์ศรี ซึ่งเป็นอาจารย์ที่ปรึกษา ที่กรุณาให้ ้ คำปรึกษาต่างๆ เกี่ยวกับการทำโครงงานนี้ คอยให้คำชี้แนะนำแนวทางในการศึกษา และแนวทาง แก้ไขข้อบกพร่องในจุดต่างๆ จนสำเร็จลุล่วงได้อย่างสมบูรณ์

ขอขอบพระคุณ อาจารย์ฉัตรทอง นกเชิดชู และผู้ช่วยศาสตราจารย์ ดร.เรวดี ศักดิ์ดุลยธรรม ที่ให้คำปรึกษา ให้ความรู้ด้านโปรแกรม และด้านอื่นๆ มาโดยตลอดในการทำโครงงานฉบับนี้ ึ ขอขอบพระคุณ บิดามารดา ญาติพี่น้อง และเพื่อนๆ ที่เป็นกำลังใจและให้การสนับสนุนใน เรื่องการศึกษาเสมอมา

ง

# **สารบัญ**

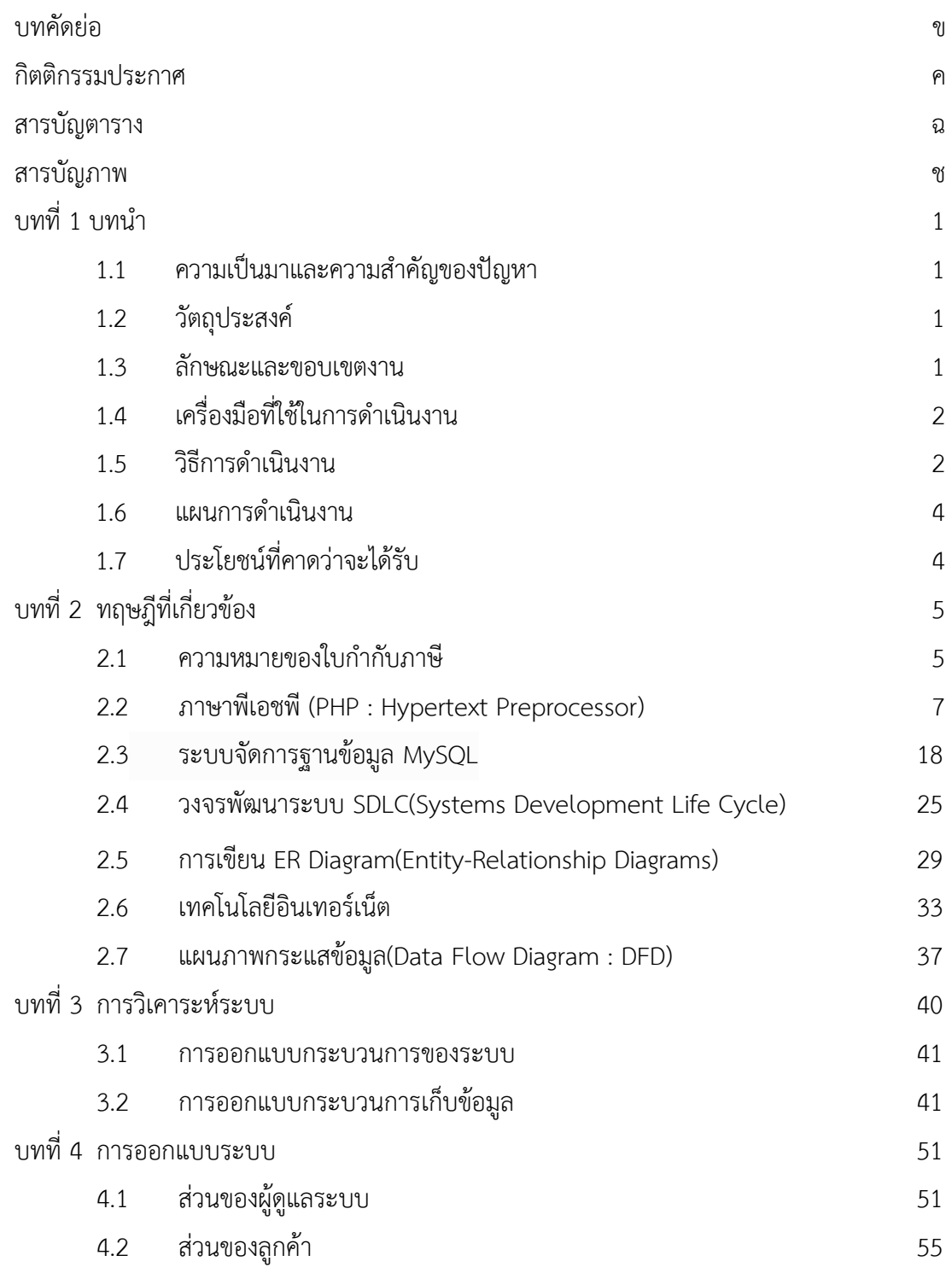

# **สารบัญ (ต่อ)**

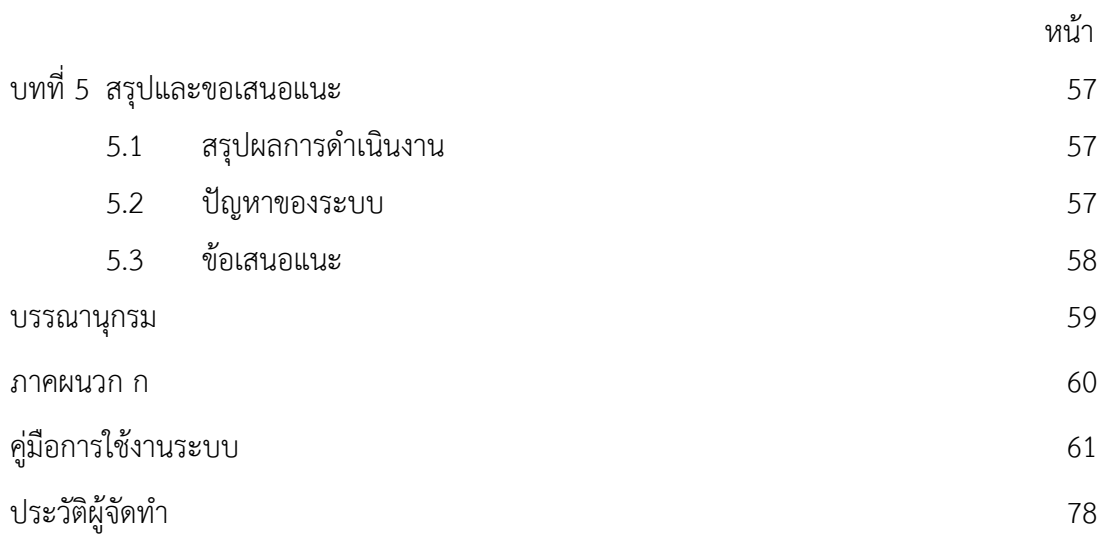

# **สารบัญตาราง**

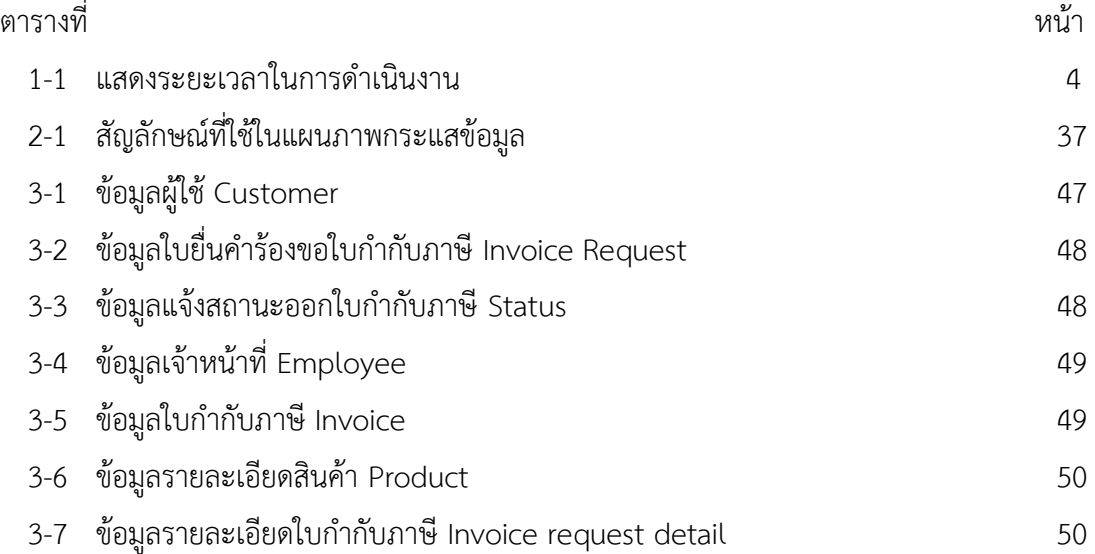

# **สารบัญภาพ**

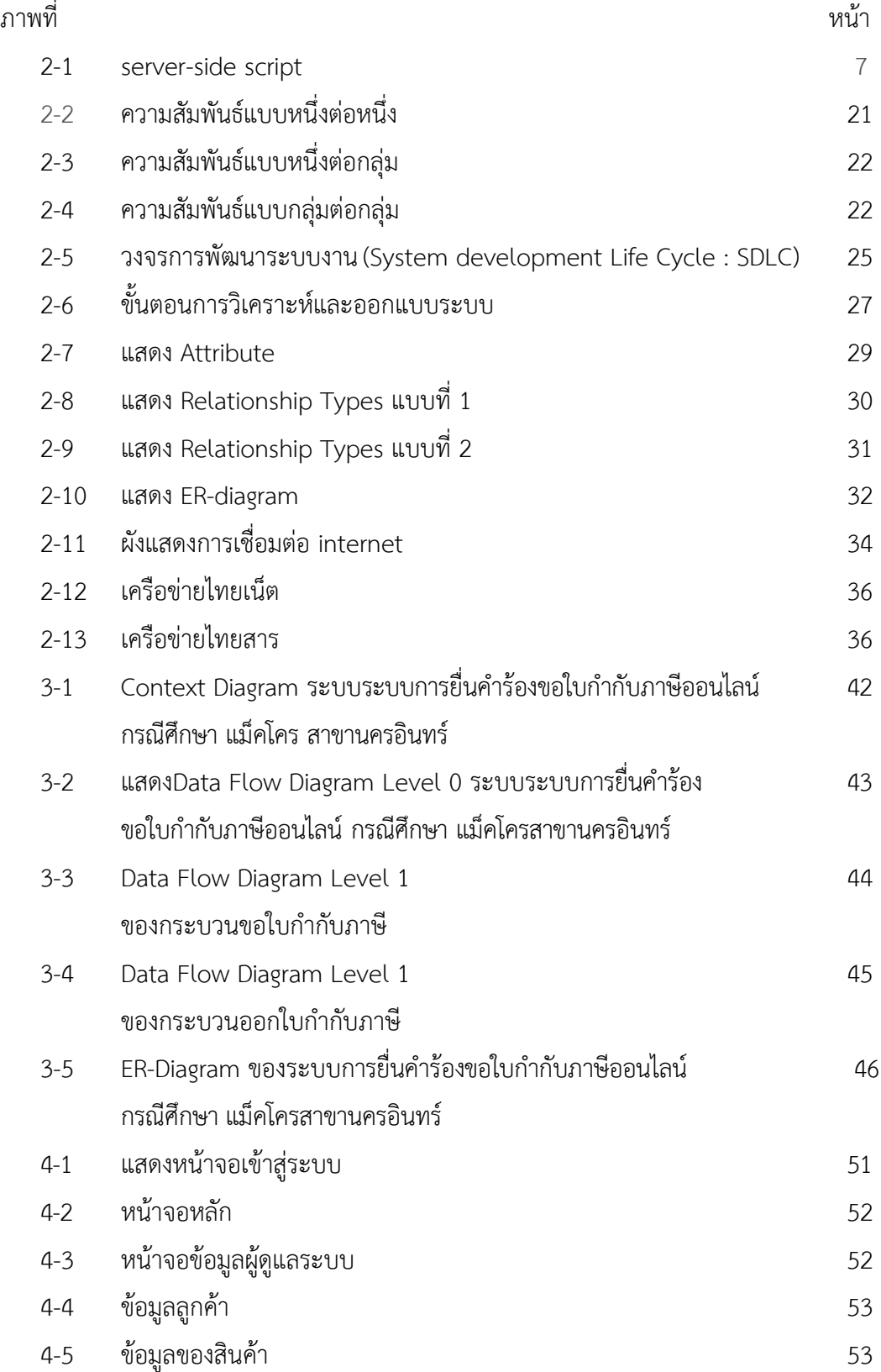

# **สารบัญภาพ (ต่อ)**

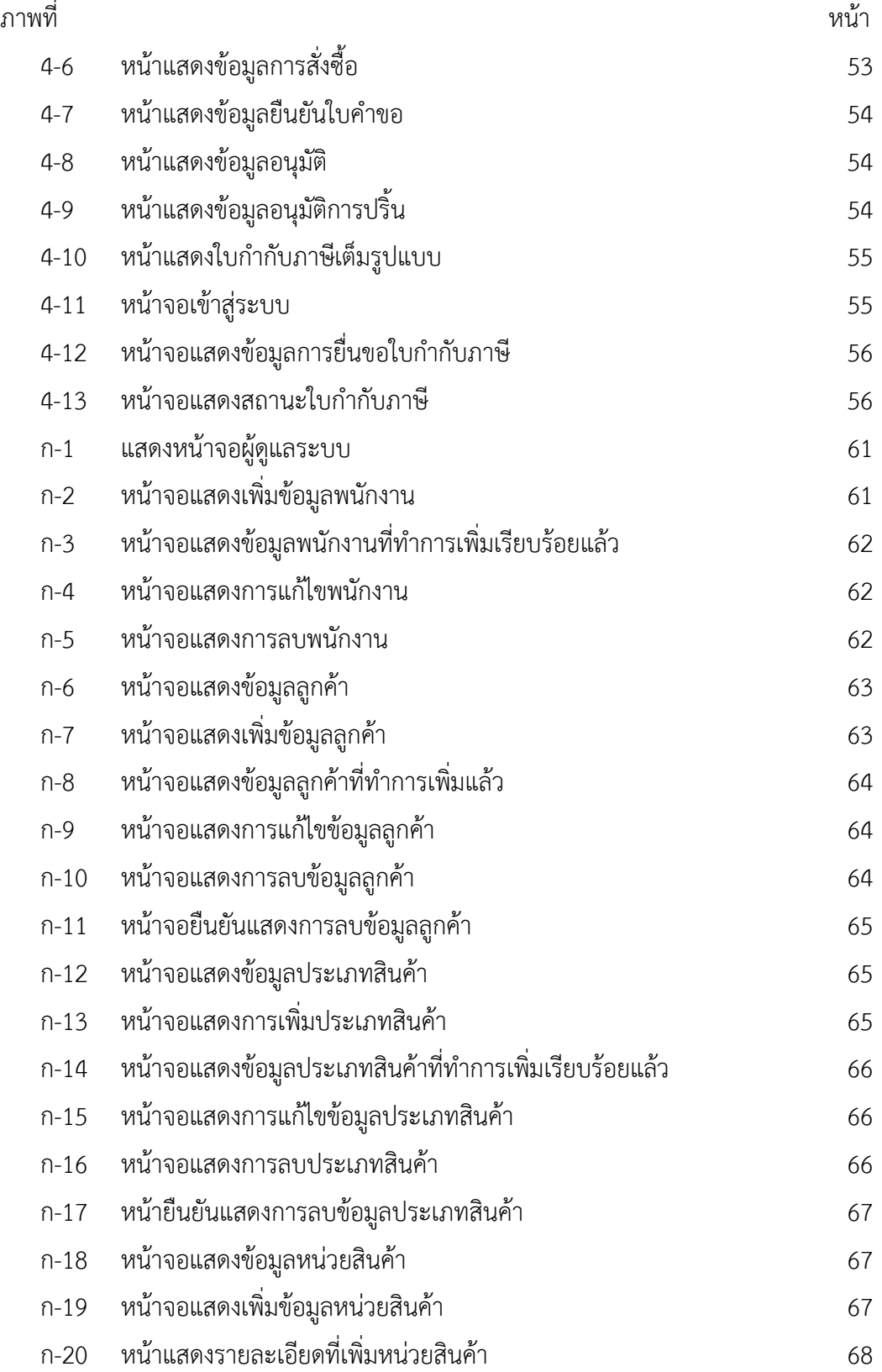

# **สารบัญภาพ (ต่อ)**

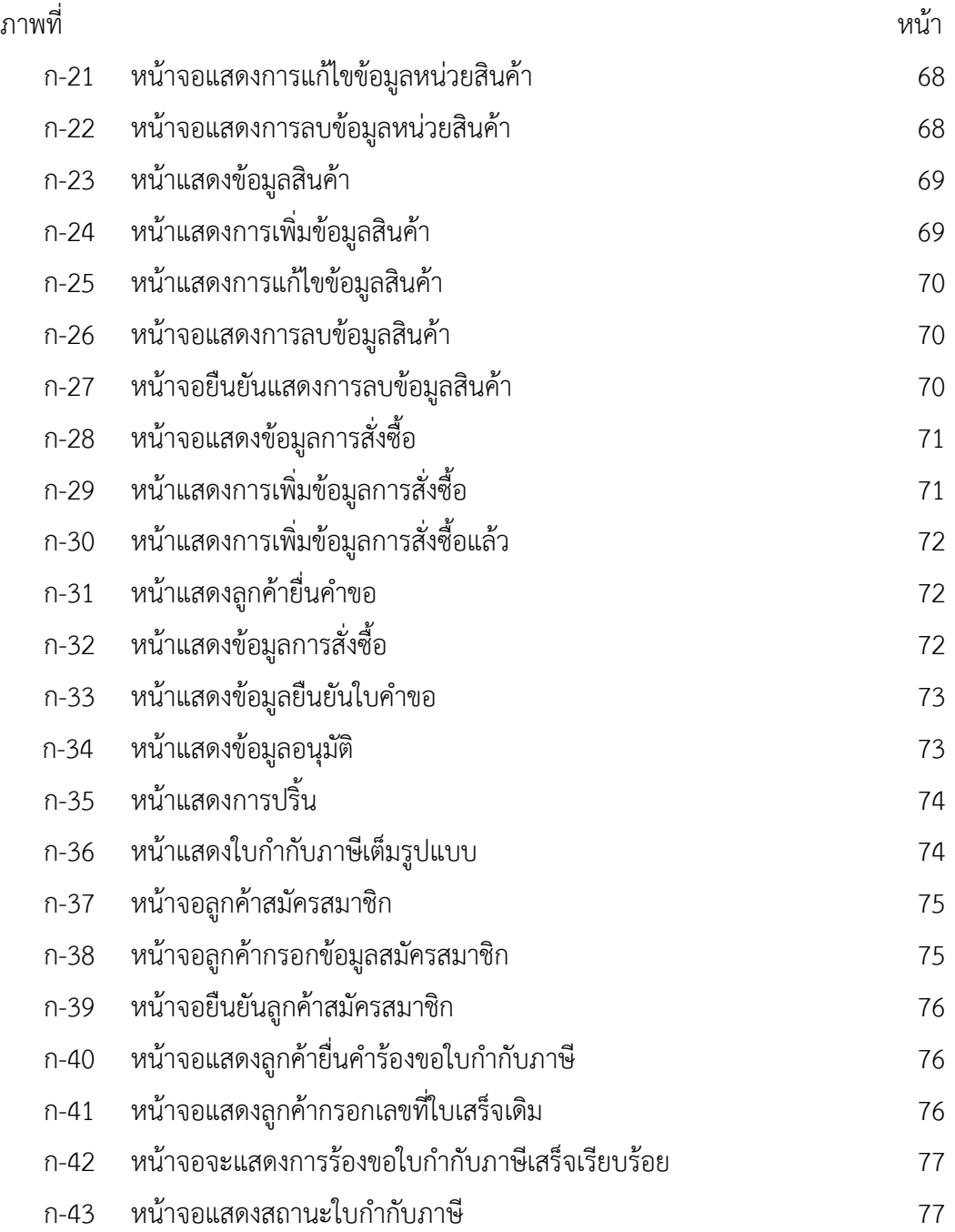

### **บทที่1 บทน ำ**

### **1.1 ควำมเป็นมำและควำมส ำคัญของปัญหำ**

้ปัจจุบันธุรกิจศูนย์จำหน่ายสินค้าแบบขายส่งในระบบสมาชิกและลูกค้าทั่วไป ภายใต้ชื่อ "แม็คโคร" บริษัทฯ ได้ดำเนินการขยายสาขาจำนวนมากขึ้น เพื่อจำหน่ายสินค้าอุปโภคบริโภคให้แก่ ลูกค้ำทั่วไปลูกค้ำที่เป็นสมำชิกและผู้ประกอบกำร ทั่วประเทศ ซึ่งประกอบด้วยกลุ่มผู้ค้ำปลีกรำยย่อย กลุ่มผู้ประกอบกำรร้ำนอำหำร โรงแรม และธุรกิจจัดเลี้ยง รวมถึงกลุ่มผู้ประกอบธุรกิจบริกำร ได้แก่ หน่วยงำนภำครัฐ หรือสถำบันกำรศึกษำและธุรกิจอื่นๆ

แม็คโครมุ่งมั่นที่จะเป็นคู่คิดทางธุรกิจสำหรับผู้ประกอบการ โดยจัดสรรสินค้าที่หลากหลาย ครบครัน มีคุณภาพดี ในราคาที่ซื้อไปขายต่อ หรือแปรรูป เพื่อทำกำไรในธุรกิจได้ ช่วยให้ผู้ประกอบการ สำมำรถบริหำรเงินทุนหมุนเวียนได้อย่ำงมีประสิทธิภำพ และเติบโตอย่ำงยั่งยืน ปัญหำที่เกิดในศูนย์ ้จำหน่ายสินค้าแม็คโคร เกิดจากขั้นตอนในการออกใบกำกับภาษีให้กับลูกค้าซึ่งจะต้องใช้เวลาและ ้ ขั้นตอนในการดำเนินการให้กับลูกค้าที่มาใช้บริการ ซึ่งขั้นตอนจะต้องมีการกรอกใบคำร้องขอใบกำกับ ภำษีก่อนที่ถึงได้ใบกับภำษีแบบเต็มรูป

้จากปัญหาดังกล่าวผู้จัดทำโครงงาน จึงมีแนวคิดที่จะพัฒนาระบบการยื่นคำร้องขอใบกำกับภาษี ้ออนไลน์ กรณีศึกษา แม็คโคร สาขานครอินทร์ โดยการนำเว็บแอพพลิเคชั่นเข้ามาช่วย เพื่อทำให้เกิด กำรติดต่อสื่อสำรที่มีควำมสะดวก รวดเร็ว และประหยัดค่ำใช้จ่ำย ซึ่งท ำให้มีควำมรวดเร็วมำกกว่ำกำร ทำงานแบบเดิม นอกจากนี้ยังเป็นการนำเทคโนโลยีใหม่เข้ามาใช้ให้เกิดประโยชน์สูงสุด

### **1.2 วัตถุประสงค์**

1.2.1 เพื่อพัฒนาระบบการยื่นคำร้องขอใบกำกับภาษีออนไลน์ กรณีศึกษา แม็คโคร สาขานคร อินทร์

1.2.2 เพื่อให้ลูกค้าได้รับใบกำกับภาษีเต็มรูปแบบในการซื้อสินค้าในแต่ล่ะครั้ง

1.2.3 เพื่อให้การออกใบกำกับภาษีใช้เวลาน้อยลงและสามารถยื่นคำร้องผ่านเวปไซต์ได้

### **1.3 ลักษณะและขอบเขตงำน**

ขอบเขตของผู้ใช้ จำแนกผู้ใช้งานระบบออกเป็น 2 ส่วนดังนี้

- 1.3.1 ผู้ดูแลระบบ คือ เจ้ำหน้ำที่
	- 1.3.1.1 สำมำรถเข้ำสู่ระบบได้
	- 1.3.1.2 สำมำรถค้นหำข้อมูลลูกค้ำได้
	- 1.3.1.3 สำมำรถค้นหำข้อมูลสินค้ำได้
	- 1.3.1.4 สามารถเพิ่ม ลบ แก้ไข และค้นหาใบกำกับภาษีได้
	- 1.3.1.5 สามารถแจ้งสถานะการออกใบกำกับภาษีได้
- 1.3.2 ลูกค้ำ
	- 1.3.2.1 สำมำรถเข้ำสู่ระบบได้
	- 1.3.2.2 สำมำรถสมัครสมำชิกได้
	- 1.3.2.3 สำมำรถแก้ไขข้อมูลส่วนตัวได้
	- 1.3.2.4 สามารถแจ้งขอใบกำกับภาษีได้
	- 1.3.2.5 สามารถดูสถานะและติดตามการขอใบกำกับภาษีได้

### **1.4 เครื่องมือที่ใช้ในกำรด ำเนินงำน**

- 1.4.1 คอมพิวเตอร์ฮำร์ดแวร์ (Hardware) ที่ใช้พัฒนำ มีดังต่อไปนี้
	- 1.4.1.1 เครื่องไมโครคอมพิวเตอร์มีหน่วยประมวลผลกลำงระดับที่ Core i3
	- $1.4.1.2$  หน่วยความจำหลัก (RAM) 4 GB.
	- 1.4.1.3 หน่วยความจำสำรอง (Hard Disk) 120 GB.
	- 1.4.1.4 หน้ำจอมอนิเตอร์ (Monitor) 14 นิ้ว
- 1.4.2 โปรแกรมคอมพิวเตอร์ (Software) ที่ใช้พัฒนำ มีดังต่อไปนี้
	- 1.4.2.1 ระบบปฏิบัติกำร Windows 7
	- 1.4.2.2 ระบบจัดกำรฐำนข้อมูล (The AppServ Open Project 2.5.10)
	- 1.4.2.3 ภำษำที่ใช้ในกำรพัฒนำระบบ PHP (Personal Home Page)
	- 1.4.2.4 โปรแกรมตกแต่งภำพ (Adobe Photoshop CS6)

#### **1.5 วิธีกำรด ำเนินงำน**

1.5.1 การวางแผนโครงการ เป็นขั้นตอนในการเข้าใจปัญหาการทำงานที่เกิดขึ้นในปัจจุบัน คือ ึการจัดเก็บหลักฐาน ที่อาจจะทำให้เกิดการสูญหายหรือลูกค้าอาจไม่ได้รับ ใบเสร็จรับเงินรวมถึง ใบกำกับภาษีแบบเต็มรูปแบบ เพื่อที่จะทำการศึกษาความเป็นไปได้ที่จะพัฒนาระบบใหม่ขึ้นมา โดยจะศึกษาทางด้านขั้นตอนการทำงานในการออกใบกำกับภาษีแต่ละครั้ง รวมถึงในด้านเทคนิค ้ เพื่อนำมาวางแผนในการดำเนินการ

1.5.2 วิเครำะห์ระบบ เป็นขั้นตอนกำรวิเครำะห์ระบบ โดยรวบรวมควำมต้องกำรในด้ำนต่ำงๆ ้จากผู้ใช้งานไม่ว่าจะเป็นพนักงานขายหรือลูกค้าที่มาซื้อสินค้า เพื่อมาวิเคราะห์สรุปเป็นข้อกำหนดที่ ชัดเจน แล้วนำมากำหนดความต้องการของระบบที่จะพัฒนาขึ้นมาใหม่ แล้วเขียนเป็นแผนภาพต่างๆ เพื่อเป็นมำตรฐำนในกำรน ำไปพัฒนำขั้นต่อไปมีรำยละเอียดดังนี้

1.5.2.1 แบบจำลองกระบวนการทำงานของระบบใหม่ด้วยการออกแบบแผนภาพ กระแสข้อมูล (Data Flow Diagram : DFD)

1.5.2.2 แบบจำลองข้อมูลด้วยการทำงานของระบบ อีอาร์ไดอะแกรม (Entity Relationship Diagram : ERD)

1.5.3 ออกแบบระบบ ในขั้นตอนนี้ผู้พัฒนาได้นำข้อมูลที่ได้จากการวิเคราะห์มาออกแบบถึง วิธีกำรให้ได้มำตำมที่ได้วิเครำะห์ไว้ โดยสรุปได้ดังนี้

1.5.3.1 ออกแบบหน้ำจอเพื่อเป็นส่วนติดต่อกับผู้ใช้ (User Interface)

- 1.5.3.2 ออกแบบการนำเข้าข้อมูล และการนำเสนอข้อมูล
- 1.5.3.3 ออกแบบฐำนข้อมูล
- 1.5.3.4 ออกแบบโปรแกรม

1.5.4 กำรพัฒนำระบบ หลังจำกที่ออกแบบระบบเสร็จแล้วจะเป็นกำรเขียนโปรแกรมตำมที่ได้ ออกแบบไว้ซึ่งในกำรพัฒนำครั้งนี้ ผู้พัฒนำได้ใช้ PHP และฐำนข้อมูล MySQL ในกำรเขียนโปรแกรม เพื่อจัดกำรกับข้อมูลที่ได้รับมำจำกผู้ใช้ส่งไปเก็บที่ฐำนข้อมูลแล้วแสดงรำยงำนต่ำงๆ โดยจะพัฒนำ โปรแกรมให้ได้ตำมขอบเขตที่ได้ก ำหนดไว้ตอนต้น

1.5.5 การทดสอบระบบ เพื่อทดสอบหาข้อบกพร่อง โดยผู้จัดทำโครงงานเอง หลังจากนั้นทำ การแก้ไขปรับปรุงระบบ โดยขอคำแนะนำจากอาจารย์ที่ปรึกษาช่วยพิจารณา เพื่อนำไปปรับปรุงแก้ไข ให้สอดคล้องกับระบบที่พัฒนำขึ้นเพื่อให้ได้โปรแกรมที่สมบูรณ์ และในไปใช้งำนได้จริงต่อไป

1.5.6 ติดตั้งระบบ หลังจากที่ได้ทำการทดสอบจนมีความมั่นใจแล้วว่า ระบบสามารถทำงานได้ ้จริง และตรงกับความต้องการของผู้ใช้ระบบ จากนั้นจึงดำเนินการติดตั้งระบบเพื่อใช้งานจริงต่อไป ้สรุปขั้นตอนการติดตั้ง คือ ก่อนทำการติดตั้งระบบ ควรศึกษาสภาพแวดล้อมของพื้นที่ที่จะติดตั้ง เตรียมอุปกรณ์ ฮำร์ดแวร์ ซอฟต์แวร์ และอุปกรณ์ต่ำงๆ ให้พร้อม

1.5.7 สรุปผลและจัดทำรูปเล่มโครงงานคอมพิวเตอร์ มีการจัดทำคู่มือประกอบการใช้งาน เพื่ออำนวยความสะดวกให้แก่ผู้ใช้งานโปรแกรม เพื่อให้ทราบถึงขั้นตอนหรือวิธีการใช้งานของ เครื่องมือต่างๆ ในโปรแกรมที่ได้ทำการพัฒนาขึ้นมา

### **1.6 แผนกำรด ำเนินงำน**

**ตำรำงที่ 1-1** แสดงระยะเวลำในกำรด ำเนินงำน

| . ระยะเวลา (ปี พ.ศ.)            | 2561  |      |       |      |      |      |      |
|---------------------------------|-------|------|-------|------|------|------|------|
| การดำเนินงาน                    | เม.ย. | พ.ค. | มิ.ย. | ก.ค. | ส.ค. | ก.ย. | ต.ค. |
| 1. การวางแผนโครงการ             |       |      |       |      |      |      |      |
| 2. วิเคราะห์ระบบ                |       |      |       |      |      |      |      |
| 3. ออกแบบระบบ                   |       |      |       |      |      |      |      |
| พัฒนาระบบ<br>4.                 |       |      |       |      |      |      |      |
| 5. การทดสอบระบบ                 |       |      |       |      |      |      |      |
| 6. ติดตั้งระบบ                  |       |      |       |      |      |      |      |
| 7. สรุปผลและจัดทำรูปเล่มโครงงาน |       |      |       |      |      |      |      |

### **1.7 ประโยชน์ที่คำดว่ำจะได้รับ**

1.7.1 ได้ระบบการยื่นคำร้องขอใบกำกับภาษีออนไลน์ กรณีศึกษา แม็คโคร สาขานครอินทร์ ที่มีประสิทธิภำพมำกขึ้น

1.7.2 ช่วยให้ลูกค้ำได้รับบริกำรที่ดีและมีควำมสะดวกรวดเร็วมำกยิ่งขึ้น

1.7.3 ท ำให้กำรจัดเก็บข้อมูลมีควำมถูกต้อง และสำมำรถเปลี่ยนแปลงข้อมูลได้อย่ำงรวดเร็ว

# **บทที่ 2 ทฤษฎีที่เกี่ยวข้อง**

ในการพัฒนาระบบการยื่นคำร้องขอใบกำกับภาษีออนไลน์ กรณีศึกษา แม็คโคร สาขานคร ้อินทร์ ได้ทำการศึกษาหลักการทำงานต่างๆ ของเทคโนโลยีที่เกี่ยวข้อง และเอกสารต่างๆ ที่สามารถ น ามาประยุกต์ใช้งานได้ โดยแบ่งออกเป็นหัวข้อ ดังต่อไปนี้

- 2.1 ความหมายของใบกำกับภาษี
- 2.2 ภาษาพีเอชพี (PHP : Hypertext Preprocessor)
- 2.3 ระบบจัดการฐานข้อมูล (MySQL)
- 2.4 วงจรพัฒนาระบบ (SDLC : Systems Development Life Cycle)
- 2.5 แผนภาพแสดงความสัมพันธ์ของข้อมูล (Entity-Relationship Diagrams)
- 2.6 เทคโนโลยีอินเทอร์เน็ต
- 2.7 แผนภาพกระแสข้อมูล (DFD : Data Flow Diagram)

### **2.1 ความหมายของใบก ากับภาษี**

่ ใบกำกับภาษี (อังกฤษ: Tax Invoice) คือ เอกสารหลักฐานสำคัญ ซึ่งผู้ประกอบการจดทะเบียน ภาษีมูลค่าเพิ่มจะต้องจัดท าและออกให้กับผู้ซื้อสินค้าหรือบริการทุกครั้งที่มีการขายสินค้าหรือบริการ เพื่อแสดงมูลค่าของสินค้าหรือบริการและจำนวนภาษีมูลค่าเพิ่ม ที่ผู้ประกอบการจดทะเบียนเรียกเก็บ หรือพึงเรียกเก็บจากผู้ซื้อสินค้าหรือบริการในแต่ละครั้ง

2.1.1 กรณีการขายสินค้า ผู้ประกอบการจดทะเบียนมีหน้าที่ต้องออกใบกำกับภาษีพร้อมทั้งส่ง มอบให้แก่ผู้ซื้อในในทันทีที่มีการส่งมอบสินค้าให้กับผู้ซื้อ

2.1.2 กรณีการให้บริการ ผู้ประกอบการจดทะเบียนมีหน้าที่ต้องออกใบกำกับภาษีพร้อมทั้งส่ง ้มอบให้แก่ผู้รับบริการในทันทีที่ได้รับชำระราคาค่าบริการ

ผู้ประกอบการจดทะเบียนต้องจัดทำใบกำกับภาษีอย่างน้อย 2 ฉบับ ดังนี้

2.1.2.1 ต้นฉบับ ผู้ประกอบการต้องส่งมอบให้กับผู้ซื้อสินค้าหรือผู้รับบริการ

2.1.2.2 ส าเนา ผู้ประกอบการต้องเก็บรักษาไว้เพื่อเป็นหลักฐานประกอบการลงรายงาน ภาษีเป็นเวลาไม่น้อยกว่า 5 ปีนับแต่วันที่ทำรายงาน

Tax invoice (แทคซ์ อินวอยซ์) หรือใบกำกับภาษี คือ เอกสารหลักฐานสำคัญผู้ประกอบการ หรือผู้จำหน่ายสินค้าที่จะทะเบียนภาษีมูลค่าเพิ่ม จะต้องออกให้กับผู้ซื้อสินค้าหรือบริการทุกครั้งที่มี ึการซื้อขายสินค้าหรือบริการ เพื่อให้ผู้ซื้อได้นำใบกำกับภาษีไปลดหย่อนการจ่ายภาษีลง ซึ่งฝ่ายบัญชี จะต้องจัดการออกใบกำกับภาษีและจัดการลงบันทึกตามหลักการบัญชี

หากเราได้นำเงินไปซื้อสินค้าและบริการ ภาษีนั้นเราจะเรียกว่าภาษีมูลค่าเพิ่มหรือ Vat (แวท) ในภาษีนั้นก็จะมีแยกย่อยออกไปอีก คือภาษีซื้อ และภาษีขาย หากภาษีขายของเรามากกว่าภาษีซื้อ ี เราจะต้องนำเงินส่วนต่างนี้จ่ายให้กับรัฐบาล ส่วนภาษีที่อยู่ในรายได้ของเรา ในกรณีที่เรามีรายได้ ้มากกว่าที่รัฐบาลกำหนด เราก็ต้องเสียภาษีให้กับรัฐบาล โดยภาษีนั้นเราเรียกว่า ภาษีเงินได้บุคคล ธรรมดา และหากว่านิติบุคคล หรือบริษัท มีรายได้มากกว่าที่รัฐบาลได้กำหนด ก็จะต้องเสียภาษี โดย ภาษีนั้นเราเรียกว่า ภาษีเงินได้นิติบุคคล และเมื่อนิติบุคคลหรือบริษัทจะต้องเสียค่าจ้างพนักงาน หรือ เสียเงินเพื่อซื้อบริการต่างๆ เป็นต้น ก็จะต้องมีการหักภาษี ณ ที่จ่ายไว้ เราเรียกภาษีหัก ณ ที่จ่ายว่า Withholding Tax

Withholding Tax (วิธโฮลดิง แทค) หรือ ภาษีหัก ณ ที่จ่าย คือ ภาษีที่ผู้จ่ายจะต้องหักเงินจาก ผู้รับเงินเป็นส่วนของภาษีหัก ณ ที่จ่าย ตามกฎหมายของรัฐบาล โดยเงินที่หักนั้นจะขึ้นอยู่กับลักษณะ ่ ของรายได้และประเภทของนิติบุคคลของกิจการโดยนักบัญชีจะดำเนินการคิดยอดรายการภาษีเงินได้ หัก ณ ที่จ่ายตามหลักการบัญชีที่กฎหมายได้กำหนดไว้

ภ.ง.ด.1 มีไว้เพื่อยื่นรายการภาษีเงินได้หัก ณ ที่จ่ายของเดือน ค่าจ้าง แรงงาน ฯลฯ โดยนิติ บุคคลหรือบริษัทจะจัดทำเอกสารหัก ณ ที่จ่ายขึ้นมา 4 ชุด 2 ชุดจะเก็บไว้ที่บริษัท และอีก 2 ชุดจะ ให้กับพนักงาน โดยเมื่อถึงวันที่ 7 ของทุกเดือน บริษัทจะต้องนำเงินภาษีหัก ณ ที่จ่าย ส่งให้กับ กรมสรรพากร พร้อมกับเอกสารภาษีหัก ณ ที่จ่าย และเมื่อสิ้นปี พนักงานจะต้องเอาเอกสารภาษีหัก ณ ที่จ่าย ไปยื่นกับกรมสรรพากรเพื่อให้กรมสรรพากรตรวจสอบว่าเงินได้สุทธิน้อยกว่าภาษีหัก ณ ที่ ้จ่ายไว้หรือไม่ หากน้อยกว่าก็ไม่ต้องเสียภาษี แต่หากภาษี ณ ที่จ่ายมีมากกว่าภาษีที่ต้องชำระก็ให้ยื่น แบบขอคืนภาษีต่อไป

ภ.ง.ด.3 หรือ ภ.ง.ด.53 มีไว้เพื่อยื่นรายการภาษีเงินได้หัก ณ ที่จ่ายของเงินได้ประเภทค่าบริการ ค่าเช่า ค่าขนส่ง ค่าโฆษณา เป็นต้น

.ภ.ง.ด.50 มีเพื่อยื่นรายการภาษีเงินได้สำหรับบริษัทหรือห้างหุ้นส่วนนิติบุคคลของเงินได้ทั้งปี

ภ.ง.ด.51 มีเพื่อยื่นรายการภาษีเงินได้ส าหรับบริษัทหรือห้างหุ้นส่วนนิติบุคคลของเงินได้ครึ่งปี

ดังนั้น ภาษีหัก ณ ที่จ่ายจึงเป็นภาษีที่ผู้จ่ายเงินได้หักจากผู้รับเงินตามประเภทของ ภ.ง.ด. ซึ่งใน แต่ละประเภทของ ภ.ง.ด. ก็จะมีเปอร์เซ็นการหักภาษีที่ไม่เหมือนกัน จากนั้นบริษัทหรือนิติบุคคลก็จะ น าเอาเงินภาษีหัก ณ ที่จ่ายให้กับกรมสรรพากร เพื่อให้รัฐบาลได้เอาเงินภาษีนั้นไปพัฒนาประเทศ ต่อไป ดังนั้นเราจึงควรภาคภูมิใจเพราะทุกคนเป็นส่วนหนึ่งที่ช่วยในการพัฒนาประเทศและเนื่องจาก ประเทศไทยของเราปกครองในระบบประชาธิปไตย จึงมีสิทธิที่จะเสนอแนะความคิดเห็นแนวทางใน การพัฒนาประเทศให้กับรัฐบาลได้

(แหล่งที่มา: https://flowaccount.com/blog)

#### **2.2 ภาษาพีเอชพี (PHP : Hypertext Preprocessor)**

PHP ย่อมาจากคำว่า "Personal Home Page Tool" เป็น Server side script ที่มีการทำงานที่ ฝั่งของเครื่องคอมพิวเตอร์ Server ซึ่งรูปแบบในการเขียนคำสั่งการทำงานนั้นจะมีลักษณะคล้ายกับ ภาษา Perl หรือภาษา C และสามารถที่จะใช้ร่วมกับภาษา HTML ได้อย่างมีประสิทธิภาพ ซึ่งจะทำให้ การเขียนโปรแกรมบนเว็บไซต์ท าได้ง่ายยิ่งขึ้น

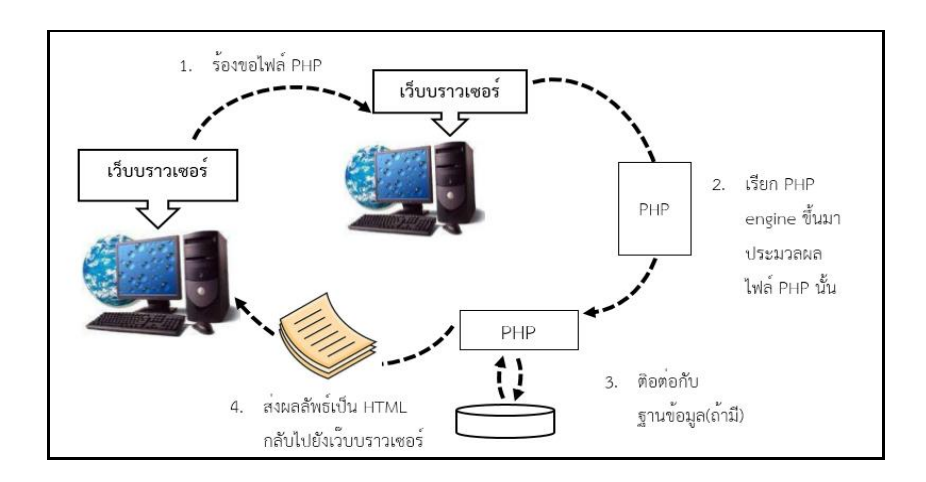

**ภาพที่ 2-1** server-side script

จากรูปเป็นการทำงานของเว็บเพจที่ฝังสคริปต์ภาษา PHP ไว้ (ขอเรียกว่า ไฟล์ PHP) เมื่อเว็บ บราวเซอร์ร้องขอไฟล์ PHP ไฟล์ใด เว็บเซิร์ฟเวอร์จะเรียก PHP engine ขึ้นมาแปล ( interpret) และ ประมวลผลค าสั่งที่อยู่ในไฟล์ PHP นั้น โดยอาจมีการดึงข้อมูลจากฐานข้อมูล หรือเขียนข้อมูลลงไปยัง ฐานข้อมูลด้วย หลังจากนั้นผลลัพธ์ในรูปแบบ HTML (และสคริปต์ที่ทำงานทางฝั่งบราวเซอร์ เช่น client-side JavaScript) จะถูกส่งกลับไปยังบราวเซอร์ บราวเซอร์ก็จะแสดงผลตามคำสั่งHTML ที่ได้ ้รับมา ซึ่งย่อมไม่มีคำสั่ง PHP ใดๆ หลงเหลืออยู่ เนื่องจากถูกแปลและประมวลผลโดย PHP engine ที่ ้ฝั่งเซิร์ฟเวอร์ไปหมดแล้ว ให้สังเกตว่าการทำงานของบราวเซอร์ ในกรณีนี้ไม่แตกต่างจากกรณีของ เว็บ เพจธรรมดาที่ได้อธิบายไปก่อนหน้านี้เลย เพราะสิ่งที่บราวเซอร์ต้องกระทำก็คือการร้องขอไฟล์ จากเว็บ เซิร์ฟเวอร์จากนั้นก็รอรับผลลัพธ์กลับมาแล้วแสดงผลความแตกต่างจริงๆ อยู่ที่การทำงานทาง ฝั่ง เซิร์ฟเวอร์ ซึ่งกรณีหลังนี้เว็บเพจ (ไฟล์ PHP) จะผ่านการประมวลผลก่อน แทนที่จะถูกส่งไปยัง บราวเซอร์เลยทันที

การฝังสคริปต์ PHP ไว้ในเว็บเพจ ช่วยให้เราสร้างเว็บเพจแบบ dynamic ได้ซึ่งหมายถึงเว็บ เพจที่ มีเนื้อหาสาระหรือหน้าตาเปลี่ยนแปลงไปได้ในแต่ละครั้งที่ผู้ใช้เปิดดู โดยขึ้นอยู่กับเงื่อนไข ต่างๆ เช่น ข้อมูลที่ผู้ใช้ส่งมาให้ (ผ่านมาทางฟอร์มของ HTML) ข้อมูลในฐานข้อมูล ฯลฯ

PHP เป็นภาษาจำพวก scripting language คำสั่งต่างๆ จะเก็บอยู่ในไฟล์ที่เรียกว่า สคริปต์ (script) และเวลาใช้งานต้องอาศัยตัวแปลชุดคำสั่งตัวอย่างของภาษาสคริปก็ เช่น JavaScript, Perl เป็นต้น ลักษณะของ PHP ที่แตกต่างจากภาษาสคริปต์แบบอื่นๆ คือ PHP ได้รับการพัฒนาและ ออกแบบมาเพื่อใช้งานในการสร้างเอกสารแบบ HTML โดยสามารถสอดแทรกหรือแก้ไขเนื้อหาได้โดย อัตโนมัติดังนั้นจึงกล่าวว่า PHP เป็นภาษาที่เรียกว่า server-side หรือ HTML-embedded scripting language เป็นเครื่องมือที่ส าคัญชนิดหนึ่งที่ช่วยให้เราสามารถสร้างเอกสารแบบ Dynamic HTML ได้ อย่างมีประสิทธิภาพ

เนื่องจากว่า PHP ไม่ได้เป็นส่วนหนึ่งของตัว Web Server ดังนั้นถ้าจะใช้ PHP ก็จะต้องดูก่อนว่า Webserver นั้นสามารถใช้สคริปต์ PHP ได้หรือไม่ยกตัวอย่างเช่น PHP สามารถใช้ได้กับ Apache Web Server และPersonal Web Server (PWP) สำหรับระบบปฏิบัติการ Windows 95/98/NT ใน กรณีของ Apache เราสามารถใช้ PHP ได้สองรูปแบบคือในลักษณะของ CGI และ Apache Module ความแตกต่างอยู่ตรงที่ว่าถ้าใช้ PHP เป็นแบบโมดูล PHP จะเป็นส่วนหนึ่งของ Apache หรือเป็นส่วน ่ ขยายในการทำงานนั่นเอง ซึ่งจะทำงานได้เร็วกว่าแบบที่เป็น CGI เพราะว่า ถ้าเป็น CGI แล้ว ตัวแปล ชุดคำสั่งของ PHP ถือว่าเป็นแค่โปรแกรมภายนอก ซึ่ง Apache จะต้องเรียกขึ้นมาทำงานทุกครั้งที่ ต้องการใช้ PHP ดังนั้น ถ้ามองในเรื่องของประสิทธิภาพในการทำงาน การใช้ PHP แบบที่เป็นโมดูล หนึ่งของ Apache จะทำงานได้มีประสิทธิภาพมากกว่า

#### 2.2.1 ลักษณะเด่นของ PHP

ใช้ได้ฟรี PHP เป็นโปรแกรมวิ่งข้าง Sever ดังนั้นขีดความสามารถไม่จำกัด Conlatfun-นั่น คือPHP วิ่งบนเครื่อง UNIX, Linux, Windows ได้หมดเรียนรู้ง่าย เนืองจาก PHP ฝั่งเข้าไปใน HTML และใช้โครงสร้างและไวยากรณ์ภาษาง่ายๆเร็วและมีประสิทธิภาพ โดยเฉพาะเมื่อใช้กับ Apache Serve เพราะไม่ต้องใช้โปรแกรมจากภายนอกใช้ร่วมกับ XML ได้ทันทีใช้กับระบบแฟ้มข้อมูลได้ใช้กับข้อมูล ตัวอักษรได้อย่างมีประสิทธิภาพใช้กับโครงสร้างข้อมูลใช้ได้ Scalar, Array, Associative array ใช้กับ การประมวลผลภาพได้

ภาษา PHP เป็นโปรแกรมภาษาที่สามารถใช้งานในระบบเครือข่ายอินเทอร์เน็ตได้ ตัวหนึ่งที่ มีความสามารถสูง มีผู้นิยมใช้จำนวนมาก เราสามารถบรรจุลง (Download) มาใช้ได้ฟรีโดยไม่ผิด กฎหมาย นอกจากนี้ภาษา PHP ยังสามารถทำงานร่วมกับโปรแกรม ฐานข้อมูล MySQL ซึ่งเป็น โปรแกรมดาวน์โหลดมาใช้ได้ฟรีเช่นเดียวกัน PHP เป็นภาษาสคริปต์ (Scripting Language) คำสั่ง ต่างๆ จะเก็บในรูปของข้อความ (Text) อาจเขียนแทรกอยู่ภายในภาษา HTML หรือใช้งานอิสระก็ได้ แต่ในการใช้งานจริงมักใช้งานร่วมกับภาษา HTML การเขียนโปรแกรมนี้ต้องมีความรู้ด้านภาษา HTML เป็นอย่างดี

้อย่างไรก็ตามเราสามารถใช้โปรแกรมประยุกต์มาช่วยอำนวยความสะดวกในการสร้างงานได้ เช่น Macromedia Dreamweaver หรือโปรแกรมประเภท Editor (โปรแกรมที่อำนวยความสะดวก ในการเขียนโปรแกรมภาษาต่างๆ) เช่น Edit Plus Macromedia Home site ฯลฯ โปรแกรมเหล่านี้จะ ี่ ช่วยจำแนกคำ เช่น คำสั่ง คำทั่วไป ตัวแปร ฯลฯ ให้มีสีต่างกันเพื่อสะดวกในการสังเกต และมีตัวเลข บอกบรรทัดทำให้สะดวกในการแก้ไข PHP เป็นภาษาที่มีการประมวลผลทางเครื่องผู้ให้บริการ (Server) โดยเป็นเครื่องมือที่ทำให้เราสามารถสร้างไฟล์เอกสารประเภท HTML ที่มีการเคลื่อนไหวเปลี่ยนแปลง ได้ (Dynamic HTML) การที่เครื่องบริการมีการประมวลผลก่อนส่งข้อมูลมายังเครื่องผู้ใช้เราเรียกว่า Server Side Include (SSI) การทำงานในลักษณะนี้ทำให้ความเร็วในการทำงานสูงขึ้นอีกด้วย

โปรแกรมภาษา PHP มีข้อดีและข้อจำกัดที่พอสรุปได้ดังนี้

เป็นโปรแกรมฟรี (Download จากอินเทอร์เน็ตมาใช้ได้โดยไม่ผิดกฎหมาย) ใช้งานร่วมกับ ฐานข้อมูลได้หลายชนิดเช่น MySQL ซึ่งเป็นของฟรี เช่นเดียวกันประมวลผลโปรแกรมทำได้รวดเร็วกว่า การใช้โปรแกรมอื่นรูปแบบของการใช้ค าสั่งภาษา PHP ในเอกสาร HTML

รูปแบบของภาษา PHP มีหลายแบบดังนี้

<? …. ค าสั่งภาษา PHP …..?> เรียกว่า SGML style ซึ่งนิยมใช้ที่สุด <?php . …….. คำสั่งภาษา PHP ……. ?> เรียกว่า XML style <script language="php"> ..…. ค าสั่งภาษา PHP …... </script> <% ..... คำสั่งภาษา PHP ... %> เรียก ASP style คำสั่งแสดงผล จากตัวอย่างเห็นว่าคำสั่งแสดงผลใช้ echo แต่จริงแล้วคำสั่งการแสดงผลออกทาง Browser

มี 3 ตัว คือ echo, print และ printf แต่ละตัวมีลักษณะการใช้งานต่างกันออกไป คำสั่ง echo เป็น ค าสั่งแสดงผลที่สามารถแยกข้อความเป็นหลายช่วงในเครื่องหมาย "" โดยแต่ละช่วงสามารถใช้ เครื่องหมายจุลภาค (,) คั่น การเว้นระยะใดๆ ภายใต้เครื่องหมาย <? … ?> หรือ Tag ของ PHP ไม่มีผล ใดๆ ตัวแปลภาษาจะอ่านเครื่องหมาย Semicolon เพื่อบอกว่าเป็นจุดสิ้นสุดของบรรทัด โดยที่การใช้ ค าสั่งจริงอาจอยู่บรรทัดเดียวกันก็ได้

2.2.2 ตัวแปรในภาษา PHP

การเขียนโปรแกรมภาษาคอมพิวเตอร์ระดับสูง องค์ประกอบสำคัญ คือ ตัวแปร (variable) ตัวแปรในภาษา PHP เริ่มต้นด้วยเครื่องหมาย dollar (\$) โดยไม่ต้องกำหนดแบบของข้อมูล (data type) อย่างเจาะจงเหมือนในภาษาซี เพราะว่า ตัวแปลภาษาจะจำแนกเองโดยอัตโนมัติ

เครื่องหมาย // เป็นรูปแบบหนึ่งของการเขียนหมายเหตุ (comment) เพื่อแทรกข้อความที่ ไม่ต้องการให้มีการแสดงผล โปรแกรมภาษาเมื่อเจอคำสั่งเหล่านี้ จะมองข้ามข้อความหลังเครื่องหมายนี้ ภายในบรรทัดนั้นๆ ซึ่งมีรูปแบบอื่นอีกเช่น /\* …ข้อความ… \*/ ซึ่งหมายเหตุลักษณะนี้สามารถคร่อม ่ ข้อความได้หลายบรรทัด เป็นสิ่งที่มีประโยชน์อย่างมากในการจดจำคำสั่งหรือตัวแปรที่ผู้เขียนโปรแกรม ได้กำหนดไว้เพื่อง่ายในการแก้ไขหรือปรับปรุงดัดแปลง ตัวแปรอาจเป็นข้อความ (String) จำนวนเต็ม (Integer) ทศนิยม (Float) อะเรย์ (Array) ฯลฯ รหัส Escape

ภาษา PHP ได้นำเอารหัส Escape แทรกลงไปในคำสั่งเพื่อแสดงผลสัญลักษณ์บางประเภท (สัญลักษณ์เหล่านี้ส่วนใหญ่โปรแกรม PHPได้นำไปใช้ทำหน้าที่พิเศษเป็นอย่างอื่นแล้ว) เช่น

- \' เครื่องหมาย ' (Single Quote)
- \" เครื่องหมาย " (Double Quote)
- \ \ เครื่องหมาย \
- \ \$ เครื่องหมาย \$
- \ n ขึ้นบรรทัดใหม่

\ t เว้นช่องว่าง 1 tab (ประมาณ 6 ตัวอักษร)

\ r Carriage Return

หลักการทำงานของไฟล์ PHP คือการที่เครื่องให้บริการ (Server) ประมวลผลภาษา PHP จนได้ผลลัพธ์ในรูปแบบ HTML จึงส่งผลลัพธ์ในรูปแบบ HTML นั้น ไปแสดงผลที่บราวเซอร์ ดังนั้น ภายในภาษา PHP อาจแทรก Java Script ด้วยก็ได้

 $<$ ?

print( "<script language='JavaScript'> alert( 'สวัสดีครับ' ); </script> "); //ใช้ JavaScript แทรกใน PHP print ("<center><h1>"); print( "คลิกที่ <a href='http://www.chanmedia.com'>แนะนำการพัฒนาสื่อ</a>"); //ใช้ single quote ใน double quote print ("</center></h1>");

?>

เมื่อเราใช้โปรแกรมจะพบกับไดอะล็อกข้อความว่า "สวัสดีครับ" ซึ่งท างานโดย JavaScript ้นั่นเอง จากนั้นก็จะพบกับ Link โดยเป็น Link ที่แสดงผลเป็นขีดเส้นใต้ เมื่อนำเม้าส์วางเหนือข้อความ (On RollOver) ซึ่งเป็นผลมาจากรหัสที่อยู่ระหว่างแท็ก <style> นั่นเอง

ชนิดข้อมูลและตัวแปรใน PHP มีทั้งตัวแปรแบบสเกล่าร์ และตัวแปรอะเรย์

ตัวแปรสเกล่าร์ อาจแบ่งได้ดังนี้

ตัวแปร ตัวเลข (Number)

ตัวแปร ทศนิยม (Double หรือ Float)

ตัวแปร ตัวอักษร หรือ ข้อความ (String)

ตัวแปรแบบสเกลล่าร์ จะสามารถเก็บค่าได้ทั้ง ตัวเลข ทศนิยม และข้อความ โดยไม่ต้องระบุ ชนิดตัวแปร และตัวแปร 1 ตัวสามารถเก็บค่าได้เพียงค่าเดียวเท่านั้น สัญลักษณ์ของตัวแปรแบบ PHP เราจะใช้เครื่องหมาย \$ (Dollar sign) คล้ายกับภาษา Perl

การตั้งชื่อตัวแปรนั้น จะใช้หลักการในการตั้งชื่อแบบมาตรฐานในภาษาทั่วๆ ไป คือ ไม่มี ี ช่องว่างไม่มีเครื่องหมายใดๆ ยกเว้นตัว ( ) และจะต้องไม่ซ้ำกับคำสงวนใน PHP นอกจากนี้ ในการตั้ง ชื่อจะต้องไม่มีตัวเลขมาก่อนตัวอักษรนั้นเอง

2.2.3 การคำนวณในภาษา PHP

การคำนวณนั้น จะประกอบไปด้วยตัวกระทำ และตัวถูกกระทำ โดยตัวกระทำ หรือ Operator นั้นก็คือเครื่องหมายทางการค านวณทางคณิตศาสตร์คอมพิวเตอร์ทั่วๆ ไป ดังนี้

- + การบวก
- การลบ
- \* การคูณ
- / การหาร
- % เศษเหลือของการหาร

การกำหนดค่าให้กับตัวแปรที่ผ่านมา เรารู้จักเครื่องหมายที่ใช้กำหนดค่าให้กับตัวแปรคือ = นอกจากเครื่องหมายนี้แล้ว ยังมีเครื่องหมายอื่นๆ อีก ดังนี้

- ++ เพิ่มค่าขึ้นไป 1
- - ลดค่าลงไป 1
- += บวกทีละ x (บวกก่อนแล้วค่อยกำหนดค่า)
- -= ลบทีละ x (ลบก่อนแล้วค่อยก าหนดค่า)
- $*$ = คูณกับ x (คูณก่อนแล้วค่อยกำหนดค่า)
- /= หารด้วย x (หารก่อนแล้วค่อยกำหนดค่า)
- %= หาเศษเหลือด้วย x (หารก่อนแล้วค่อยกำหนดค่า)

ฟังก์ชันในการจัดการตัวแปรใน PHP มีฟังก์ชั่นที่ใช้ในการจัดการกับตัวแปรหลายตัว ที่ใช้

บ่อยมีดังนี้

ค าสั่ง gettype เมื่อใช้ค าสั่งนี้ตรวจสอบตัวแปร โปรแกรมจะส่งค่าตัวแปรกลับมา ได้ดังนี้

- Integer เป็นตัวแปรแบบตัวเลข
- Double ทศนิยม
- String ข้อความ หรืออักษร
- Array อะเรย์ตัวแปรชุด
- Object เป็นตัวแปรของคลาส
- Class คลาส

ค าสั่ง settype เป็นค าสั่งเพื่อก าหนดชนิดของตัวแปรให้กับตัวแปรที่ต้องการ

```
\langle?
     $a = 3.14; //ตั้งค่าตัวแปรเดิมให้เป็นเลขทศนิยม
     echo $a, "<br></n>";
     settype($a,"integer"); //กำหนดให้ตัวแปร $a เป็นจำนวนเต็ม
     echo $a, "<br></n>";
     ?>
ี คำสั่ง isset ใช้ในการถามว่าได้กำหนดค่าตัวแปรนี้เอาไว้หรือเปล่า เช่น
     \langle?
     5a=3:
     if ( isset (5a) ) {
     print "ค่าของตัวแปร a กำหนดไว้เท่ากับ $a" ;
     }else{
     print " ไม่ได้กำหนดตัวแปร \$a เอาไว้ก่อนหน้านี้":
    // ใช้\หน้า $a เพื่อให้แสดงผลเป็น $a ไม่ใช่ค่าของ$a
    }
     ?>
```
ค าสั่ง unset ใช้ในการท าลายตัวแปร และคืนหน่วยความจ าให้กับระบบ เมื่อเราใช้ ค าสั่ง unset มีค่าเหมือนกับไม่มีการประกาศตัวแปรนั้นในทันทีที่พบค าสั่งนี้

2.2.4 เงื่อนไขใน PHP

โปรแกรมภาษาสิ่งที่ส าคัญประการหนึ่งคือต้องสามารถสร้างเงื่อนไขได้ ผลลัพธ์ของเงื่อนไข จะได้คือค่าความเป็นจริง (true) หรือค่าความเป็นเท็จ (false)

การเปรียบเทียบใน PHP นั้น เหมือนกับภาษาระดับสูงทั่วๆ ไป เช่น

- = = เท่ากัน
- > มากกว่า
- < น้อยกว่า
- > = มากกว่าหรือเท่ากับ
- < = น้อยกว่าหรือเท่ากับ

! = ไม่เท่ากับ

เงื่อนไข AND (&&) เงื่อนไขที่นำมาพิจารณาร่วมกันจะต้องได้เป็นจริงทั้งคู่ เงื่อนไข หรือ OR (||) เป็นเงื่อนไขให้ผลเป็นจริงเมื่อมีพจน์หนึ่งพจน์ใดหรือทั้งสองพจน์เป็นจริง เงื่อนไข if..else เป็นรูปแบบหนึ่งที่พบได้ในโปรแกรมทั่วไป ดังตัวอย่าง

```
\langle?
$a=rand(8,12);if ( \text{Sa} == 10 \text{ Y}print "ค่าของตัวแปร \$a เท่ากับ 10<br></n>";
}else{
print "ค่าของตัวแปร \$a เท่ากับ $a ซึ่งไม่เท่ากับ 10 <br></n> " ;
}
print (" ลอง กด F5 แล้วสังเกตหลายๆ ครั้งครับ ");
?>
```
if..elseif หากทางเลือกของ if..else คือ ไม่ถูกก็ผิด อันใดอันหนึ่ง ซึ่งจะใช้ในกรณีทางเลือก ู้เป็น 2 ทาง แต่ถ้าต้องการให้ if..else มีทางเลือกมากกว่านี้ เราสามารถใช้ elseif เพื่อกำหนดทางเลือก ใหม่ให้กับเงื่อนไขได้ ดังตัวอย่าง if elseif ดังนี้

```
\langle?
5a=rand(8,12);if ( \sin = 10 ){
print "ค่าของตัวแปร \$a เท่ากับ 10<br></n>";
}elseif ( $a >10 ) {
print "ค่าของตัวแปร \$a เท่ากับ $a ซึ่งมากกว่า 10<br></n>";
}else{
print "ค่าของตัวแปร \$a เท่ากับ $a ซึ่งน้อยกว่า 10<br></n>";
}
?>
```
จากตัวอย่าง ถ้าตัวแปร \$a เป็น 10 เงื่อนไข if ตัวแรกจะเป็นจริง ถ้า \$a มีค่ามากว่า 10 เงื่อนไขตัวกลาง (elseif) จะเป็นจริง และเมื่อไม่ตรงกับเงื่อนไขทั้งสอง เงื่อนไข else ตัวสุดท้ายจะเป็น จริงตามค่าจริง

Switch เมื่อเงื่อนไขมีมากกว่า 2 หากไม่ใช้ if..elseif ก็สามารถใช้ค าสั่ง switch ช่วย รูปแบบการใช้ switch คล้ายกับภาษา C ดังนี้

```
\langle?
                \daggerday = date("l");
                switch ( $date ) {
                case "Monday" : print("วันนี้วันจันทร์");break;
                case "Tuesday" : print("วันนี้วันอังคาร");break;
                case "Wednesday" : print("วันนี้วันพุธ");break;
                case "Thursday" : print("วันนี้วันพฤหัส");break;
                case "Friday" : print("วันนี้วันสุดท้ายของการทำงาน");break;
                default : print("วันนี้เป็นวันหยุด ครับ"); //ค่าปกติคือไม่ตรงเงื่อนไข
               //ค าสั่ง Break ท าให้โปรแกรมหลุดออกจากเงื่อนไข
                }
                ?>
           การวนรอบ (loop) ใน PHP มี 3 รูปแบบคือ while, do while และ for ดังนี้
           ค าสั่ง while
                รูปแบบ while จะตรวจสอบการเปรียบเทียบก่อน โดยผลที่ได้จากการเปรียบเทียบ
จะต้องเป็นจริงเท่านั้น สิ่งที่อยู่ภายในลูปจึงจะถูกกระทำ
```

```
<html><body>
     <? $size = 1;
     while ($size<=7) {
     print("<font size=$size face='arial' color=blue> ขนาด Font 
     เท่ากับ $size<br>");
     $size++; }?> 
</body> </html>
```
ค าสั่ง do while

การใช้ do while จะไม่ต่างจาก while มากนักในเรื่องของการเปรียบเทียบ แต่ do while จะประมวลผลอย่างน้อย 1 ครั้งถึงแม้ว่าเงื่อนไขจะเป็นเท็จ ดังตัวอย่างต่อไปนี้

ค าสั่ง for

การวนลูป (Loop) แบบ for นั้นจะมีจำนวนครั้งที่กำหนดให้แน่นอนได้ โดยมักใช้ตัว แปร 1 ตัว เพื่อกำหนดค่าให้เปลี่ยนแปลงเพื่อใช้ในการวนลูป ดังตัวอย่าง และผลการใช้งานโปรแกรม ดังแสดงตามที่ภาพกำหนด

```
<?
5a=1:
for ( $a=1 ; $a<13 ; $a++ )
{
echo "2 \times $a = ",2*$a , "<br>";
}
?>
```
จะเห็นว่าเป็นโปรแกรมสร้างสูตรคูณมาตรา 2 โดย \$a เริ่มเก็บค่าจาก 1 ไปเรื่อยๆ จนกระทั่งเงื่อนไข \$a=12 ก็ยังแสดงผล เมื่อ \$a เท่ากับ 13 เงื่อนไขเป็นเท็จ การวนลูปจะเสร็จสิ้นลง หากมีคำสั่งหลัง {…}

ฟังก์ชั่นของเวลา

้บางครั้งเราต้องการนำเอาเวลาปัจจุบันเก็บไว้ในฐานข้อมูล เพื่อแสดงวัน-เวลาในการ บันทึกข้อมูล รูปแบบค าสั่ง date (ข้อความ รูปแบบวันเวลาที่แสดงผล)

- d วันที่โดยมีเลข 0 นำหน้า เช่น 01, 02...
- j วันที่โดยไม่มีเลข 0 นำหน้า เช่น 1, 2...
- n หมายเลขของเดือนไม่มีเลข 0 นำหน้า เช่น 1, 2...
- m เดือนโดยมีเลข 0 นำหน้า เช่น 01, 02...
- Y ปี ค.ศ. เลข 4 หลัก เช่น 2004, 2005...
- y ปี ค.ศ. เลข 2 หลักท้าย เช่น 04, 05...
- g แบบ 12 ชั่วโมงไม่มีเลข 0 น าหน้า
- G แบบ 24ชั่วโมงมีเลข 0 นำหน้า
- h แบบ 12 ชั่วโมงไม่มีเลข 0 นำหน้า
- H แบบ 24 ชั่วโมงมีเลข 0 นำหน้า
- i เลขนาทีนั่นคือ 00-59
- s เลขวินาที นั่นคือ 00-59

ตัวแปรที่เราควรรู้จักมีดังนี้

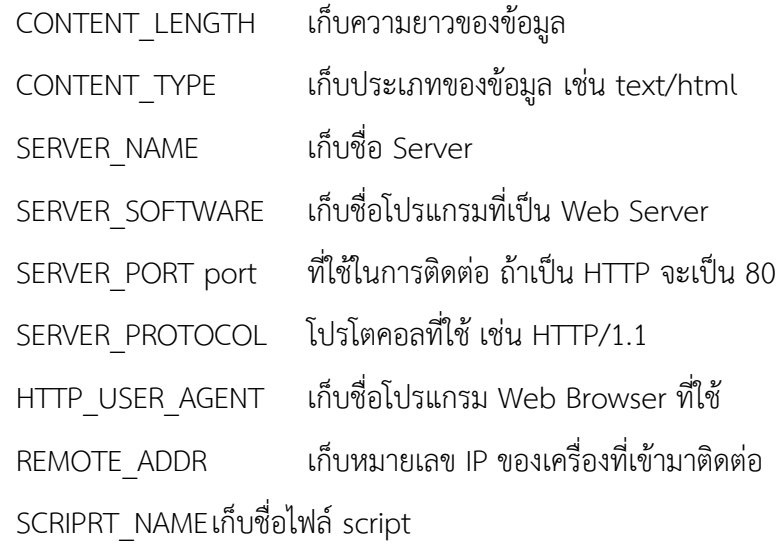

เรื่องของ Post กับ Get

วิธีการส่งข้อมูลไปยังเครื่องให้บริการมี 2 แบบคือ post และ get ซึ่งแตกต่างกันใน รายละเอียดเล็กน้อย เมื่อเรา submit ฟอร์มด้วย method=post ข้อมูลที่อยู่ภายใน Form จะถูกส่งไป เก็บไว้ในตัวแปร ตัวหนึ่งใน Web Server ตัวแปรนี้คือ CONTENT\_LENGTH ซึ่งในการ post นี้ เราจะ ใช้ในกรณีที่ข้อมูลมีปริมาณมาก แต่ถ้าเราใช้ method = Get ค่าที่ได้จากการ submit จะส่งไปให้กับ PHP โดยผ่าน URL ไปเก็บไว้ในตัวแปร QUERY\_STRING ของ Web Server ถ้าเราเปลี่ยนจาก method = Post เป็น Get เมื่อ submit ให้สังเกตที่ ช่อง Address ของเราจะพบข้อมูลที่ส่งโดยมีรหัส ต่างๆ แทรกไปด้วย ดังนี้

? เครื่องหมาย ? จะกั้นระหว่าง URL กับข้อมูล

key = value ข้อมูลที่ถูกส่งมา

& คั่นระหว่าง key = value แต่ละอุปกรณ์ (ถ้ามี key มากกว่า 1)

+ แทนที่ช่องว่าง

ไฟล์ PHP ได้รับข้อมูลจะใช้ตัวแปรของฟอร์มส่งข้อมูล คือ \$name และ \$age ไม่ว่าจะใช้ method เป็น Post หรือ Get ในกรณีของการใช้ Get อาจจะนำไปใช้ในการ search ข้อมูลเป็น

ส่วนมาก หรือใช้ในการ logic โดยการใส่ logic name และ password โดยไม่ต้องใช้ HTML Form เลยก็ได้

ค าสั่ง cookie เป็นค าสั่งที่ให้จัดเก็บตัวแปรในเครื่องลูกข่ายคล้ายกับ session แต่ cookie จ ากัดอยู่เฉพาะการใช้งานแฟ้มข้อมูลในสารบบเดียวกัน (Directory) และสามารถควบคุมระยะเวลาการ ใช้ตัวแปรได้

<?

 $\gamma$ ฟังก์ชั่นเกี่ยวกับการทำ  $\rm out$  put buffering

 $1/1.$ ฟังก์ชั่น op\_start(); สำหรับเปิดใช้ out put\_buffering โดยปกติต้องเปิดใช้ งานบรรทัดแรกของไฟล์

 $\,$ //2.ฟังก์ชั่น op\_end\_flush(); เพื่อสั่งให้ปิดการใช้งาน out put buffering ใช้ บรรทัดสุดท้ายของไฟล์

ob\_start();

echo "ทดสอบการใช้ out put buffering"; //ก่อน set cookie

setcookie("testvar","ค่าตัวแปร",time()+60");

echo "ส่งค่าตัวแปรชื่อ testvar ไปยัง browser";

ob\_end\_flush();

?>

(แหล่งที่มา: [https://sites.google.com/site/sakornphp](https://sites.google.com/site/sakornphp2554/home)2554/home)

### **2.3 ระบบจัดการฐานข้อมูล (MySQL)**

MySQL คือ โปรแกรมระบบจัดการฐานข้อมูล ที่พัฒนาโดยบริษัท MySQL AB มีหน้าที่เก็บข้อมูล ้อย่างเป็นระบบ รองรับคำสั่ง SQL เป็นเครื่องมือสำหรับเก็บข้อมูล ที่ต้องใช้ร่วมกับเครื่องมือหรือ โปรแกรมอื่นอย่างบูรณาการ เพื่อให้ได้ระบบงานที่รองรับ ความต้องการของผู้ใช้ เช่นทำงานร่วมกับ เครื่องบริการเว็บ (Web Server) เพื่อให้บริการแก่ภาษาสคริปต์ที่ทำงานฝั่งเครื่องบริการ (Server-Side Script) เช่น ภาษา php ภาษา aps.net หรือภาษาเจเอสพี เป็นต้น หรือทำงานร่วมกับโปรแกรม ประยุกต์ (Application Program) เช่น ภาษาวิชวลเบสิกดอทเน็ต ภาษาจาวา หรือภาษาซีชาร์ป เป็น ต้น โปรแกรมถูกออกแบบให้สามารถทำงานได้บนระบบปฏิบัติการที่หลากหลาย และเป็นระบบ ฐานข้อมูลโอเพนทซอร์ท (Open Source)ที่ถูกน าไปใช้งานมากที่สุด

MySQL : มายเอสคิวแอล เป็นระบบจัดการฐานข้อมูลโดยใช้ภาษา SQL. แม้ว่า MySQL เป็น ซอฟต์แวร์โอเพนซอร์ส แต่แตกต่างจากซอฟต์แวร์โอเพนซอร์สทั่วไป โดยมีการพัฒนาภายใต้บริษัท MySQL AB ในประเทศสวีเดน โดยจัดการ MySQL ทั้งในแบบที่ให้ใช้ฟรี และแบบที่ใช้ในเชิงธุรกิจ

MySQL สร้างขึ้นโดยชาวสวีเดน 2 คน และชาวฟินแลนด์ ชื่อ David Axmark, Allan Larsson และ Michael "Monty" Widenius

ปัจจุบันบริษัทซันไมโครซิสเต็มส์ (Sun Microsystems, Inc.) เข้าซื้อกิจการของ MySQL AB เรียบร้อยแล้ว ฉะนั้นผลิตภัณฑ์ภายใต้ MySQL AB ทั้งหมดจะตกเป็นของซัน

ชื่อ "MySQL" อ่านออกเสียงว่า "มายเอสคิวเอล" หรือ "มายเอสคิวแอล" (ในการอ่านอักษร L ใน ภาษาไทย) ซึ่งทางซอฟต์แวร์ไม่ได้อ่าน มายซีเควล หรือ มายซีควล เหมือนกับซอฟต์แวร์จัดการ ฐานข้อมูลตัวอื่น

phpMyAdmin ความสามารถและการทำงานของโปรแกรม MySQL มีดังต่อไปนี้

MySQL ถือเป็นระบบจัดการฐานข้อมูล (DataBase Management System (DBMS)

ฐานข้อมูลมีลักษณะเป็นโครงสร้างของการเก็บรวบรวมข้อมูล การที่จะเพิ่มเติม เข้าถึงหรือ ่ ประมวลผลข้อมูลที่เก็บในฐานข้อมูลจำเป็นจะต้องอาศัยระบบจัดการ ฐานข้อมูล ซึ่งจะทำหน้าที่เป็น ตัวกลางในการจัดการกับข้อมูลในฐานข้อมูลทั้งสำหรับการ ใช้งานเฉพาะ และรองรับการทำงานของ แอพลิเคชั่นอื่นๆ ที่ต้องการใช้งานข้อมูลในฐานข้อมูล เพื่อให้ได้รับความสะดวกในการจัดการกับข้อมูล จำนวนมาก MySQL ทำหน้าที่เป็นทั้งตัวฐานข้อมูลและระบบจัดการฐานข้อมูล

ูฐานข้อมูลแบบ relational จะทำการเก็บข้อมูลทั้งหมดในรูปแบบของตารางแทนการเก็บ ข้อมูลทั้งหมดลงในไฟล์ เพียงไฟล์เดียว ทำให้ทำงานได้รวดเร็วและมีความยืดหยุ่น นอกจากนั้น แต่ละ ้ตารางที่เก็บข้อมูลสามารถเชื่อมโยงเข้าหากันทำให้สามารถรวมหรือจัด กลุ่มข้อมูลได้ตามต้องการ โดย อาศัยภาษา SQL ที่เป็นส่วนหนึ่งของโปรแกรม MySQL ซึ่งเป็นภาษามาตรฐานในการเข้าถึงฐานข้อมูล MySQL แจกจ่ายให้ใช้งานแบบ Open Source นั่นคือ ผู้ใช้งาน MySQL ทุกคนสามารถใช้งานและ ปรับแต่งการทำงานได้ตามต้องการ สามารถดาวน์โหลดโปรแกรม MySQL ได้จากอินเทอร์เน็ตและ น ามาใช้งานโดยไม่มีค่าใช้จ่ายใดๆ

ในระบบปฏิบัติการ Red Hat Linux นั้น มีโปรแกรมที่สามารถใช้งานเป็นฐานข้อมูลให้ ผู้ดูแลระบบสามารถเลือกใช้งานได้ หลายโปรแกรม เช่น MySQL และ PostgreSQL ผู้ดูแลระบบ สามารถเลือกติดตั้งได้ทั้งในขณะที่ติดตั้งระบบปฏิบัติการ Red Hat Linux หรือจะติดตั้งภายหลังจากที่ ติดตั้งระบบปฏิบัติการก็ได้ อย่างไรก็ตาม สาเหตุที่ผู้ใช้งานจำนวนมากนิยมใช้งานโปรแกรม MySQL คือ

MySQL สามารถทำงานได้อย่างรวดเร็ว น่าเชื่อถือและใช้งานได้ง่าย เมื่อเปรียบเทียบประสิทธิภาพใน การทำงานระหว่างโปรแกรม MySQL และ PostgreSQL โดยพิจารณาจากการประมวลผลแต่ละคำสั่ง ี ได้ผลลัพธ์ดังรูปที่ 1 นอกจากนั้น MySQL ถูกออกแบบและพัฒนาขึ้นมาเพื่อทำหน้าเป็นเครื่องให้บริการ รองรับการจัดการกับ ฐานข้อมูลขนาดใหญ่ ซึ่งการพัฒนายังคงดำเนินอยู่อย่างต่อเนื่อง ส่งผลให้มี ่ ฟังก์ชันการทำงานใหม่ๆ ที่อำนวยความสะดวกแก่ผู้ใช้งานเพิ่มขึ้นอยู่ตลอดเวลา รวมไปถึงการปรับปรุง ด้านความต่อเนื่อง ความเร็วในการทำงาน และความปลอดภัย ทำให้ MySQL เหมาะสมต่อการนำไปใช้ งานเพื่อเข้าถึงฐานข้อมูลบนเครือข่ายอินเทอร์เน็ต

ฐานข้อมูลในลักษณะที่คล้ายกับฐานข้อมูลสมัยใหม่ ถูกพัฒนาเป็นครั้งแรกในทศวรรษ 1960 ซึ่งผู้บุกเบิกในสาขานี้คือ ชาลส์ บากแมน แบบจำลองข้อมูลสำคัญสองแบบเกิดขึ้นในช่วงเวลานี้ ซึ่งเริ่มต้นด้วยแบบจำลองข่ายงาน (พัฒนาโดย CODASYL) และตามด้วยแบบจำลองเชิงลำดับชั้น (นำไป ี ปฏิบัติใน IMS) แบบจำลองทั้งสองแบบนี้ในภายหลังถูกแทนที่ด้วย แบบจำลองเชิงสัมพันธ์ซึ่งอยู่ร่วม สมัยกับแบบจำลองอีกสองแบบ แบบจำลองแบบแรก เรียกกันว่า แบบจำลองแบนราบซึ่งออกแบบ ้สำหรับงานที่มีขนาดเล็กมากๆแบบจำลองร่วมสมัยกับแบบจำลองเชิงสัมพันธ์อีกแบบ คือฐานข้อมูลเชิง วัตถุหรือโอโอดีบี3 (OODB)

ในขณะที่แบบจำลองเชิงสัมพันธ์ มีพื้นฐานมาจากทฤษฎีเซตได้มีการเสนอแบบจำลอง ดัดแปลงซึ่งใช้ทฤษฎีเซตคลุมเครือ (ซึ่งมีพื้นฐานมาจากตรรกะคลุมเครือ) ขึ้นเป็นอีกทางเลือกหนึ่ง

ปัจจุบันมีการกล่าวถึงมาตรฐานโครงสร้างฐานข้อมูลเพื่อให้สามารถเชื่อมโยงฐานข้อมูลต่าง ระบบ ให้สืบค้นรวมกันเสมือนเป็นฐานข้อมูลเดียวกันและการสืบค้นต้องแสดงผลตรงตามคำถาม มาตรฐานดังกล่าวได้แก่ XML RDF DublinCoreMetadata เป็นต้น และสิ่งสำคัญอีกประการหนึ่งที่จะ ช่วยให้การแลกเปลี่ยนข้อมูลระหว่างต่างหน่วยงานได้ดี คือ การใช้ Taxonomyและอรรถาภิธาน ซึ่ง เป็นเครื่องมือสำหรับจัดการความรู้ในลักษณะศัพท์ควบคุม เพื่อจำกัดความหมายของคำที่ใช้ได้หลายคำ ในความหมายเดียวกัน

2.3.1 นิยามศัพท์ที่ใช้ในฐานข้อมูล

บิต (Bit) คือ หน่วยของข้อมูลที่มีขนาดเล็กที่สุด

ไบท์ (Byte) คือ หน่วยของข้อมูลที่เกิดจากการนำบิตมารวมกันเป็นตัวอักขระ (Character) เขตข้อมูล (Field) คือ หน่วยของข้อมูลที่ประกอบขึ้นจากตัวอักขระตั้งแต่หนึ่งตัวขึ้นไปมา รวมกันแล้วได้ความหมายของสิ่งใดสิ่งหนึ่ง เช่น ชื่อ ที่อยู่ เป็นต้น

ระเบียน (Record) คือ หน่วยของข้อมูลที่เกิดจากการเอาเขตข้อมูลหลายๆ เขตข้อมูลมา รวมกัน เพื่อเกิดเป็นข้อมูลเรื่องใดเรื่องหนึ่ง เช่นข้อมูลของนักศึกษา 1 ระเบียน (1 คน) จะประกอบด้วย รหัสประจำตัวนักศึกษา 1 เขตข้อมูล ชื่อนักศึกษา 1 เขตข้อมูล และที่อยู่ 1 เขตข้อมูล

ี แฟ้มข้อมูล (File) หน่วยของข้อมูลที่เกิดจากการนำข้อมูลหลายๆ ระเบียนที่เป็นเรื่อง เดียวกันมารวมกัน เช่น แฟ้มข้อมูลนักศึกษา แฟ้มข้อมูลลูกค้า แฟ้มข้อมูลพนักงาน

เอนทิตี้ (Entity) คือ สิ่งที่สนใจสามารถระบุได้ในความเป็นจริงและต้องการเก็บรวบรวมข้อมูล ที่เกี่ยวข้องด้วยไว้ในฐานข้อมูล เช่น เอนทิตี้ลูกค้า เอนทิตี้พนักงาน เอนทิตี้ แบ่งออกเป็น 2ชนิด คือ เอนทิตี้ชนิดปกติ (Regular Entity) เป็นเอนทิตี้ที่ส าคัญ สามารถอยู่ได้ด้วยตนเองไม่ต้องพึ่ง เอนทิตี้อื่น เช่น นักเรียน ครู อาจารย์

เอนทิตี้ชนิดอ่อนแอ (Weak Entity) ไม่สามารถอยู่ได้ด้วยตัวเอง ต้องติดอยู่กับเอนติตี้อื่น เช่น นักเรียนในโรงเรียนสาธิต ครูในจังหวัดเชียงใหม่

แอททริบิวต์ (Attribute) คือ ข้อมูลที่แสดงคุณสมบัติหรืคุณลักษณะของเอนทิตี้แอททริ บิวต์ แบ่งออกเป็น 6 ชนิด คือ

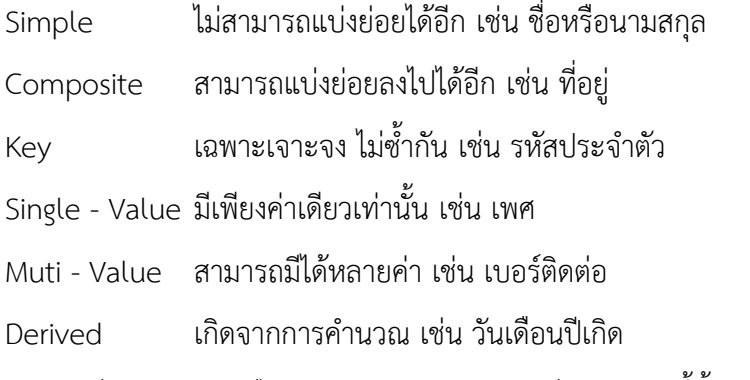

ความสัมพันธ์ (Relation) คือ การแสดงความสัมพันธ์ของเอนทิตี้ตั้งแต่ 2 เอนทิตี้ขึ้นไป

ความสัมพันธ์ แบ่งออกเป็น 3 ชนิด คือ

แบบหนึ่งต่อหนึ่ง : ความสัมพันธ์ของหนึ่งเอนทิตี้ ต่อ เอนทิตี้เท่านั้น สัญลักษณ์ 1:1 เช่น ประชาชน1คนมีบัตรประชาชนได้ 1 ใบ

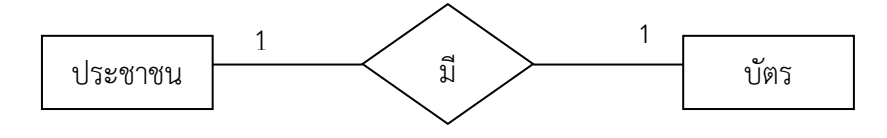

**ภาพที่ 2-2** ความสัมพันธ์แบบหนึ่งต่อหนึ่ง

แบบหนึ่งต่อกลุ่ม : ความสัมพันธ์ของหนึ่งเอนทิตี้ ต่อหลายเอนทิตี้ สัญลักษณ์ 1:N เช่น คณะหนึ่งคณะมีนักศึกษาได้หลายคน

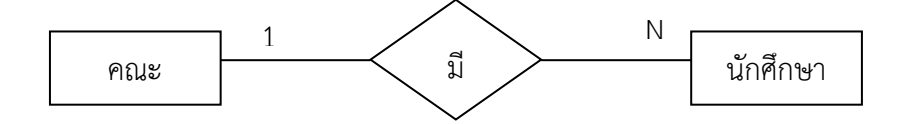

**ภาพที่ 2-3** ความสัมพันธ์แบบหนึ่งต่อกลุ่ม

แบบกลุ่มต่อกลุ่ม : ความสัมพันธ์ของหลายเอนทิตี้ ต่อหลายเอนทิตี้ สัญลักษณ์ M : N เช่น นักศึกษา 1คนเรียนหลายวิชาและ 1 วิชารับ นักศึกษาได้หลายคน

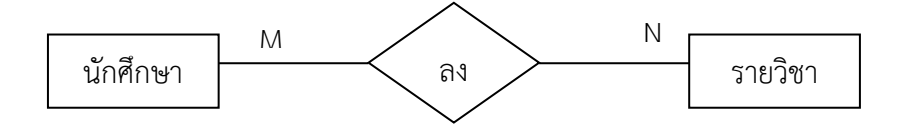

**ภาพที่ 2-4** ความสัมพันธ์แบบกลุ่มต่อกลุ่ม

2.3.2 สถาปัตยกรรมฐานข้อมูล

สถาปัตยกรรมฐานข้อมูล ประกอบด้วย 3 ระดับ คือ ระดับภายนอก ระดับแนวคิด และ ้ ระดับภายในโดยทั้ง 3 ระดับ จะถูกแบ่งแยกออกจากกันโดยชัดเจนซึ่งทั้ง 3 ระดับเป็นลักษณะสำคัญ หลักๆ ของแบบจำลองฐานข้อมูลเชิงสัมพันธ์ ที่นิยมนำมาใช้กับฐานข้อมูลในยุคศตวรรษที่ 21

ระดับภายนอก คือ การบอกผู้ใช้ให้เข้าใจว่าจะจัดการข้อมูลได้อย่างไร โดยในฐานข้อมูล หนึ่งๆ สามารถมีจำนวนวิวที่ระดับภายในกี่วิวก็ได้ ระดับภายใน คือ การที่ข้อมูลจะถูกเก็บไว้ในที่ จัดเก็บข้อมูลเชิงกายภาพและประมวลผลโดยระบบ คอมพิวเตอร์ได้อย่างไร สถาปัตยกรรมภายในจะ ้มีเกี่ยวข้องกับ ต้นทุน ประสิทธิภาพ การขยายขนาดของงาน และ ปัจจัยในการดำเนินการอื่นๆ ระดับ แนวคิด คือ ระดับที่อยู่ระหว่างระดับภายในและระดับภายนอก โดยจะต้องจัดเตรียมวิวของฐานของ มูลให้ไม่ซับซ้อน โดยจะมีรายละเอียดว่าจะจัดเก็บหรือจัดการข้อมูลอย่างไร และสามารถรวมระดับ ภายนอกที่หลากหลายต่างๆ ให้สอดคล้องเข้าไว้ด้วยกัน

2.3.3 ระบบจัดการฐานข้อมูล (DBMS)

ประกอบด้วยซอฟต์แวร์ที่ ใช้ในการจัดการฐานข้อมูล จัดเตรียมพื้นที่ในการเก็บ การ ี เข้าถึง ระบบรักษาความปลอดภัย สำรองข้อมูล และสิ่งอำนวยความสะดวกอื่นๆ ระบบจัดการ ฐานข้อมูลสามารถแบ่งหมวดหมู่ได้ตามแบบจำลองฐานข้อมูลที่สนับสนุน อาทิเช่น เชิงสัมพันธ์ หรือ XML เป็นต้น แบ่งตามประเภทของคอมพิวเตอร์ที่สนับสนุน อาทิเช่น server cluster หรือ โทรศัพท์
พกพา เป็นต้น แบ่งตามประเภทของภาษาสอบถามที่ใช้ในการเข้าถึงฐานข้อมูล อาทิเช่น ภาษา สอบถามเชิงโครงสร้าง หรือ XQuery แบ่งตามประสิทธิภาพในการ trade-offs อาทิเช่น ขนาดที่ใหญ่ ที่สุด หรือ ความเร็วสูงสุด หรือ อื่นๆ เป็นต้น ในบาง DBMS จะครอบคลุมมากกว่าหนึ่งหมวดหมู่ เช่น สนับสนุนภาษาสอบถามได้หลายๆ ภาษา ยกตัวอย่างเช่น ใน DBMS ที่นิยมใช้การอย่างแพร่หลาย MySQL, PostgreSQL, Microsoft Access, SQL Server, FileMaker,Oracle,Sybase, dBASE, Clipper,FoxPro อื่นๆ ในทุกๆ ซอฟต์แวร์ฐานข้อมูลจะมี Open Database Connectivity (ODBC) driver มาให้ด้วย เพื่ออนุญาตให้ฐานข้อมูลสามารถทำงานร่วมกับฐานข้อมูลแบบอื่นๆ ได้

2.3.4 การออกแบบฐานข้อมูล (Designing Databases)

ความส าคัญต่อการจัดการระบบฐานข้อมูล (DBMS) ทั้งนี้เนื่องจากข้อมูลที่อยู่ภายใน ฐานข้อมูลจะต้องศึกษาถึงความสัมพันธ์ของ ข้อมูล โครงสร้างของข้อมูลการเข้าถึงข้อมูลและ กระบวนการที่โปรแกรมประยุกต์จะเรียก ใช้ฐานข้อมูล ดังนั้น เราจึงสามารถแบ่งวิธีการสร้าง ฐานข้อมูลได้ 3 ประเภท

รูปแบบข้อมูลแบบลำดับขั้นหรือโครงสร้างแบบลำดับขั้น (Hierarchicaldata model) ้วิธีการสร้างฐานข้อมูลแบบลำดับขั้น ถูกพัฒนาโดยบริษัท ไอบีเอ็ม จำกัด ในปี 1980 นี้มีความนิยม ใน การพัฒนาฐานข้อมูลบนเครื่องคอมพิวเตอร์ขนาดใหญ่และขนาดกลาง โดยที่โครงสร้างข้อมูลจะสร้าง รูปแบบเหมือนต้นไม้ โดยความสัมพันธ์เป็นแบบหนึ่งต่อหลาย (One- to -Many)

รูปแบบข้อมูลแบบเครือข่าย (Network data Model) ฐานข้อมูลแบบเครือข่ายมีความ ้ คล้ายคลึงกับฐาน ข้อมูลแบบลำดับชั้น ต่างกันที่โครงสร้างแบบเครือข่าย อาจจะมีการติดต่อหลายต่อ หนึ่ง (Many-to-one) หรือ หลายต่อหลาย (Many-to-many) กล่าวคือลูก (Child) อาจมีพ่อแม่ (Parent) มากกว่าหนึ่ง สำหรับตัวอย่างฐานข้อมูลแบบเครือข่ายให้ลองพิจารณาการจัดการข้อมูลของ ห้อง สมุด ซึ่งรายการจะประกอบด้วย ชื่อเรื่อง ผู้แต่ง สำนักพิมพ์ ที่อยู่ ประเภท

รูปแบบความสัมพันธ์ข้อมูล (Relation data model) เป็นลักษณะการออกแบบ ฐานข้อมูลโดยจัดข้อมูลให้อยู่ในรูปของตารางที่มีระบบคล้ายแฟ้ม โดยที่ข้อมูลแต่ละแถว (Row) ของ ตารางจะแทนเรคอร์ด (Record) ส่วน ข้อมูลแนวดิ่งจะแทนคอลัมน์ (Column) ซึ่งเป็นขอบเขตของ ข้อมูล (Field) โดยที่ตารางแต่ละตารางที่สร้างขึ้นจะเป็นอิสระ ดังนั้นผู้ออกแบบฐานข้อมูลจะต้องมี ึการวางแผนถึงตารางข้อมูลที่จำเป็นต้องใช้ เช่นระบบฐานข้อมูลบริษัทแห่งหนึ่ง ประกอบด้วย ตาราง ประวัติพนักงาน ตารางแผนกและตารางข้อมูลโครงการ แสดงประวัติพนักงาน ตารางแผนก และ ตารางข้อมูลโครงการ

2.3.5 การออกแบบฐานข้อมูลเชิงสัมพันธ์

การออกแบบฐานข้อมูลในองค์กรขนาดเล็กเพื่อตอบสนองความต้องการของผู้ใช้งาน อาจ ่ เป็นเรื่องที่ไม่ยุ่งยากนัก เนื่องจากระบบและขั้นตอนการทำงานภายในองค์กรไม่ซับซ้อน ปริมาณข้อมูล ่ ที่มีก็ไม่มาก และจำนวนผู้ใช้งานฐานข้อมูลก็มีเพียงไม่กี่คน หากทว่าในองค์กรขนาดใหญ่ ซึ่งมีระบบ และขั้นตอนการทำงานที่ซับซ้อน รวมทั้งมีปริมาณข้อมูลและผู้ใช้งานจำนวนมาก การออกแบบ ูฐานข้อมูลจะเป็นเรื่องที่มีความละเอียดซับซ้อน และต้องใช้เวลาในการดำเนินการนานพอควรทีเดียว ทั้งนี้ ฐานข้อมูลที่ได้รับการออกแบบอย่างเหมาะสมจะสามารถตอบสนองต่อความต้องการของ ผู้ใช้งานภายในหน่วยงานต่างๆ ขององค์กรได้ ซึ่งจะทำให้การดำเนินงานขององค์กรมีประสิทธิภาพดี ยิ่งขึ้น เป็นผลตอบแทนที่คุ้มค่าต่อการลงทุนเพื่อพัฒนาระบบฐานข้อมูลภายในองค์กรทั้งนี้ การ ้ออกแบบฐานข้อมูลที่นำซอฟต์แวร์ระบบจัดการฐานข้อมูลมาช่วยในการดำเนินการ สามารถจำแนก หลักในการดำเนินการได้ 6 ขั้นตอน คือ

ขั้นตอนที่ 1 การรวบรวมและวิเคราะห์ความต้องการในการใช้ข้อมูล

ขั้นตอนที่ 2 การเลือกระบบจัดการฐานข้อมูล

ขั้นตอนที่ 3 การออกแบบฐานข้อมูลในระดับแนวคิด

้ ขั้นตอนที่ 4 การนำฐานข้อมูลที่ออกแบบในระดับแนวคิดเข้าสู่ระบบจัดการฐานข้อมูล

ขั้นตอนที่ 5 การออกแบบฐานข้อมูลในระดับกายภาพ

ขั้นตอนที่ 6 การน าฐานข้อมูลไปใช้และการประเมินผล

2.3.6 การออกแบบฐานข้อมูลในระดับตรรกะ

การออกแบบฐานข้อมูลในระดับตรรกะ หรือในระดับแนวความคิด เป็นขั้นตอนการ ้ออกแบบความสัมพันธ์ระหว่างข้อมูลในระบบโดยใช้แบบจำลองข้อมูล เชิงสัมพันธ์ ซึ่งอธิบายโดยใช้ แผนภาพแสดงความสัมพันธ์ระหว่างข้อมูล (E-R Diagram) จากแผนภาพ E-R Diagram นำมาสร้าง เป็นตารางข้อมูล (Mapping E-R Diagram to Relation) และใช้ทฤษฏีการ Normalization เพื่อ เป็นการรับประกันว่าข้อมูลมีความซ้ าซ้อนกันน้อยที่สุด ซึ่งการออกแบบเชิงตรรกะนี้จะบอกถึง รายละเอียดของ Relation , Attribute และ Entity

2.3.7 การเขียนผังงาน (Flowchart)

ขั้นตอนที่ 1 การวิเคราะห์ปัญหา

ขั้นตอนที่ 2 การออกแบบโปรแกรม

ขั้นตอนที่ 3 การเขียนโปรแกรม

ขั้นตอนที่ 4 การทดสอบและแก้ไขโปรแกรม

ขั้นตอนที่ 5 ทำเอกสารประกอบโปรแกรม

้ ดังนั้นก่อนที่จะลงมือเขียนโปรแกรมในขั้นตอนที่ 3 หลังจากทำการวิเคราะห์ปัญหาแล้ว จะต้องมีการออกแบบโปรแกรมเพื่อเป็นการวางแผนการทำงานก่อน ผังงาน Flowchart เป็น เครื่องมือหนึ่งที่ใช้อธิบายลำดับขั้นตอนการทำงานในรูปแบบแผนภาพโดยใช้สัญลักษณ์รูปร่างต่างๆ ที่ ้มีความหมายแทนคำสั่ง และใช้ข้อความในสัญลักษณ์แทนข้อมูลตัวแปร ตัวดำเนินการทางการคำนวณ และการเปรียบเทียบ นอกจากนั้นผังงานยังใช้แสดงความสัมพันธ์ระหว่างขั้นตอนการทำงานต่างๆ โดยสามารถแบ่งลักษณะการทำงานและความสัมพันธ์เป็นรูปแบบต่างๆ ได้แก่ การทำงานแบบมีลำดับ ึการทำงานแบบมีเงื่อนไข และการทำงานแบบทำซ้ำภายใต้เงื่อนไขต่างๆ หลังจากนั้นจึงนำผังงาน Flowchart ที่ออกแบบไว้นำไปเขียนเป็นภาษาคอมพิวเตอร์ ดังนั้นผังงานจึงเป็นเครื่องมือที่ช่วยให้ ผู้เขียนโปรแกรมและผู้ใช้ สามารถมองเห็นภาพการทางานของโปรแกรมที่กาลังจะสร้างได้อย่างเป็น ระบบและง่ายขึ้น

(แหล่งที่มา: http:// www.th.easyhostdomain.com/dedicated-servers/mysql.html)

## **2.4 วงจรพัฒนาระบบ (SDLC : Systems Development Life Cycle)**

ในการพัฒนาระบบสารสนเทศในองค์กรจะต้องมีการวิเคราะห์กระบวนการทำงานของ องค์กร เราเรียกว่า System development Life Cycle (SDLC) การพัฒนาระบบในองค์กรเป็นหน้าที่ของ นักวิเคราะห์ระบบที่จะต้องทำการติดต่อ กับหน่วยงานที่ต้องการพัฒนาระบบสารสนเทศ ว่าการ ทำงานมืองค์ประกอบอะไรบ้าง เช่นขนาดขององค์กร รายละเอียดการทำงาน ถ้าเป็นบริษัทขนาดใหญ่ นักวิเคราะห์จะต้องเข้าใจให้ชัดเจนเกี่ยวกับมาตรฐาน การทำงาน กระบวนการทำงาน ดังภาพที่ 2-5

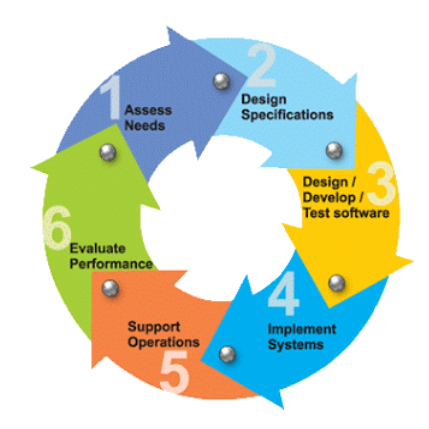

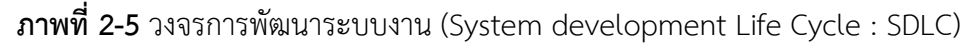

วงจรการพัฒนาระบบงาน (System development Life Cycle : SDLC) หมายถึง ขั้นตอน หรือกระบวนการในการพัฒนาระบบงาน ซึ่งมีจุดเริ่มต้นในการทำงานและจุดสิ้นสุดของการปฏิบัติงาน การพัฒนาซอฟต์แวร์ ตามปกติแล้วจะประกอบไปด้วยกลุ่มกิจกรรม 3 ส่วนหลักๆ ด้วยกัน คือ การวิเคราะห์ (Analysis), การออกแบบ (Design) และการนำไปใช้ (Implementation) ซึ่ง กิจกรรมทั้งสามนี้สามารถใช้งานได้ดีกับโครงการซอฟต์แวร์ขนาดเล็ก ในขณะที่โครงการซอฟต์แวร์ ขนาดใหญ่ มักจ าเป็นต้องใช้แบบแผนการพัฒนาซอฟต์แวร์ตามแนวทางของ SDLC จนครบทุก กิจกรรม (เกียรติพง์ อุดมธนะธีระ, 2560)

2.4.1 จุดกำเนิดของระบบงาน

้จุดกำเนิดของระบบงานโดยปกติจะกำเนิดขึ้นจากผู้ใช้ระบบ เนื่องจากผู้ใช้ระบบเป็นผู้ ใกล้ชิดกับกิจกรรมของธุรกิจมากที่สุด ดังนั้นกิจกรรมทางธุรกิจได้ดำเนินไปอย่างต่อเนื่องนั้น ความ ต้องการที่จะพัฒนาปรับปรุงกิจการต่างๆ ย่อมเกิดขึ้น นักวิเคราะห์ระบบจึงเริ่มเข้ามามีบทบาทในการ พัฒนาปรับปรุงแก้ไขระบบงานโดยให้แนวความคิดในการแจกแจงกลุ่มของปัญหาออกเป็น 6 หัวข้อ ตามความต้องการของผู้ใช้ ซึ่งแทนด้วยอักษร 6 ตัวคือ PIECES อ่านว่า "พีซ-เซส" โดยมีรายละเอียด ดังนี้คือ

2.4.1.1 Performance หมายถึง ความต้องการที่จะให้มีการปรับปรุงทางด้านการ ปฏิบัติงาน

2.4.1.2 Information หมายถึง ความต้องการที่จะให้มีการปรับปรุงและควบคุม ทางด้านข้อมูลต่างๆ

2.4.1.3 Economics หมายถึง ความต้องการที่จะให้มีการปรับปรุงและควบคุมทางด้าน ต้นทุน

2.4.1.4 Control หมายถึง ความต้องการที่จะให้มีการปรับปรุงระบบงานข้อมูลเพื่อให้มี การควบคุมและระบบรักษาความปลอดภัยที่ดียิ่งขึ้น

2.4.1.5 Efficiency หมายถึง ความต้องการที่จะให้มีการปรับปรุงประสิทธิภาพของคน และเครื่องจักรต่างๆ

2.4.1.6 Service หมายถึง ความต้องการที่จะให้มีการปรับปรุงการบริการต่างๆ ให้ดีขึ้น เช่น การบริการลูกค้าหรือการให้บริการต่อพนักงานภายในธุรกิจเองเป็นต้น ในแต่ละโครงการของ ระบบงานข้อมูลนั้น จะมีลักษณะที่จะตอบสนองความต้องการที่ได้ระบุอยู่ในพีซเซสอันใดอันหนึ่งหรือ ้มากกว่าหนึ่งก็ได้ ดังนั้นพีซเซสจึงมีความสำคัญต่อนักวิเคราะห์ระบบในการใช้ เพื่อพิจารณาถึงปัญหา และความต้องการของผู้ใช้อย่างมีหลักเกณฑ์

ขั้นตอนที่ใช้ศึกษาขบวนการวิเคราะห์และออกแบบระบบ ประกอบด้วย

การท าความเข้าใจกับปัญหา การรวบรวมข้อมูล การวิเคราะห์ระบบ การออกแบบระบบ การพัฒนาระบบ และ จัดทำเอกสาร การทดสอบและบำรุงรักษาระบบ การส่งเสริมและการประเมินผลระบบ

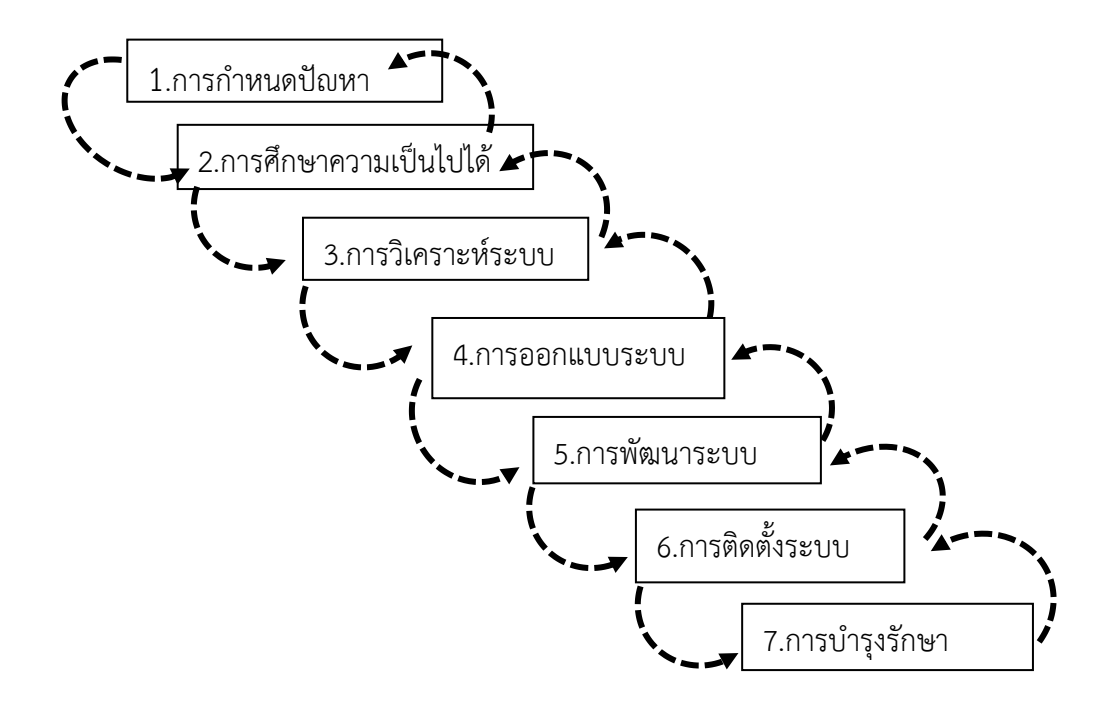

**ภาพที่ 2-6** ขั้นตอนการวิเคราะห์และออกแบบระบบ

2.4.2 ขั้นตอนการวิเคราะห์และออกแบบระบบ

การออกแบบระบบเป็นวิธีการออกแบบ และกำหนดคุณสมบัติทางเทคนิคโดยนำระบบ คอมพิวเตอร์มาประยุคใช้ เพื่อแก้ปัญหาที่ทำการวิเคราะห์มาแล้วขั้นตอนการวิเคราะห์และออกแบบ ระบบออกเป็น 2 ระดับคือ ขั้นต้น และขั้นสูง

2.4.2.1 ขั้นต้น (Basic System Analysis) ประกอบ 8 ขั้นตอนคือ

ก) System Requirement รับทราบปัญหา หรือความต้องการของผู้ใช้ หรือ เจ้าของงานอาจเรียกรวมได้

ข) Context Description เป็นการกำหนดบริบท ประกอบด้วย List of Entities, List of Data และ List of Process

ค) Context Diagram เป็นการออกแบบโครงสร้างบริบท โดยอาศัยข้อมูลใน ้ขั้นตอนที่ 2 นักวิเคราะห์ระบบบางราย มีความถนัดที่จะทำขั้นตอนนี้ก่อนขั้นตอนที่ 2 ซึ่งไม่มีผลเสีย แต่อย่างไร

ง) Process Hierarchy Chart เป็นการเขียนผังการไหลของข้อมูลในระดับ ต่างๆ ที่ปรากฏตามขั้นตอนที่ ค

จ) Data Flow Diagram: DFD เป็นการเขียนผังการไหลของข้อมูลในระดับ ต่างๆ ที่ปรากฏตามขั้นตอนที่ ง

ฉ) Process Description เป็นการอธิบายรายละเอียด Process ให้ชัดเจนขึ้น โดยทั่วไปนิยมอธิบายใน End Process ของแต่ละ Root

ช) Data Modeling เป็นขั้นตอนการกำหนด Cardinality เพื่อพิจารณา ความสัมพันธ์ของ Entities ทั้งหมดที่เกิดขึ้นในระบบ ซึ่งใช้ Data Storage ที่ได้ในขั้นตอน DFD

ซ) Data Dictionary เป็นขั้นตอนกำหนด Attribute ที่อ้างถึงใน Data Modeling เพื่อกำหนดรายละเอียดที่จะเป็นเบื้องต้นสำหรับใช้ในระบบ

2.4.2.2 ขั้นสูง (Advance System Analysis) ประกอบ 4 ขั้นตอนคือ

ก) Database Design เป็นขั้นตอนการออกแบบฐานข้อมูล โดยอาศัยข้อมูล Data Modeling และ Data Dictionary ซึ่งอาจใช้วิธีการ Normalization หรือ Entity Relationship Model แล้วแต่ละกรณี ซึ่งไม่จำเป็นว่าจะต้องได้ Normal Form (5NF) ขึ้นอยู่กับ นักวิเคราะห์ระบบจะเห็นว่า มีความจำเป็นและเหมาะสามในระดับใด แต่ทั้งนี้ควรไม่ต่ำกว่า Boyce Coded Normal Form (BCNF)

ข) Data Table Description เป็นขั้นตอนกำหนดรายละเอียด Attribute ที่มี ในแต่ละ Table โดยอาศัยข้อมูลจากขั้นตอนการกำหนด Attribute และขั้นตอนการออกแบบ ฐานข้อมูล

ค) Output Design หรือ การออกแบบส่วนแสดงผล แยกออกเป็น รายงาน เอกสาร และข้อความ มีพฤติกรรม 3 ชนิด

> พฤติกรรมที่ 1 แสดงผลจากฐานข้อมูลโดยตรง (Data to Output: D2O) พฤติกรรมที่ 2 แสดงผลจากการประมวลผลที่ได้รับจากการข้อมูลนำเข้า

(Data-Process to Output: DP2O)

พฤติกรรมที่ 3 แสดงผลโดยตรงจากข้อมูลนำเข้า(Input to Output: I2O) โดยสามารถแสดงผลได้ทั้งกระดาษ และจอภาพ การออกแบบ Output Design ควรกระทำก่อนการ ออกแบบอื่นๆ ทั้งหมดเพราะจะช่วยตรวจสอบว่ามีAttribute ที่ออกแบบไว้ครบถ้วนหรือไม่

ี พฤติกรรมที่ 4 Input Design หรือ การออกแบบส่วนนำข้อมูลเข้า วัตถุประสงค์เป็นการออกแบบเพื่อนำข้อมูลเข้าไปในระบบคอมพิวเตอร์ จึงถูกออกแบบให้มีรูปแบบ สอดคล้องกับการแสดงผลทางจอภาพ แม้ว่าบางครั้งจะถูกออกแบบเป็นแบบบันทึกข้อมูลล่วงหน้า ึก่อนนำมาบันทึกผ่านจอภาพ ก็ยังอ้างอิงกับตำแหน่งทางจอภาพ เพื่อหลีกเลี่ยงความสับสนของผู้ใช้ แบ่งออกเป็น 2 พฤติกรรม คือ ออกแบบฟอร์มเอกสารกรอกข้อมูล และออกแบบส่วนติดต่อกับผู้ใช้ ซึ่งมี 3 ชนิด คือ ส่วนติดต่อกับผู้ใช้ด้วยเมนู ด้วยคำสั่ง และด้วยกราฟิก (แหล่งที่มา: [http://www.swpark.or.th/sdlcproject\)](http://www.swpark.or.th/sdlcproject)

## **2.5 แผนภาพแสดงความสัมพันธ์ของข้อมูล (Entity-Relationship Diagrams)**

สมมติว่าเรามีโอกาสได้ไปเยือนสถานที่ธรรมชาติแห่งหนึ่งซึ่งยิ่งใหญ่สวยงามมากๆ แล้วบังเอิญลืม เอากล้องถ่ายรูปติดไปด้วย พอเรากลับมาเราก็อยากจะแบ่งปันความประทับใจกับเพื่อนของเราด้วย การเล่าให้เพื่อนฟังโดยบรรยายไปต่างๆ นาๆ แต่พูดเท่าไหร่เพื่อนก็ไม่รู้สึกซาบซึ้งอะไรกับเราด้วยสักที เพราะไม่ว่าจะอธิบายด้วยคำพูดยืดยาวขนาดไหนเพื่อนเราก็ไม่สามารถมองเห็นภาพความสวยงามตรง กับภาพที่เราเห็นมาด้วยตาตนเองได้ เพราะว่าภาพที่เราเห็นนั้นมันประกอบขึ้นด้วยรายละเอียด ปลีกย่อยมากมายเกินกว่าที่ค าพูดจะอธิบายได้

ปัญหาดังกล่าวสามารถเกิดขึ้นในการออกแบบระบบสารสนเทศเช่นกัน ถ้านักพัฒนาระบบ ต้องการจะถ่ายทอดภาพของระบบสารสนเทศที่กำลังจะพัฒนาว่าประกอบด้วยข้อมูลอะไรบ้างซึ่งตรง กับความต้องการที่ยูสเซอร์ที่ได้แจ้งไว้กับนักพัฒนาระบบหรือไม่ การอธิบายด้วยคำพูดของนักพัฒนา ระบบไม่สามารถท าให้ยูสเซอร์เข้าใจตรงกับสิ่งที่นักพัฒนาระบบต้องการถ่ายทอดได้ นั่นจึงเป็นที่มา ของ E-R Diagrams ซึ่งใช้แสดงข้อมูลในระบบสารสนเทศในรูปของรูปภาพ ซึ่งทำให้ยูสเซอร์และ ้นักพัฒนาระบบมีความเข้าใจตรงกันในข้อมูลที่จะประกอบขึ้นเป็นระบบที่กำลังพัฒนา ในการเขียน E-R Diagram จะต้องทำความเข้าใจเกี่ยวกับส่วนประกอบต่างๆ ของ E-R ดังต่อไปนี้

Entity entity แทนที่ สิ่ง ซึ่งอาจจะเป็นทั้งคน วัตถุ สิ่งของ หรือสิ่งซึ่งเป็นนามธรรมจับต้องไม่ได้ ใช้แทนที่สิ่งในโลกความเป็นจริงแต่ละ entity แทนที่ด้วยชื่อของ entity ในรูปสี่เหลี่ยมผืนผ้า

Attribute attributes ใช้แสดงถึงคุณสมบัติของ entity เช่น ชื่อ นามสกุล เลขประจำตัว ที่อยู่ ฯลฯ แทนที่ด้วยชื่อของ attribute ในรูปวงรีดังภาพที่ 2-7

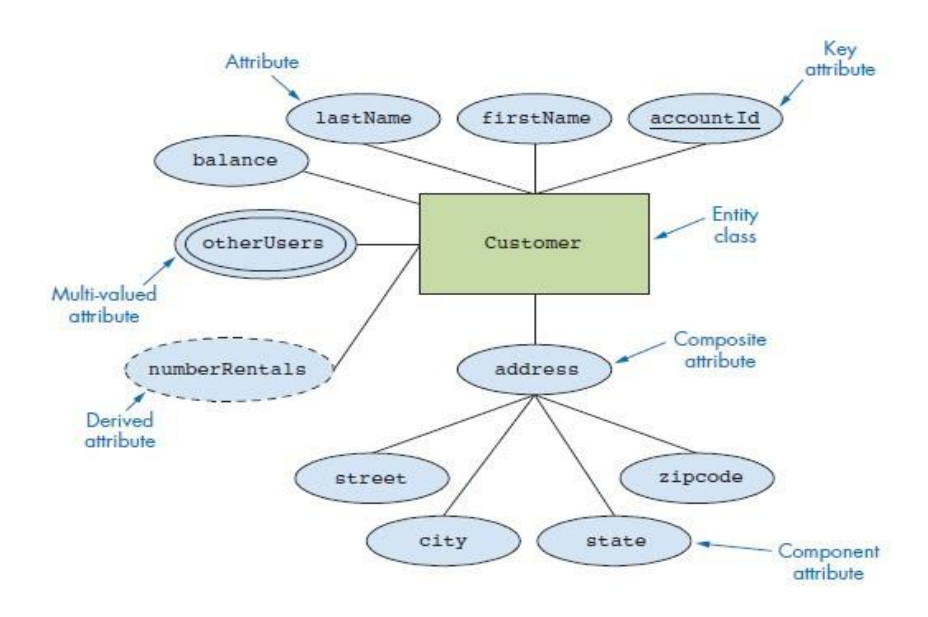

**ภาพที่ 2-7** แสดง Attribute

จากภาพข้างบนแสดงถึง entity ที่ชื่อ Customer ซึ่งจะแสดงชื่อ entity อยู่ในรูปสี่เหลี่ยมผืนผ้า ส่วน attribute จะแสดงชื่อ attribute อยู่ในรูปวงรี ซึ่งเชื่อมโยงกับ entity ด้วยเส้นตรงที่ลากเชื่อม ระหว่าง entity และ attribute

Key attribute คือ attribute ที่ถูกกำหนดให้เป็น key ของ entity โดยแทนที่ด้วย attribute ที่ ถูกขีดเส้นใต้ จากในภาพ account Id ถูกขีดเส้นใต้เพื่อแสดงว่า attribute นี้ถูกใช้เป็น key ของ entity Customer

Multi-valued attribute คือ attribute ที่มีค่าบรรจุอยู่มากกว่าหนึ่งค่า โดยแทนที่ด้วยวงกลม รูปไข่ซ้อนกันสองวง จากในภาพ attribute ที่ชื่อ otherUsers เป็น multi-valued attribute หมายถึง Customer สามารถมีผู้ใช้คนอื่น ๆ ที่ใช้บัญชีของ Customer ได้ (ผู้ใช้คนอื่นอาจจะเป็น ญาติกับ Customer เช่น ลูก ภรรยา น้อง)

Derived attribute คือ attribute ที่ค่าของมันได้มาจากการคำนวณของ attribute อื่น โดย แทนที่ด้วยวงกลมรูปไข่ที่เป็นเส้นประ จากในภาพ attribute ที่ชื่อ number Rentals หรือจำนวนที่ เช่าซึ่งได้มาจากการรวมจำนวนสินค้าที่เช่าทั้งหมดเข้าด้วยกัน

Composite attribute คือ attribute ที่สามารถแยกออกเป็น attribute ย่อยๆ ได้หลาย attribute แทนที่โดยชื่อ attribute ใน วงกลมรูปไข่ที่มีเส้นตรงลากไปเชื่อมโยงกับ attribute หลัก จากในภาพ attribute ที่ชื่อ address สามารถแยกออกเป็น attribute ย่อยที่ชื่อ street, city, state, zipcode ได้อีก

Relationship Types ใช้แสดงความสัมพันธ์ระหว่าง entity โดยแทนที่ด้วยรูปสี่เหลี่ยมข้าว หลามตัด ดังในภาพข้างล่าง Store Owns (เป็นเจ้าของ) Video (ในกรณีที่อ่านจากซ้ายไปขวา) หรือ Video IsOwnedBy (ถูกเป็นเจ้าของโดย) Store (ในกรณีที่อ่านจากขวาไปซ้าย) พึงสังเกตุว่าชื่อของ relationship types จะต้องเป็นคำกริยาเสมอ และความสัมพันธ์สามารถมี attribute ของตัวเองได้ เช่นในภาพ ความสัมพันธ์ Owns มี attribute คือ purchase Date และ cost ดังภาพที่ 2-8

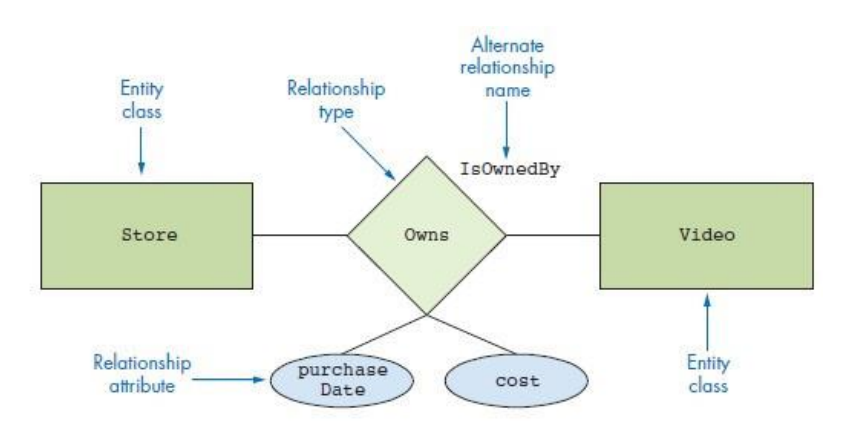

**ภาพที่ 2-8** แสดง Relationship Types แบบที่ 1

Cardinality Constraints ใช้แสดงถึงข้อกำหนดของความสัมพันธ์ระหว่าง entity แบ่งออกเป็น 2 แบบคือ

Cardinality ratio ใช้แสดงถึงอัตราส่วนของความสัมพันธ์ แทนที่ด้วยตัวเลข 1, M และ N

- 1 : 1 แทนความสัมพันธ์แบบหนึ่งต่อหนึ่ง
- 1 : N แทนความสัมพันธ์แบบหนึ่งต่อหลาย
- M : N แทนความสัมพันธ์แบบหลายต่อหลาย

Participation ใช้แสดงการมีส่วนร่วมในความสัมพันธ์ของสมาชิกใน entity แทนที่ด้วยเส้นตรง หรือเส้นคู่ total (เส้นคู่) ทุกๆ สมาชิกที่อยู่ใน entity จะต้องอยู่ในความสัมพันธ์ทั้งหมด partial (เส้น เดี่ยว) บางส่วนของสมาชิกที่อยู่ใน entity เท่านั้นที่อยู่ในความสัมพันธ์

จากภาพข้างล่าง Store มีความสัมพันธ์ Owns กับ Video โดยหนึ่ง Store สามารถเป็นเจ้าของ Video ได้จำนวนหลายๆ Video แต่ว่าแต่ละ Video สามารถถูกเป็นเจ้าของได้โดย Store เพียงหนึ่ง Store เท่านั้น และแต่ละ Store อาจจะมี Video อยู่ในร้านหรือไม่มีก็ได้ (เส้นเดี่ยว) ในขณะที่ Video ทุกๆ ม้วนจะต้องถูกเป็นเจ้าของโดยร้านค้าหนึ่งร้านเสมอ (เส้นคู่)

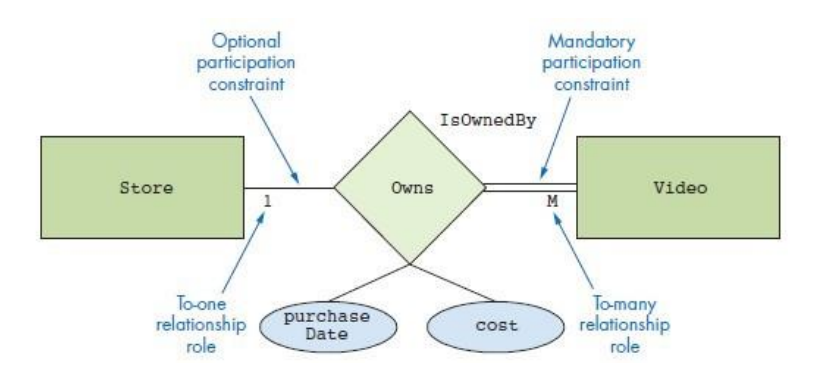

**ภาพที่ 2-9** แสดง Relationship Types แบบที่ 2

E-R Diagram ประกอบขึ้นจากความสัมพันธ์ระหว่าง entity ตั้งแต่สอง entity ขึ้นไป ในการ เขียน E-R Diagram เราจะต้องกำหนดให้ได้ก่อนว่าสิ่งที่เราสนใจ (problem domain) ซึ่งจะถูกนำมา เขียน E-R diagram นั้น สิ่งไหนจะใช้แทน entity สิ่งไหนจะใช้แทน attribute และสิ่งไหนจะใช้แทน relationship type ซึ่งการกำหนดดังกล่าวมักเป็นปัญหาใหญ่สำหรับนักศึกษาที่ต้องเขียน E-R diagram จากโจทย์ที่ได้รับ เพราะไม่แน่ใจว่าอะไรควรจะเป็น entity หรืออะไรควรจะเป็น attribute หรือเป็น relationship type กันแน่ ซึ่งมักทำให้เขียน E-R diagram ออกมาผิดจากโจทย์ที่ตั้งไว้หรือ E-R diagram ดังกล่าวไม่สามารถสื่อความหมายที่นักพัฒนาระบบต้องการสื่อสารกับยูสเซอร์ได้

ในตัวอย่างต่อไปนี้จะแสดงหลักการที่ถูกต้องในการเขียน E-R diagram เราลองมาดูโจทย์และ รูป E-D Diagram ซึ่งจะใช้เป็นแบบฝึกหัดในการเขียน E-R diagram เบื้องต้นให้ถูกต้องดังต่อไปนี้

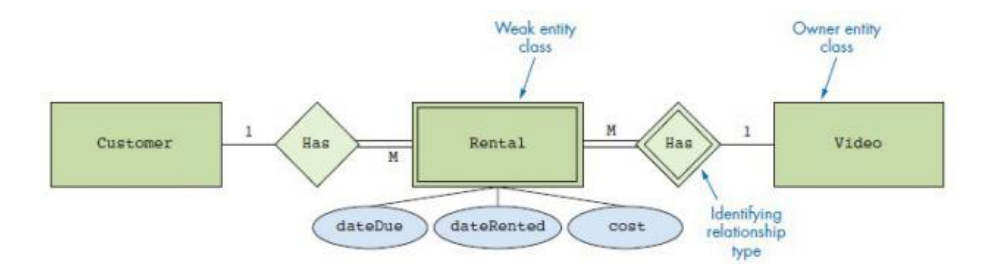

**ภาพที่ 2-10** แสดง ER-diagram

หาคำนามในประโยคว่าคำไหนใช้แทน entity และอะไรใช้แทน attributeจากโจทย์ข้างบน ้คำนามที่พบคือ ร้านให้เช่าวีดีโอ วีดีโอ ลูกค้า ค่าเช่า ทำการพิจารณาทีละคำ

ร้านให้เช่าวีดีโอ จากในโจทย์บอกว่า ร้านให้เช่าวีดีโอต้องการเก็บข้อมูลฯ แสดงว่าร้านให้เช่า วีดีโอเป็นผู้ที่ต้องการใช้ข้อมูลแต่ไม่ใช่ส่วนหนึ่งของข้อมูล ดังนั้น ร้านให้เช่าวีดีโอ จึงไม่ใช่ entity

วีดีโอ จากในโจทย์บอกว่า วีดีโอที่ให้เช่าแก่ลูกค้า แสดงถึงความสัมพันธ์ระหว่าง วีดีโอกับลูกค้า คือการให้เช่า ดังนั้น วีดีโอ จึงเป็น entity (video)

ลูกค้า เช่นเดียวกับข้างบน ลูกค้าสัมพันธ์กับวีดีโอ คือเช่าวีดีโอ ดังนั้น ลูกค้า จึงเป็น entity (customer)

ค่าเช่า จากในโจทย์บอกว่า วีดีโอนี้อยู่ในร้านหรือถูกเช่าไปแล้วและมีค่าเช่าต่อม้วนเท่าไหร่ จะ เห็นว่าประโยคดังกล่าวเป็นความต้องการทราบข้อมูลเพิ่มเติมที่เกิดจากการเช่า ดังนั้น ค่าเช่า จึงเป็น attribute (cost) และจากประโยค วีดีโอนี้อยู่ในร้านหรือถูกเช่าไปแล้ว บอกถึงความต้องการข้อมูล เพิ่มเติมเพื่อที่จะใช้บอกว่าวีดีโอนี้อยู่ในร้านหรือถูกเช่าไปแล้ว ดังนั้น เราจึงเพิ่ม attribute เข้าไป ี่ เพื่อให้สามารถบอกสถานะดังกล่าวได้คือ วันกำหนดคืน, วันที่เช่า (dateDue, dateRented) cost, dateDue, dateRented เป็น attribute ของการเช่า (rental)

พิจารณาคำที่ใช้บอกความสัมพันธ์ว่าควรจะกำหนดให้เป็น relationship หรือ entity จากโจทย์ ี ข้างต้นคำที่ใช้บอกความสัมพันธ์คือ เช่า ซึ่งเมื่อมองเผินๆ แล้ว ควรจจะกำหนดให้เป็น relationship type แต่ในที่นี้ เราไม่สามารถกำหนดเช่าเป็น relationship type ได้ เพราะว่าจากโจทย์ และ ต้องการทราบประวัติการเช่าวีดีโอของลูกค้า ถ้ากำหนดให้ เช่า เป็นความสัมพันธ์ระหว่างลูกค้ากับ วีดีโอจะได้(ลูกค้า-เช่า-วีดีโอ) ซึ่งวีดีโอจะมีสถานะอยู่สองสถานะคือถูกเช่าหรือยังไม่ถูกเช่า แต่เราไม่ สามารถทราบได้ว่าลูกค้าเคยเช่าวีดีโอเรื่องอะไรบ้าง เพราะ relationship type ไม่สามารถเก็บข้อมูล ได้เช่นเดียวกับ entity ดังนั้นเราจึงต้องกำหนดให้ เช่า เป็น entity ที่เรียกว่า การเช่า (Rental)

พิจารณาหาความสัมพันธ์ระหว่าง entity ที่เราหาได้ถึงตอนนี้เราได้ entity ที่ต้องการแล้วคือ - Customer (ลูกค้า) Video (วีดีโอ) และการเช่า (Rental) เราต้องกำหนดความสัมพันธ์ให้ entity ทั้ง สามลูกค้าต้องการเช่าวีดีโอโดยผ่านการเช่า ดังนั้นลูกค้าจึงมีการเช่า (Customer-Has-Rental) การ เช่าแต่ละครั้งจะต้องมีวีดีโออยู่ในการเช่านั้น ดังนั้นการเช่าจึงมีวีดีโอ (Rental-Has-Video)

พิจารณาอัตราส่วนความสัมพันธ์(Cardinality Constraints) ระหว่าง entity ต่อไปเราพิจารณา อัตราส่วนความสัมพันธ์ระหว่าง entity โดยทั่วไปแล้วลูกค้าสามารถมีการเช่าวีดีโอได้มากกว่าหนึ่งครั้ง แต่การเช่าแต่ละครั้งนั้นจะมาจากลูกค้าเพียงคนเดียวดังนั้นจึงเป็นความสัมพันธ์ 1:M เนื่อง จากเรา ต้องการเก็บข้อมูลว่าวีดีโอแต่ละเรื่องนั้น เช่าเมื่อไหร่และถึงกำหนดคือเมื่อไหร่ และสมมติว่าการเช่า วีดีโอหนึ่งเรื่องมีเพียงครั้งละหนึ่งม้วน แต่วีดีโอแต่ละม้วนสามารถอยู่ในการเช่าที่ต่างวาระกันได้ หลายๆ ครั้ง ดังนั้นการเช่าจึงสัมพันธ์กับวีดีโอแบบ M : 1

พิจารณาการมีส่วนร่วมในความสัมพันธ์ (Participation) ต่อไปเราพิจารณาการมีส่วนร่วมใน ความสัมพันธ์ของ entity ลูกค้าบางคนอาจจะไม่เคยมีการเช่าวีดีโอเลยก็เป็นได้(เข้ามาเดินดูเฉย ๆ แต่ ไม่เช่าก็ถือว่าเป็นลูกค้าเหมือนกัน) ดังนั้นความสัมพันธ์กับการเช่าจึงเป็นเพียงบางส่วน (partial) แทนที่ด้วยเส้นเดี่ยว การเช่าแต่ละครั้งจะต้องเกิดจากลูกค้าที่เช่าเท่านั้น ไม่มีการเช่าครั้งไหนที่เกิดขึ้น ได้โดยไม่มีลูกค้า ดังนั้นความสัมพันธ์ของการเช่ากับลูกค้าจึงเป็นแบบทั้งหมด (total) แทบที่ด้วยเส้นคู่ การเช่าแต่ละครั้งจะต้องมีวีดีโออยู่ในการเช่านั้น ไม่มีการเช่าครั้งไหนที่เกิดขึ้นได้โดยไม่มีวีดีโอ ดังนั้น ความสัมพันธ์ของการเช่ากับวีดีโอจึงเป็นแบบทั้งหมด (total) แทบที่ด้วยเส้นคู่วีดีโอแต่ละม้วนอาจจะ ถูกเช่าหรือไม่ถูกเช่าก็ได้ ดังนั้นความสัมพันธ์ของวีดีโอกับการเช่าจึงเป็นแบบเพียงบางส่วน (partial) แทนที่ด้วยเส้นเดี่ยว

พิจารณาว่า entity ใดเป็น weak entity weak entity คือ entity ที่ไม่สามารถระบุการมีอยู่ ของตนเองได้โดยอาศัย attribute ของตนเอง ในกรณีนี้ การเช่า (Rental) จะไม่สามารถคงอยู่ได้ ถ้า ไม่มี entity Video คงอยู่ด้วย ดังนั้น Rental จึงเป็น weak entity ที่เกิดจากความสัมพันธ์จะเป็น weak entity เสมอ) แทนที่ด้วยรูปสี่เหลี่ยมผืนผ้าซ้อนกันสองรูปและความสัมพันธ์ระหว่าง weak entity กับ entity หลัก ก็ต้องเป็นรูปสี่เหลี่ยมข้าวหลามตัดซ้อนกันสองรูปทั้งหมดคือหลักการในการ เขียน E-R diagram ให้ถูกต้องตามโจทย์ความต้องการในตอนต่อไปจะกล่าวถึงการเขียน E-R diagram แบบขยายหรือ Enhanced E-R (EER)

(แหล่งที่มา: [http:msit5.wordpress.com/2013/09/17/e](http://msit5.wordpress.com/2013/09/17/)-r-diagram-entity-relation)

#### **2.6 เทคโนโลยีอินเทอร์เน็ต**

อินเทอร์เน็ต (Internet) คือ เครือข่ายนานาชาติ ที่เกิดจากเครือข่ายเล็กๆ มากมาย รวมเป็น เครือข่ายเดียวกันทั้งโลก หรือทั้งจักรวาลอินเทอร์เน็ต (Internet) คือ เครือข่ายสื่อสาร ซึ่งเชื่อมโยงกัน ระหว่างคอมพิวเตอร์ทั้งหมด ที่ต้องการเข้ามาในเครือข่ายอินเทอร์เน็ต (Internet) คือ การเชื่อมต่อ

กันระหว่างเครือข่ายอินเทอร์เน็ต (Internet) คือ เครือข่ายของเครือข่าย (A network of network) ้ สำหรับคำว่า internet หากแยกศัพท์จะได้ออกมา 2 คำ คือ คำว่า Inter และคำว่า net

Inter หมายถึงระหว่าง หรือท่ามกลาง Net มาจากคำว่า Network หรือเครือข่ายเมื่อนำ ้ ความหมายของทั้ง 2 คำมารวมกัน จึงแปลได้ว่า การเชื่อมต่อกันระหว่างเครือข่ายอินเทอร์เน็ต เป็นคำ ที่รู้จักหรือได้ยินกันบ่อยครั้งมาก เว็บเพจต่อไปนี้เป็นความรู้เบื้องต้นที่เกี่ยวกับอินเทอร์เน็ต และการใช้ งาน เนื้อหาประกอบไปด้วยดังนี้

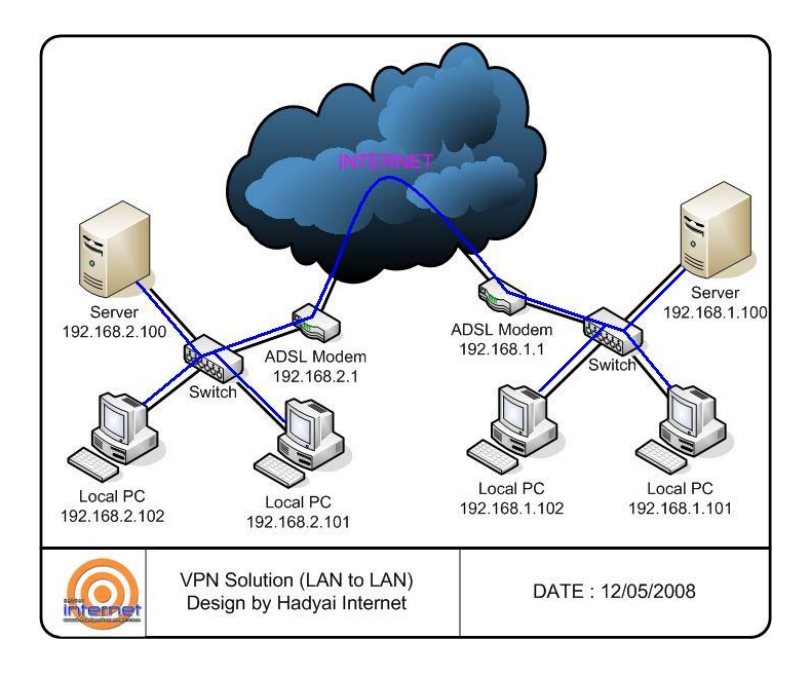

**ภาพที่ 2-11** ผังแสดงการเชื่อมต่อ internet

2.6.1 ความหมาย Internet อินเทอร์เน็ต คือ เครือข่ายขนาดใหญ่ที่เชื่อมต่อระบบต่างๆ จากทั่ว มุมโลกเข้าด้วยกันไม่ว่าจะเป็นสถาบันการศึกษา องค์กร หน่วยงานทั้งงานราชการและเอกชน ซึ่งมี ข้อมลมากมายที่สามารถนำมาใช้ประโยชน์ได้

อินเทอร์เน็ต คือ เครือข่ายคอมพิวเตอร์ขนาดใหญ่มาที่เชื่อมโยงเอาเครือข่ายคอมพิวเตอร์ ย่อยๆ ทั่วโลก เข้าไว้ด้วยกันเครือข่าย คือ ขื่อเรียกกลุ่มของคอมพิวเตอร์ และอุปกรณ์คอมพิวเตอร์ ที่ เชื่อมต่อกัน เพื่อให้สามารถแบ่งปันข้อมูลและทรัพยากรอื่นๆ เช่นคอมพิวเตอร์สำนักงานมักเชื่อมต่อ กันเพื่อให้สามารถใช้แฟ้นข้อมูลและเครื่องพิมพ์ร่วมกันกับคอมพิวเตอร์ทั้งหมดบนอินเตอร์เน็ตในอีก ซีกโลกหนึ่งจะง่ายพอๆ กับการคุยกับคอมพิวเตอร์ที่อยู่ในห้องติดกันเมื่อไรก็ตามที่คอมพิวเตอร์ของ คุณต่อเข้ากับ อินเตอร์เน็ตก็เปรียบเหมือนกับตัวแมงมุมกลางใยแมงมุมขนาดมหึมาซึ่งใยแมงมุมแต่ละ เส้น นำข้อมูลจากคอมพิวเตอร์เครื่องนำมาสู่คอมพิวเตอร์

[เครือข่ายคอมพิวเตอร์น](http://th.wikipedia.org/wiki/%C3%A0%C2%B9?%C3%A0%C2%B8?%C3%A0%C2%B8%C2%A3%C3%A0%C2%B8%C2%B7%C3%A0%C2%B8%C2%AD%C3%A0%C2%B8?%C3%A0%C2%B9?%C3%A0%C2%B8%C2%B2%C3%A0%C2%B8%C2%A2%C3%A0%C2%B8?%C3%A0%C2%B8%C2%AD%C3%A0%C2%B8%C2%A1%C3%A0%C2%B8?%C3%A0%C2%B8%C2%B4%C3%A0%C2%B8%C2%A7%C3%A0%C2%B9?%C3%A0%C2%B8?%C3%A0%C2%B8%C2%AD%C3%A0%C2%B8%C2%A3%C3%A0%C2%B9?)านาชาติ ที่มีสายตรงเชื่อมต่อไปยังสถาบันหรือหน่วยงานต่างๆ ้ เพื่ออำนวยความสะดวกให้แก่ผู้ใช้ทั่วโลก ผู้ใช้เครือข่ายนี้สามารถสื่อสารถึงกันได้ทา[งอีเมล์ส](http://th.wikipedia.org/wiki/%C3%A0%C2%B8%C2%AD%C3%A0%C2%B8%C2%B5%C3%A0%C2%B9?%C3%A0%C2%B8%C2%A1%C3%A0%C2%B8%C2%A5%C3%A0%C2%B9?)ามารถ สืบค้นข้อมูลแล[ะสารสนเทศ](http://th.wikipedia.org/wiki/%C3%A0%C2%B8%C2%AA%C3%A0%C2%B8%C2%B2%C3%A0%C2%B8%C2%A3%C3%A0%C2%B8%C2%AA%C3%A0%C2%B8?%C3%A0%C2%B9?%C3%A0%C2%B8?%C3%A0%C2%B8%C2%A8) รวมทั้งคัดลอกแฟ้มข้อมูลแล[ะโปรแกรมม](http://th.wikipedia.org/wiki/%C3%A0%C2%B9?%C3%A0%C2%B8?%C3%A0%C2%B8%C2%A3%C3%A0%C2%B9%C2%81%C3%A0%C2%B8%C2%81%C3%A0%C2%B8%C2%A3%C3%A0%C2%B8%C2%A1)าใช้ได้. อย่างไรก็ตาม มีผู้ เปรียบเทียบว่าจะต้องมีเครือข่ายภายในรับช่วงต่ออีกทอดหนึ่ง (เช่น เครือข่ายภายใ[นมหาวิทยาลัย](http://th.wikipedia.org/wiki/%C3%A0%C2%B8%C2%A1%C3%A0%C2%B8%C2%AB%C3%A0%C2%B8%C2%B2%C3%A0%C2%B8%C2%A7%C3%A0%C2%B8%C2%B4%C3%A0%C2%B8?%C3%A0%C2%B8%C2%A2%C3%A0%C2%B8%C2%B2%C3%A0%C2%B8%C2%A5%C3%A0%C2%B8%C2%B1%C3%A0%C2%B8%C2%A2) องค์กร หรือเครือข่ายขอ[งผู้ให้บริการอินเทอร์เน็ต](http://th.wikipedia.org/w/index.php?title=%E0%B8%9C%E0%B8%B9%E0%B9%89%E0%B9%83%E0%B8%AB%E0%B9%89%E0%B8%9A%E0%B8%A3%E0%B8%B4%E0%B8%81%E0%B8%B2%E0%B8%A3%E0%B8%AD%E0%B8%B4%E0%B8%99%E0%B9%80%E0%B8%97%E0%B8%AD%E0%B8%A3%E0%B9%8C%E0%B9%80%E0%B8%99%E0%B9%87%E0%B8%95&action=edit)) มิฉะนั้นก็จะใช้ไม่ได้ผล

อินเทอร์เน็ตถูกพัฒนาโดยกระทรวงกลาโหม ของสหรัฐอเมริกาปี ค.ศ. 1969 ซึ่ง หน่วยงานที่ทำหน้าที่ดูแลเครือข่ายมีชือว่า APRA (Advanced Research PojectAgency) เครือข่าย คอมพิวเตอร์นี้มีชื่อว่า อาร์พาเน็ต (ARPANET) เครือข่ายนี้สร้างขึ้นเพื่อการใช้งานทางด้านการทหาร โปรโตคอลที่ใช้ชื่อว่า DARPA ต่อมา ARPA ได้สร้างมาตราฐานในการเชื่อมต่อขึ้นใหม่ เพื่อให้ คอมพิวเตอร์ต่างชนิดกันสามารถติดต่อสื่อสารกันได้ จึงได้สร้างโปรโตคอลขึ้นมาใหม่ ซึ่งใช้กันมาจนถึง ปัจจุบันคือ TCP/IP (Transmission Control Protocol/Internet Protocol) และเมื่อปี ค.ศ. 1989 มีคอมพิวเตอร์เชื่อมต่อในเครือข่ายมากขึ้น จึงเปลี่ยนชื่อใหม่ว่า "อินเตอร์เน็ต"โลกวันนี้ได้มาถึงจุดเลี้ยว ต่อที่วัฒนธรรมได้หักมุมจากสังคม ที่แต่เดิมมีศูนย์กลาง อยู่ที่เครือข่าย [วิทยุ](http://th.wikipedia.org/wiki/%C3%A0%C2%B8%C2%A7%C3%A0%C2%B8%C2%B4%C3%A0%C2%B8?%C3%A0%C2%B8%C2%A2%C3%A0%C2%B8%C2%B8) [ทีวีแ](http://th.wikipedia.org/wiki/%C3%A0%C2%B8?%C3%A0%C2%B8%C2%B5%C3%A0%C2%B8%C2%A7%C3%A0%C2%B8%C2%B5)ล[ะโทรศัพท์ม](http://th.wikipedia.org/wiki/%C3%A0%C2%B9?%C3%A0%C2%B8?%C3%A0%C2%B8%C2%A3%C3%A0%C2%B8%C2%A8%C3%A0%C2%B8%C2%B1%C3%A0%C2%B8?%C3%A0%C2%B8?%C3%A0%C2%B9?)าสู่ เครือข่ายคอมพิวเตอร์ที่อุดมไปด้วยข้อมูลข่าวสาร ซึ่งผลักดัน ให้สังคมก้าวสู่สังคมดิจิทัล (Digital Society) โดยทุกวันนี้ทั่วโลกมีมนุษย์ใช้อินเทอร์เน็ตอยู่ประมาณ 200 ล้านคน หรือร้อยละ 3.2 ของ ประชากรโลกเฉพาะประเทศสหรัฐอเมริกาแห่งเดียว มีผู้ใช้ถึง 80 ล้านคน (ประมาณร้อยละ 29 ของ ่ พลเมืองสหรัฐอเมริกา) จากข้อมูลการสำรวจผู้ใช้อินเทอร์เน็ตของชาวอเมริกัน พบว่าหนึ่งในสามของ ชาวอเมริกันใช้อินเทอร์เน็ตในการ จับจ่ายสินค้า ผ่านเน็ต ปรึกษาแพทย์ผ่านเน็ต ฟังการถ่ายทอดวิทยุ ผ่านเน็ต ลงทุนผ่านเน็ต จำนองบ้านผ่านเน็ต ติดตามการขนส่งพัสดุผ่านเน็ต รับทราบข่าวผ่านเน็ต ี สนทนาโทรศัพท์ผ่านเน็ต รวมทั้งทำกิจกรรมการเมืองผ่านเน็ต และแม้กระทั่งสื่อสารรักกันผ่านเน็ต

2.6.2 ประเทศไทยได้เริ่มติดต่อกับอินเทอร์เน็ตในปี พ.ศ. 2530 ในลักษณะการใช้บริการ จดหมายเล็กทรอนิกส์แบบแลกเปลี่ยนถุงเมล์เป็นครั้งแรก โดยเริ่มที่มหาวิทยาลัยสงขลานครินทร์ วิทยาเขตหาดใหญ่ (Prince of Songkla University) และสถาบันเทคโนโลยีแห่งเอเชียหรือสถาบันเอ ไอที (AIT) ภายใต้โครงการความร่วมมือระหว่างประเทศไทยและออสเตรเลีย (โครงการ IDP) ซึ่งเป็น การติดต่อเชื่อมโยงโดยสายโทรศัพท์ จนกระทั่งปี พ.ศ. 2531 มหาวิทยาลัยสงขลานครินทร์ วิทยาเขต หาดใหญ่ ได้ยื่นขอที่อยู่อินเทอร์เน็ตในประเทศไทย โดยได้รับที่อยู่อินเทอร์เน็ต Sritrang.psu.th ซึ่ง นับเป็นที่อยู่อินเทอร์เน็ตแห่งแรกของประเทศไทย ต่อมาปี พ.ศ. 2534 บริษัท DEC (Thailand) จ ากัดได้ขอที่อยู่อินเทอร์เน็ตเพื่อใช้ประโยชน์ภายในของบริษัท โดยได้รับที่อยู่อินเทอร์เน็ตเป็น -dect.co.th โดยที่คำ "th" เป็นส่วนที่เรียกว่า โดเมน (Domain) ซึ่งเป็นส่วนที่แสดงโซนของเครือข่าย ้อินเทอร์เน็ตในประเทศไทย โดยย่อมาจากคำว่า Thailand

การใช้งานอินเทอร์เน็ตชนิดเต็มรูปแบบตลอด 24 ชั่วโมง ในประเทศไทยเกิดขึ้นเป็นครั้งแรก เมื่อเดือน กรกฎาคม ปี พ.ศ. 2535 โดยสถาบันวิทยบริการ จุฬาลงกรณ์มหาวิทยาลัยได้เช่าวงจรสื่อสาร ความเร็ว 9600 บิตต่อวินาที จากการสื่อสารแห่งประเทศไทยเพื่อเชื่อมเข้าสู่อินเทอร์เน็ตที่ ในปีเดียวกัน ได้มีหน่วยงานที่เชื่อมต่อแบบออนไลน์กับเครือข่ายอินเทอร์เน็ตผ่านจุฬาลงกรณ์มหาวิทยาลัย หลายแห่ง ด้วยกัน ได้แก่ สถาบันเทคโนโลยีแห่งเอเชีย (AIT) มหาวิทยาลัยมหิดล สถาบันเทคโนโลยีพระจอมเกล้า วิทยาเขตเจ้าคุณทหารลาดกระบัง มหาวิทยาลัยเชียงใหม่ และมหาวิทยาลัยอัสสัมชัญบริหารธุรกิจ โดย เรียกเครือข่ายนี้ว่าเครือข่าย "ไทยเน็ต" (THAInet) ซึ่งนับเป็นเครือข่ายที่มี เกตเวย์ (Gateway) หรือ ประตูสู่เครือข่ายอินเทอร์เน็ตเป็นแห่งแรกของประเทศไทย

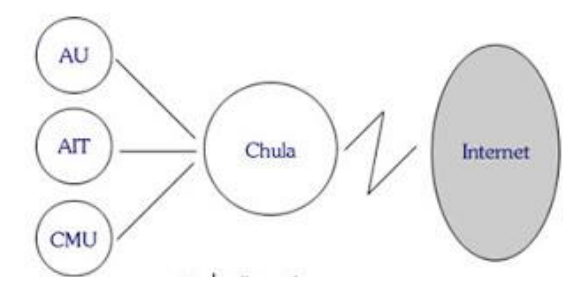

**ภาพที่ 2.12** เครือข่ายไทยเน็ต

ปี พ.ศ. 2535 เช่นกัน เป็นปีเริ่มต้นของการจัดตั้งกลุ่มจดหมายอิเล็กทรอนิกส์เพื่อการศึกษา และวิจัยโดยมีชื่อว่า "เอ็นดับเบิลยูจี" (NWG : NECTEC E-mail Working Group) โดยการดูแลของ เนคเทค และได้จัดตั้งเครือข่ายชื่อว่า "ไทยสาร" (ThaiSarn : Thai Social/Scientific Academic and Research Network) เพื่อการติดต่อสื่อสารและแลกเปลี่ยนข้อมูลข่าวสารระหว่างกัน โดยเริ่มแรก ประกอบด้วยสถาบันการศึกษา 8 แห่ง ปัจจุบันเครือข่ายไทยสารเชื่อมโยงกับสถาบันต่างๆ กว่า 30 แห่ง ทั้งสถาบันการศึกษาและหน่วยงานของรัฐ

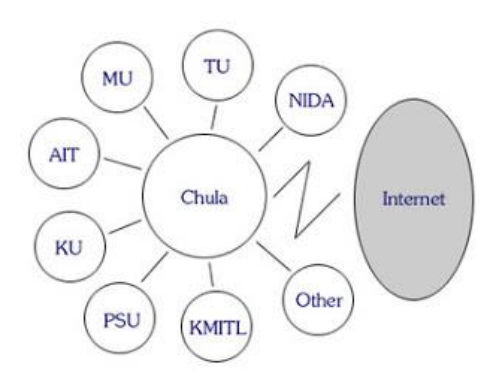

**ภาพที่ 2-13** เครือข่ายไทยสาร

(แหล่งที่มา: https://prezi.com/ybky4wnnbhqs/1-internet-technology)

### **2.7 แผนภาพกระแสข้อมูล (DFD : Data Flow Diagram)**

การจำลองแบบขั้นตอนการทำงานของระบบ (Process Modeling) โดยจะนำเสนอรายละเอียด ของการจำลองขั้นตอนการทำงานของระบบด้วย "แผนภาพกระแสข้อมูล (Data Flow Diagram : DFD)" จากแผนภาพจะแสดงให้เห็นถึงขั้นตอนการทำงานของระบบ ข้อมูลที่เข้าและออกจากระบบ รวมทั้งข้อมูลที่ไหลอยู่ภายในระบบจากขั้นตอนหนึ่งไปยังอีกขั้นตอนหนึ่ง

แผนภาพกระแสข้อมูล (Data Flow Diagram : DFD) เป็นเครื่องมือที่ใช้กันอย่างแพร่หลายในการ เขียนแบบระบบใหม่ในการเขียนแผนภาพจำลองการทำงานของกระบวนการ (Process) ต่างๆ ในระบบ โดยเฉพาะกับระบบที่ "หน้าที่" ของระบบมีความสำคัญและมีความสลับซับซ้อนมากกว่าข้อมูลที่ไหลเข้า

สรุป (Data Flow Diagram-DFD) เป็นเครื่องมือเชิงโครงสร้างที่ใช้บรรยายภาพรวมของระบบ โดยแสดงขั้นตอนการทำงานของระบบหรือโพรเซส (process) ระบุแหล่งกำเนิดของข้อมูล การไหล ของข้อมูล ปลายทางข้อมูล การเก็บข้อมูลและการประมวลผลข้อมูล กล่าวง่ายๆ คือ DFD จะช่วย แสดงแผนภาพ ว่าข้อมูลมาจากไหน จะไปไหน เก็บข้อมูลไว้ที่ไหน มีอะไรเกิดขึ้นกับข้อมูลระหว่างทาง เรียกว่าแผนภาพกระแสข้อมูลหรือ แผนภาพแสดงความเคลื่อนไหวของข้อมูลโดย DFD

2.7.1 วัตถุประสงค์ของการสร้างแผนภาพกระแสข้อมูล

2.7.1.1 เป็นแผนภาพที่สรุปรวมข้อมูลทั้งหมดที่ได้จากการวิเคราะห์ในลักษณะของ รูปแบบที่เป็นโครงสร้าง

- 2.7.1.2 เป็นข้อตกลงร่วมกันระหว่างนักวิเคราะห์ระบบและผู้ใช้งาน
- 2.7.1.3 เป็นแผนภาพที่ใช้ในการพัฒนาต่อในขั้นตอนของการออกแบบระบบ
- 2.7.1.4 เป็นแผนภาพที่ใช้ในการอ้างอิง หรือเพื่อใช้ในการพัฒนาต่อในอนาคต
- 2.7.1.5 ทราบที่มาที่ไปของข้อมูลที่ไหลไปในกระบวนการต่างๆ (Data and Process)

2.7.2 สัญลักษณ์ที่ใช้ในแผนภาพกระแสข้อมูล

**ตารางที่ 2-1** สัญลักษณ์ที่ใช้ในแผนภาพกระแสข้อมูล

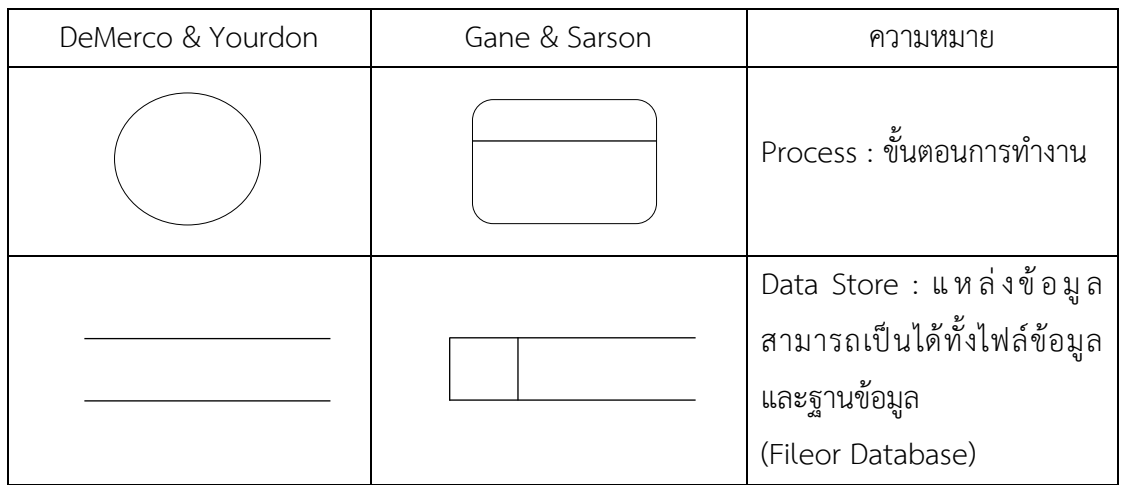

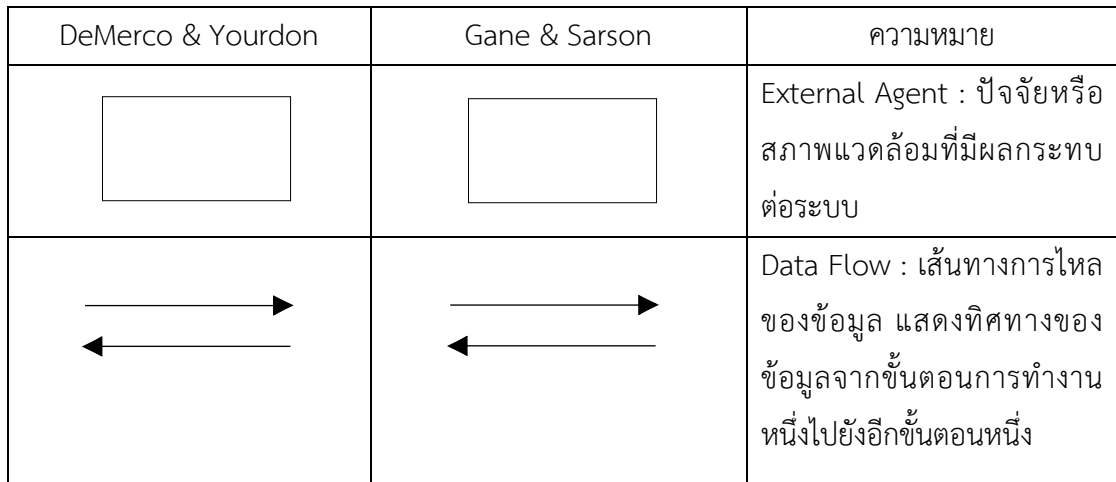

# **ตารางที่ 2-1** สัญลักษณ์ที่ใช้ในแผนภาพกระแสข้อมูล (ต่อ)

2.7.2.1 ขั้นตอนการดำเนินงาน (Process) คือ งานที่ดำเนินการ / ตอบสนองข้อมูลที่ รับเข้า หรือดำเนินการ / ตอบสนองต่อเงื่อนไข / สภาวะใดๆ ที่เกิดขึ้น ไม่ว่าขั้นตอนการดำเนินงานนั้นจะ กระท าโดยบุคคล หน่วยงาน หุ่นยนต์ เครื่องจักร หรือ เครื่องคอมพิวเตอร์ก็ตาม โดยจะเป็นกริยา (Verb)

2.7.2.2 เส้นทางการไหลของข้อมูล (Data Flows) เป็นการสื่อสารระหว่างขั้นตอนการ ทำงาน (Process) ต่างๆ และสภาพแวดล้อมภายนอกหรือภายในระบบ โดยแสดงถึงข้อมูลที่นำเข้าไป ในแต่ละ Process และข้อมูลที่ส่งออกจาก Process ใช้ในการแสดงถึงการบันทึกข้อมูล การลบข้อมูล การแก้ไขข้อมูลต่างๆ สัญลักษณ์ที่ใช้อธิบายเส้นทางการไหลของข้อมูลคือ เส้นตรงที่ประกอบด้วยหัว ลูกศรตรงปลายเพื่อบอกทิศทางการเดินทางหรือการไหลของข้อมูล

2.7.2.3 ตัวแทนข้อมูล (External Agents) หมายถึง บุคคล หน่วยงานในองค์กร องค์กร อื่นๆ หรือระบบงานอื่นๆ ที่อยู่ภายนอกขอบเขตของระบบ แต่มีความสัมพันธ์กับระบบ โดยมีการส่ง ่ ข้อมูลเข้าสู่ระบบเพื่อดำเนินงาน และรับข้อมูลที่ผ่านการดำเนินงานเรียบร้อยแล้วจากระบบ สัญลักษณ์ที่ ใช้อธิบาย คือ สี่เหลี่ยมจตุรัส หรือสี่เหลี่ยมผืนผ้า ภายในจะต้องแสดงชื่อของ External Agent โดย ี สามารถทำการซ้ำ (Duplicate) ได้ด้วยการใช้เครื่องหมาย \ (back slash) ตรงมุมล่างซ้าย

2.7.2.4 แหล่งจัดเก็บข้อมูล (Data Store) เป็นแหล่งเก็บ / บันทึกข้อมูลเปรียบเสมือน คลังข้อมูล (เทียบเท่ากับไฟล์ข้อมูล และฐานข้อมูล) โดยอธิบายรายละเอียดและคุณสมบัติเฉพาะตัวของ สิ่งที่ต้องการเก็บ / บันทึกสัญลักษณ์ที่ใช้อธิบายคือสี่เหลี่ยมเปิดหนึ่งข้าง แบ่งออกเป็น 2 ส่วน ได้แก่

ก) ส่วนที่ 1 ทางด้านซ้ายใช้แสดงรหัสของ Data Store อาจจะเป็นหมายเลข ล าดับหรือตัวอักษรได้เช่น D1, D2 เป็นต้น

ข) ส าหรับส่วนที่ 2 ทางด้านขวา ใช้แสดงชื่อ Data Store หรือชื่อไฟล์

2.7.3 กฎเกณฑ์การเขียนแผนภาพกระแสข้อมูล

2.7.3.1 กฎของการใช้สัญลักษณ์ประมวลผล (Process)

ก) ต้องไม่มีข้อมูลรับเข้าเพียงอย่างเดียว โดยไม่มีการส่งข้อมูลออกจากขั้นตอนการ ท างาน (Process) เรียกข้อผิดพลาดชนิดนี้ว่า "Black Hole" เนื่องจากข้อมูลที่รับเข้ามาแล้วสูญหายไป

ข) ต้องไม่มีข้อมูลออกเพียงอย่างเดียว โดยไม่มีข้อมูลเข้าสู่ Process เลย

ค) ข้อมูลรับเข้าจะต้องเพียงพอในการสร้างข้อมูลส่งออก กรณีที่มีข้อมูลที่ รับเข้าไม่เพียงพอในการสร้างข้อมูลส่งออกเรียกว่า "Gray Hole" โดยอาจเกิดจากการรวบรวม ข้อเท็จจริงและข้อมูลไม่สมบูรณ์ หรือการใช้ชื่อข้อมูลรับเข้าและข้อมูลส่งออกผิด

ง) การตั้งชื่อ Process ต้องใช้คำกริยา (Verb) เช่น Prepare Management Report, Calculate Data สำหรับภาษาไทยใช้เป็นคำกริยาเช่นเดียวกัน เช่น บันทึกข้อมูลใบสั่งซื้อ ตรวจสอบข้อมูลลูกค้า ค านวณเงินเดือน เป็นต้น

2.7.3.2 กฎของกระแสข้อมูลใช้สัญลักษณ์ลุกศร (Data Flow)

ก) ชื่อของ Data Flow ควรเป็นชื่อของข้อมูลที่ส่งโดยไม่ต้องอธิบายว่าส่ง ้อย่างไร ทำงานอย่างไร

ข) Data Flow ต้องมีจุดเริ่มต้นหรือสิ้นสุดที่ Process เพราะ Data Flow คือ ข้อมูลนำเข้า (Inputs) และข้อมูลส่งออก (Outputs) ของ Process

ค) Data Flow จะเดินทางระหว่าง External Agent กับ External Agent ไม่ได้

ง) Data Flow จะเดินทางจาก External Agent ไป Data Store ไม่ได้

จ) Data Flow จะเดินทางจาก Data Store ไป External Agent ไม่ได้

ฉ) Data Flow จะเดินทางระหว่าง Data Store กับ Data Store ไม่ได้

ช) การตั้งชื่อ Data Flow จะต้องใช้คำนาม (Noun) เช่น Inventory Data, Goods Sold Data เป็นต้น

2.7.3.3 กฎของตัวแทนข้อมูล (External Agents)

ก) ข้อมูลจาก External Agent จะวิ่งไปสู่อีก External Agent หนึ่งโดยตรง ไม่ได้ จะต้องผ่าน Process ก่อน เพื่อประมวลข้อมูลนั้น จึงได้ข้อมูลออกไปสู่อีก External Agent

ข) การตั้งชื่อ External Agent ต้องใช้คำนาม (Noun) เช่น Customer

2.7.3.4 กฎของแหล่งจัดเก็บข้อมูล (Data Store)

ก) ข้อมูลจาก Data Store หนึ่งจะวิ่งไปสู่อีก Data Store หนึ่งโดยตรงไม่ได้ จะต้องผ่านการประมวลผลจาก Process ก่อน

ข) ข้อมูลจาก External Agent จะวิ่งเข้าสู่ External Agent โดยตรงไม่ได้

ค) การตั้งชื่อ Data Store จะต้องใช้คำนาม (Noun) เช่น Customer File, Inventory หรือ Employee File เป็นต้น

(แหล่งที่มา: [http://www.macare.net/analysis/index.php?id=-3\)](http://www.macare.net/analysis/index.php?id=-3)

# **บทที่3** การวิเคราะห์ระบบ

การวิเคราะห์และออกแบบระบบของระบบการยื่นคำร้องขอใบกำกับภาษีออนไลน์ กรณีศึกษา แม็ค โคร สาขานครอินทร์ได้พัฒนาออกแบบแผนภาพบริบท (Context Diagram) แผนภาพกระแสข้อมูล (Data Flow Diagram : DFD) แผนภาพความสัมพันธ์เอนทิตี้ (Entity-Relationship Diagram : ER-Diagram) และตารางข้อมูลแสดงรายละเอียดฟิลด์ในฐานข้อมูล เพื่อเห็นถึงกระบวนการทางานของระบบ การนำข้อมูลเข้าสู่ระบบและผลลัพธ์ที่ได้จากระบบ สามารถเข้าใจถึงขั้นตอนและกระบวนการทำงานของ ระบบจัดเก็บข้อมูลใบกำกับภาษี

- 3.1 การออกแบบกระบวนการของระบบ
	- 3.1.1 แผนภาพบริบท (Context Diagram)
	- 3.1.2 แผนภาพกระแสข้อมูลระดับ 0 (Data Flow Diagram Level 0)
	- 3.1.3 แผนภาพกระแสข้อมูลระดับ 1 (Data Flow Diagram Level 1)
- 3.2 การออกแบบกระบวนการจัดเก็บข้อมูล
	- 3.2.1 แผนภาพแสดงความสัมพันธ์ข้อมูล (ER-Diagram)
	- 3.2.2 ตารางข้อมูล (Data table)

#### **3.1 การออกแบบกระบวนการของระบบ**

แผนภาพกระแสข้อมูล (Data Flow Diagram : DFD) เป็นแผนภาพที่แสดงให้เห็นถึงขั้นตอน การทำงานของระบบ ข้อมูลที่นำเข้าและออกจากระบบรวมทั้งทิศทางการไหลของข้อมูลภายในระบบ จากขั้นตอนที่ 1 ไปยังอีกขั้นตอนหนึ่ง โดยแบ่งออกเป็นระดับต่างๆ ดังรายละเอียดต่อไปนี้

3.1.1 แผนภาพบริบท (Context Diagram) เป็นการออกแบบแผนภาพการไหลของข้อมูลระดับ บนสุด ที่แสดงภาพรวมการทำงานของระบบที่มีความสัมพันธ์กับเอนทิตี้ที่เกี่ยวข้องโดยตรงกับระบบ

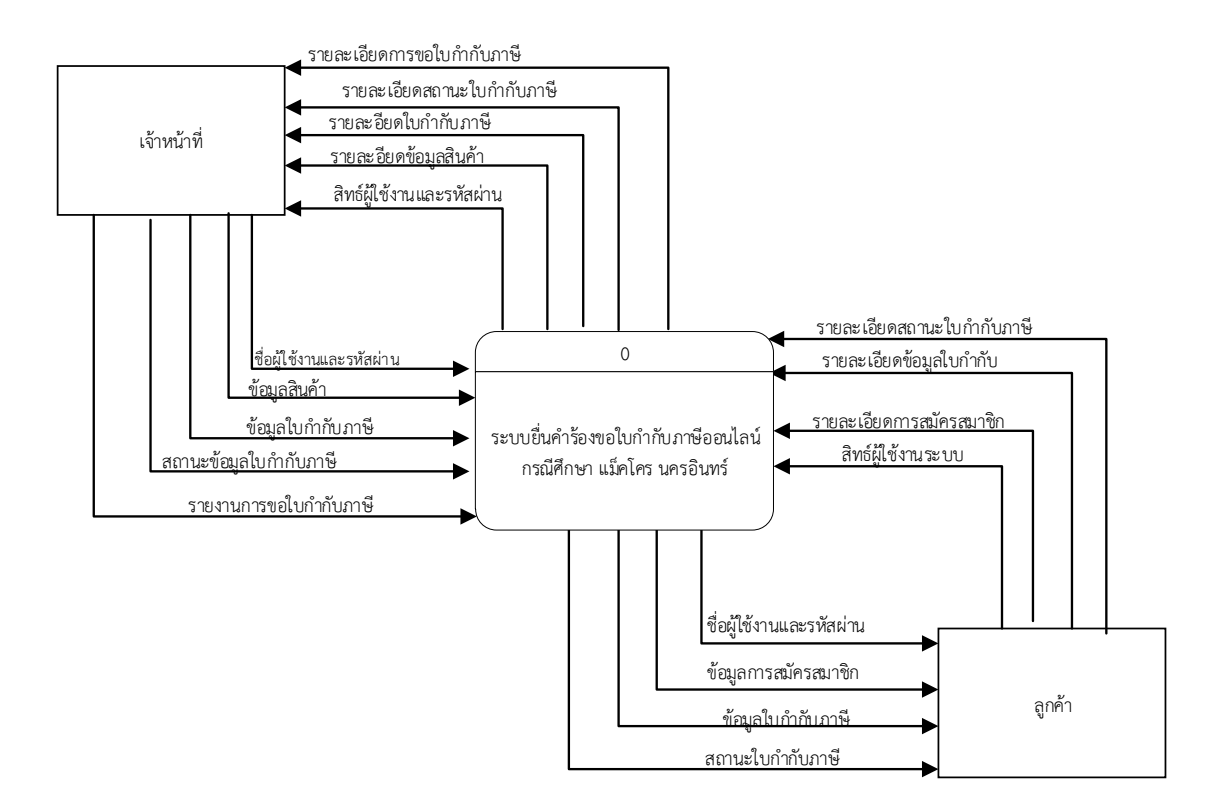

**ภาพที่ 3-1** Context Diagram ของระบบระบบการยื่นคำร้องขอใบกำกับภาษีออนไลน์ กรณีศึกษา แม็คโคร สาขานครอินทร์

จาก Context Diagram ข้างต้น สามารถอธิบายได้ว่าเอนทิตี้ที่เกี่ยวระบบประกอบด้วย เจ้าหน้าที่และลูกค้า โดยมีข้อมูลรับเข้าและส่งออกเอนทิตี้ในระบบดังนี้

3.1.1.1 เจ้าหน้าที่สามารถเข้าใช้งานระบบได้และได้รับสิทธิในการจัดการดูแลระบบ โดย ระบุตัวตนด้วยชื่อผู้ใช้และรหัสผ่านยืนยันตัวตนได้ โดยเจ้าหน้าที่มีหน้าที่จัดการข้อมูลเกี่ยวกับการออก ใบกำกับภาษีเต็มรูปแบบให้กับลูกค้า แจ้งสถานะการออกใบกำกับภาษีเต็มรูปแบบให้กับลูกค้า

3.1.1.2 ลูกค้าสามารถเข้าใช้งานระบบโดยการยืนยันการเข้าสู่ระบบ และได้รับสิทธิใน ึ การค้นหาข้อมูลการขอการใบกำกับภาษี ค้นหาสถานะการออกใบกำกับภาษี สามารถเพิ่ม ลบ แก้ไข และค้นหาข้อมูลส่วนตัวได้

3.1.2 แผนภาพกระแสข้อมูล ระดับที่ 0 (Data Flow Diagram Level 0) ของระบบแสดงให้ เห็นถึงขั้นตอนการทำงานหลักของระบบทั้งหมด แสดงทิศทางการไหลของข้อมูล และแสดงแหล่ง ้จัดเก็บข้อมูลของระบบการยื่นคำร้องขอใบกำกับภาษีออนไลน์ กรณีศึกษา แม็คโคร สาขานครอินทร์

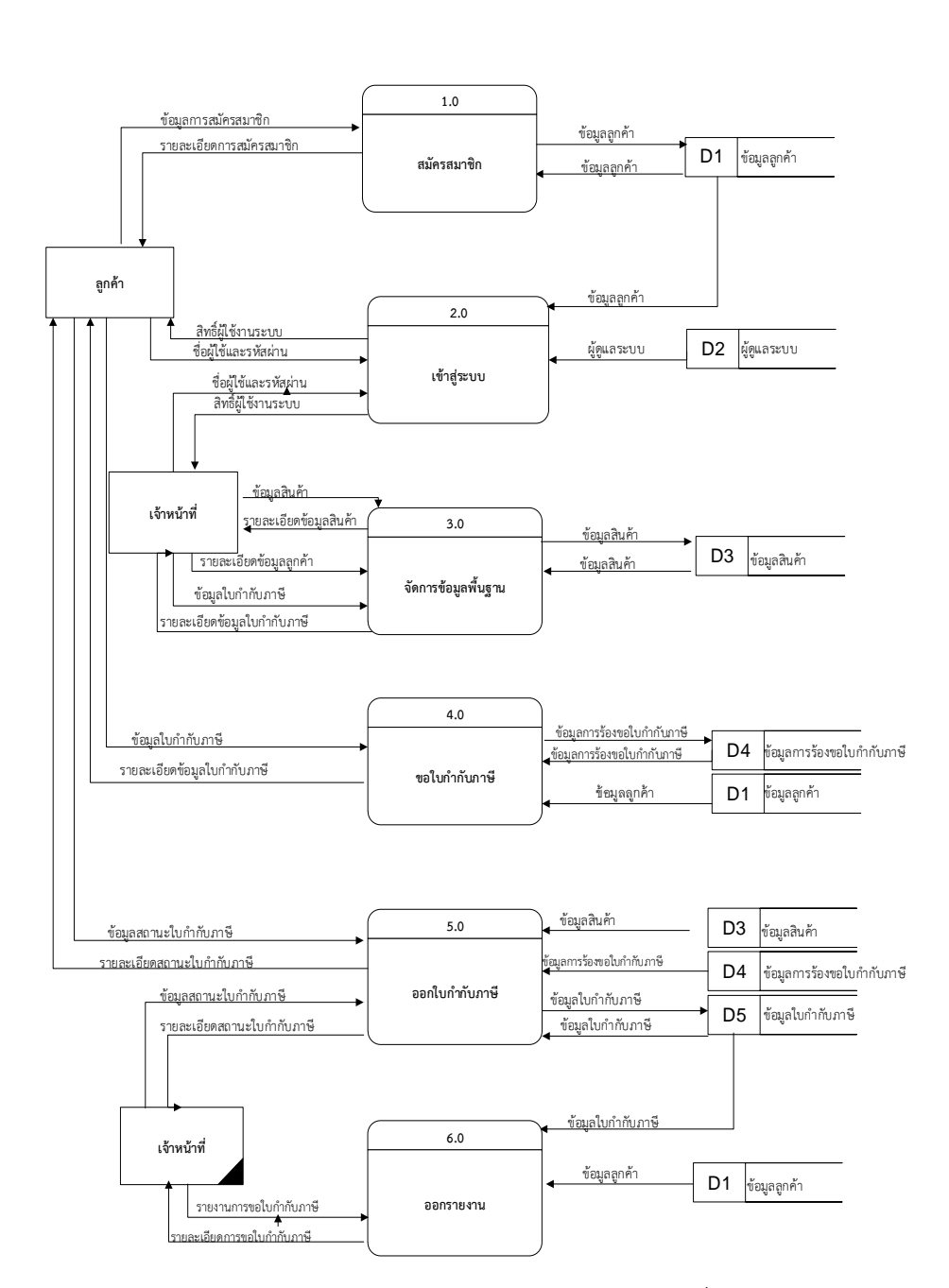

**ภาพ 3-2** Data Flow Diagram Level 0 ระบบระบบการยื่นคำร้องขอใบกำกับภาษีออนไลน์ กรณีศึกษา แม็คโครสาขานครอินทร์

ึ กระบวนการที่ 1.0 สมัครสมาชิก เจ้าหน้าที่และลูกค้าสมัครเข้าใช้งาน เพื่อนำ ชื่อผู้ใช้งาน และรหัสผ่านไว้ล็อคอินเข้าสู่ระบบ

ึกระบวนการที่ 2.0 เข้าสู่ระบบ สำหรับเจ้าหน้าที่ลูกค้านำชื่อผู้ใช้และรหัสผ่านมาล็อคอิน เพื่อเข้าสู่ระบบ และทำการยืนยันข้อมูลเข้าสู่ระบบและจัดเก็บข้อมูลสำหรับเจ้าหน้าที่และลูกค้าโดย ท าการป้อนข้อมูล ส าหรับการเข้าใช้งานและยืนยันตัวตน

ึกระบวนการที่ 3.0 จัดการข้อมูลพื้นฐาน โดยส่วนของเจ้าหน้าที่สามารถทำการค้นหา ่ ข้อมูลลูกค้าได้ และสามารถเพิ่ม ลบ แก้ไขค้นหาข้อมูลใบกำกับภาษีได้

ึ กระบวนการที่ 4.0 ขอใบกำกับภาษี ลูกค้าสามารถยื่นคำร้องขอใบกำกับภาษีได้ กระบวนการที่ 5.0 ออกใบกำกับภาษี ลูกค้ายื่นคำร้องขอใบกำกับภาษีไปยังเจ้าหน้า เจ้าหน้าที่ทำการออกใบกำกับภาษีเต็มรูปแบบให้ลูกค้าและแจ้งสถานะการออกใบกำกับภาษีให้ลูกค้า ้ กระบวนการที่ 6.0 ออกรายงาน เจ้าหน้าที่สามารถดูข้อมูลการออกใบกำกับภาษีเพื่อการ ออกข้อมูลรายงานสรุปรายได้

3.1.3 แผนภาพกระแสข้อมูลระดับ 1 (Data Flow Diagram Level 1)

3.1.3.1 แผนภาพกระแสข้อมูล ของกระบวนการที่ 4.0 กระบวนการขอใบกำกับภาษี

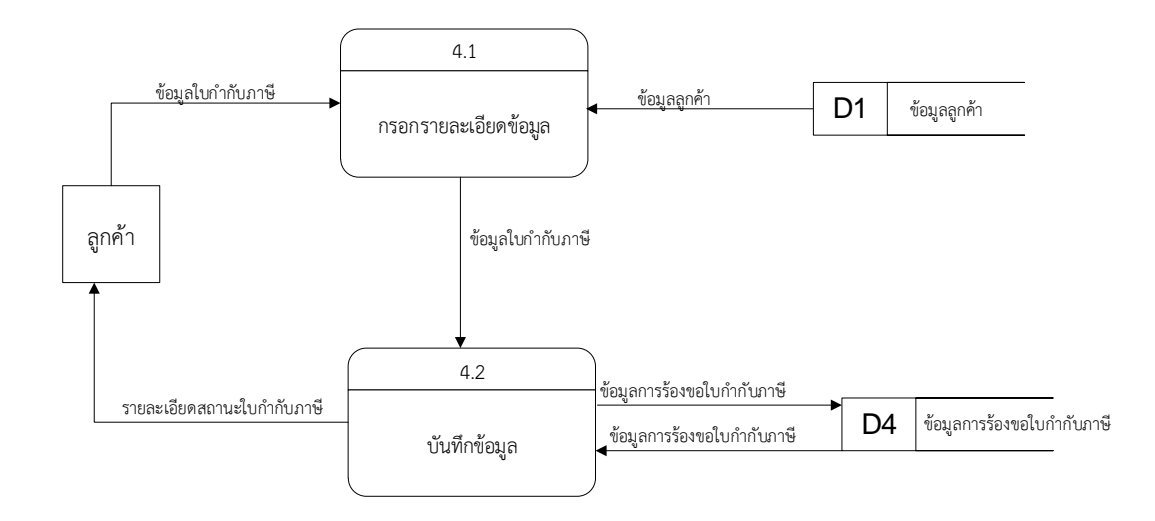

**ภาพที่ 3-3** Data Flow Diagram Level 1 ของกระบวนขอใบกำกับภาษี

ึกระบวนการที่ 4.1 กรอกรายละอียด ลูกค้าทำการกรอกข้อมูลเพื่อส่งไปยังระบบ ึกระบวนการที่ 4.2 บันทึกข้อมูล ระบบทำการทันทึกข้อคำร้องขอใบกำกับภาษี เพื่อไปออกเป็นใบก ากับภาษีเต็มรูปแบบ

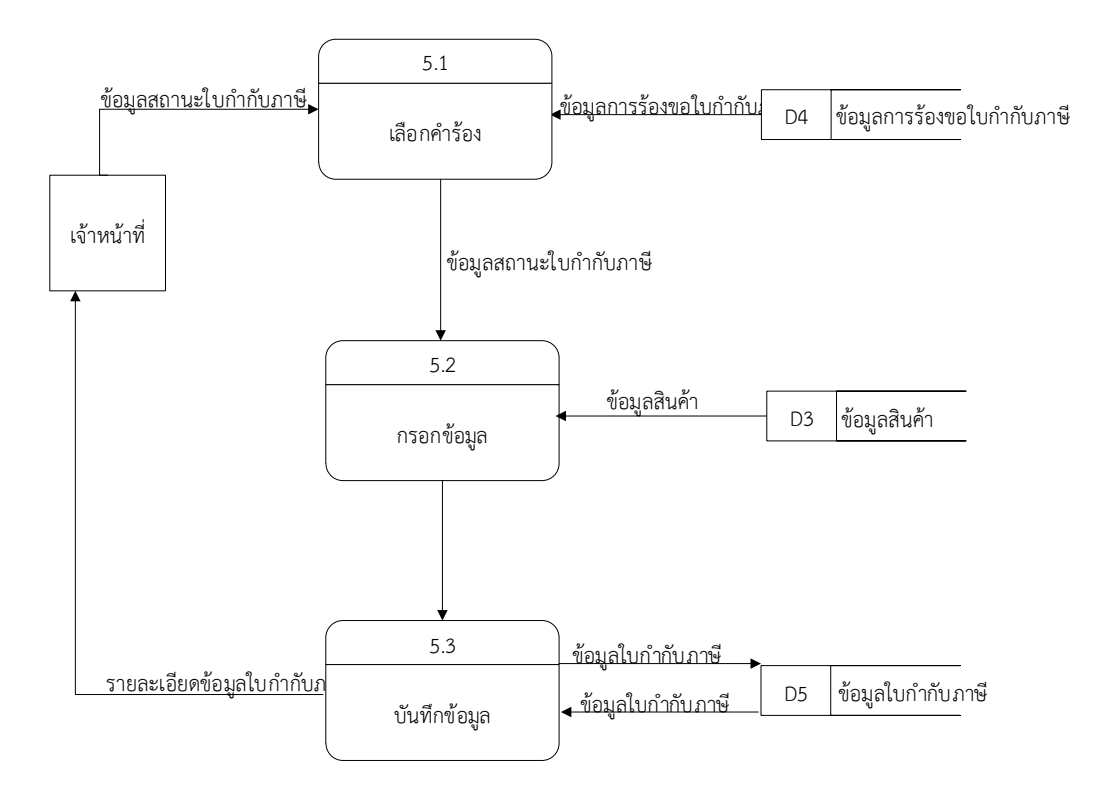

# 3.1.3.2 แผนภาพกระแสข้อมูล ของกระบวนการที่ 5.0 กระบวนการออกใบกำกับภาษี

 $\mathbf{\overline{3}}$ าพที่ 3-4 Data Flow Diagram Level 1 ของกระบวนออกใบกำกับภาษี

ึกระบวนการที่ 5.1 ดึงข้อมูลการร้องขอจากระบบที่ลูกค้าส่งมาทำการขอใบกำกับ

ภาษีเต็มรูปแบบ

ึกระบวนการที่ 5.2 กรอกข้อมูลรายละอียดสินค้าเพื่อออกเป็นใบกำกับภาษีเต็ม

```
รูปแบบตามที่ลูกค้าร้องขอ
```
กระบวนการที่ 5.3 บันทึกข้อมูลใบกำกับภาษีเต็มรูปแบบ

# **3.2 การออกแบบกระบวนการจัดเก็บข้อมูล**

3.2.1 แผนภาพแสดงความสัมพันธ์ข้อมูล (ER-Diagram)

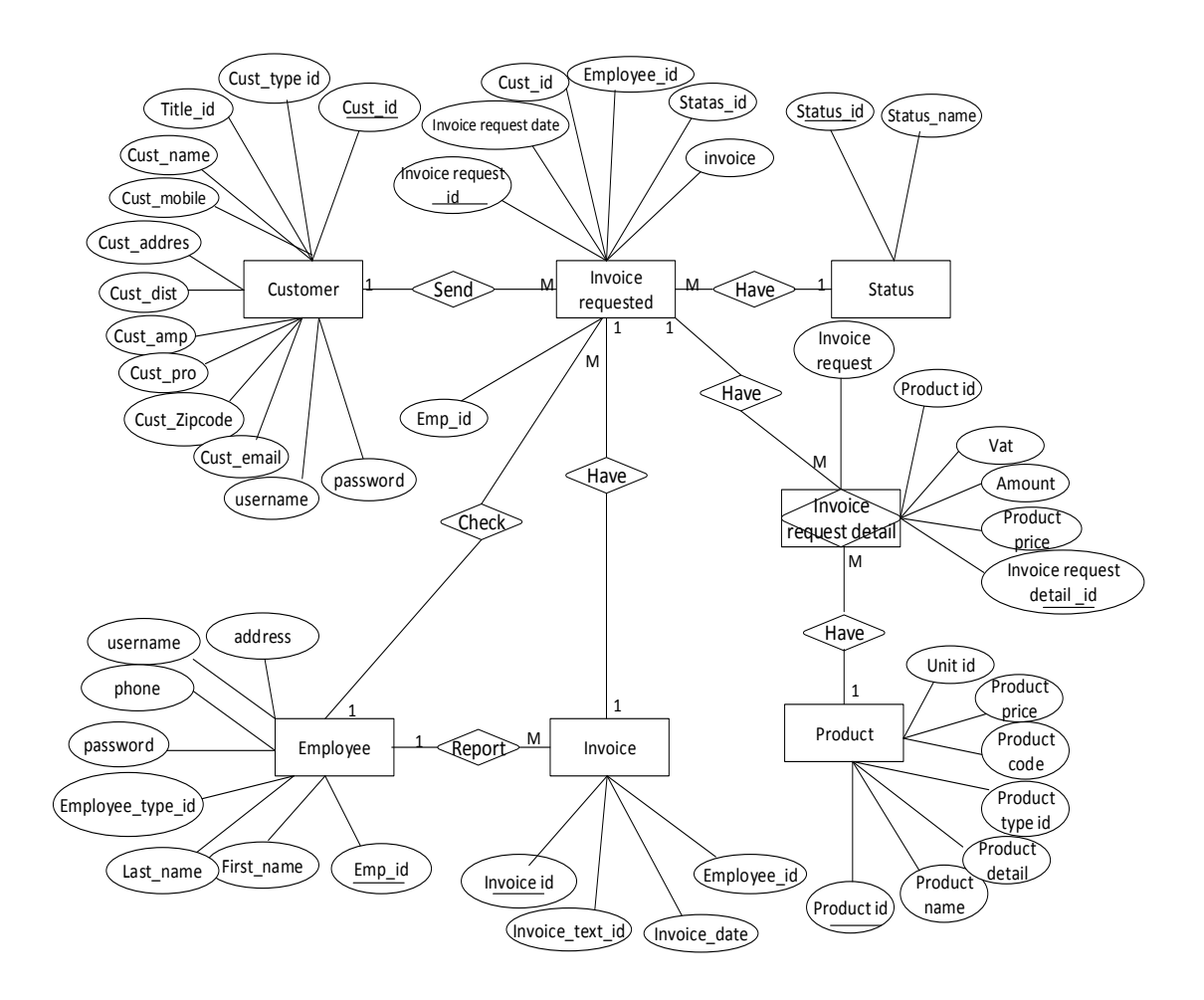

**ภาพที่ 3-5** ER-Diagram ของระบบการยื่นคำร้องขอใบกำกับภาษีออนไลน์ กรณีศึกษา แม็คโคร สาขานครอินทร์

3.2.2 ตารางข้อมูล (Data Table)

Data Table เป็นตารางแสดงข้อมูลการจัดการข้อมูลเพื่อนำมาใช้ในการออกแบบฐานข้อมูล เป็นตารางข้อมูลซึ่งเป็นการแสดง Fields ในฐานข้อมูลที่บอกรายละเอียดต่างๆ ซึ่งมีรายละเอียดดังนี้

ชื่อ ตาราง Customer

วัตถุประสงค์ เก็บรายละเอียดของผู้ใช้ระบบ

**ตารางที่ 3-1** ข้อมูลผู้ใช้ Customer

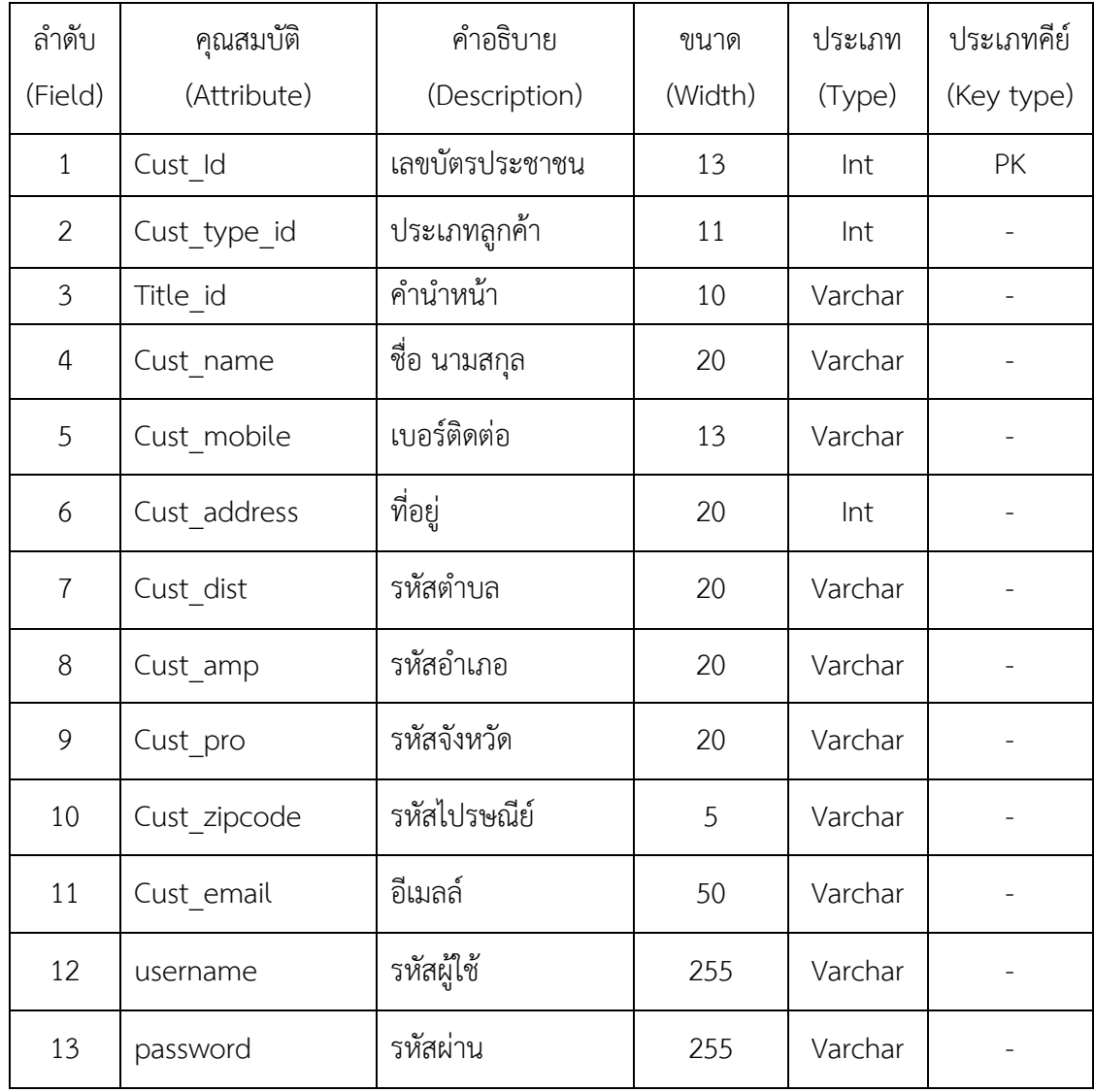

ชื่อ ตาราง Invoice Request

วัตถุประสงค์ เก็บรายละเอียดใบยื่นคำร้องขอภาษี

**ตารางที่ 3-2** ข้อมูลใบยื่นคำร้องขอใบกำกับภาษี Invoice Request

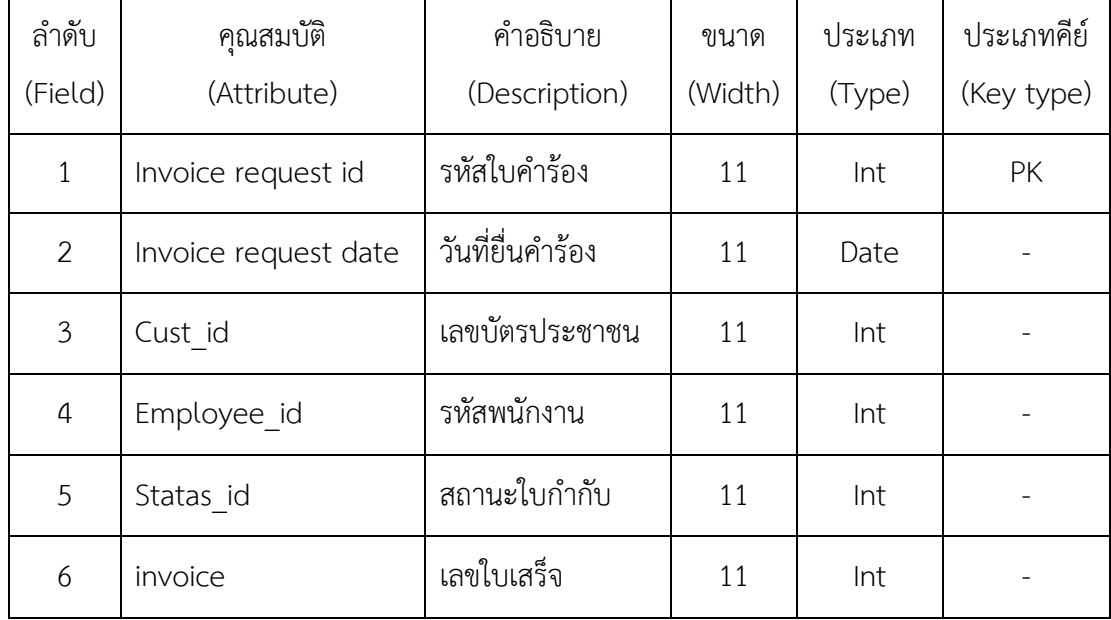

ชื่อ ตาราง Status

้วัตถุประสงค์ แจ้งสถานะการออกใบกำกับภาษี

**ตารางที่ 3-3** ข้อมูลแจ้งสถานะออกใบกำกับภาษี Status

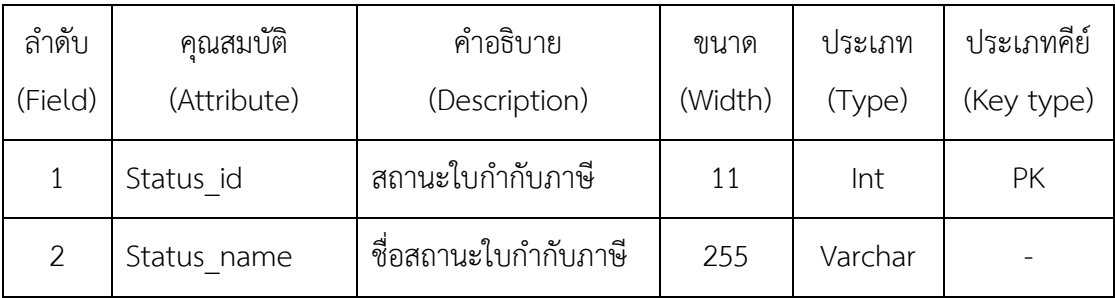

ชื่อ ตาราง Employee

วัตถุประสงค์ เก็บรายละเอียดเจ้าหน้าที่

**ตารางที่ 3-4** ข้อมูลเจ้าหน้าที่ Employee

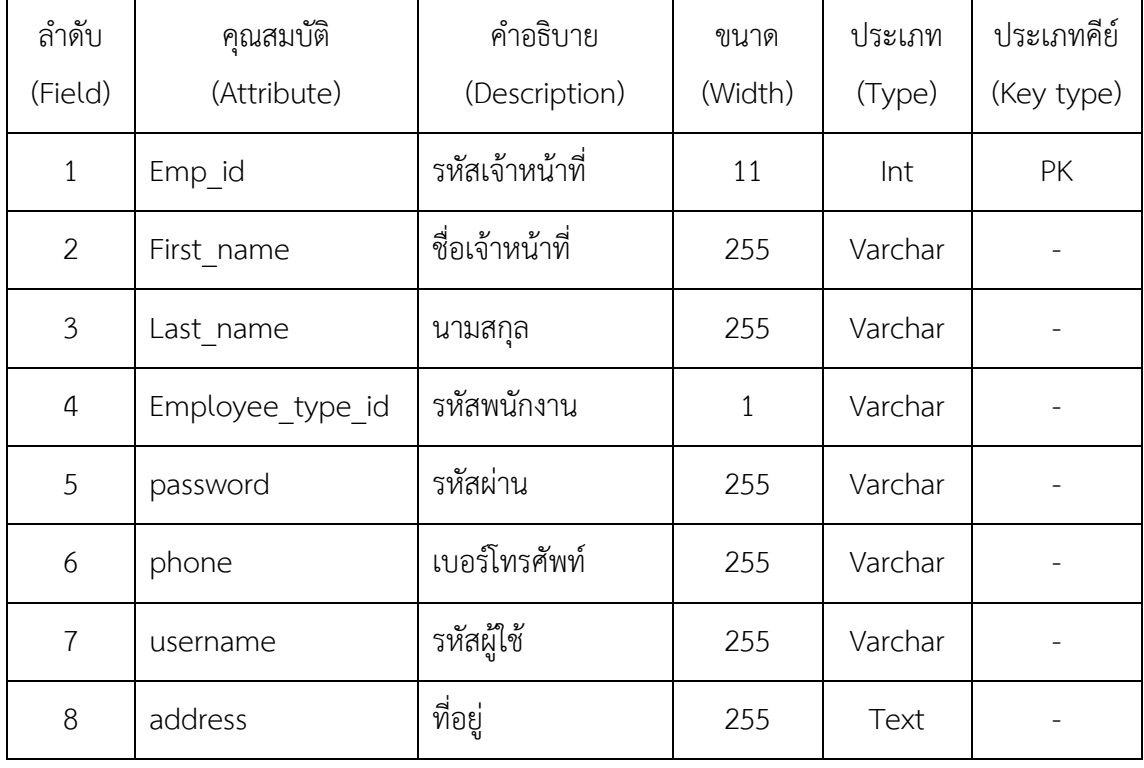

ชื่อ ตาราง Invoice

วัตถุประสงค์ เก็บรายละเอียดของใบกำกับภาษี

**ตารางที่ 3-5** ข้อมูลใบกำกับภาษี Invoice

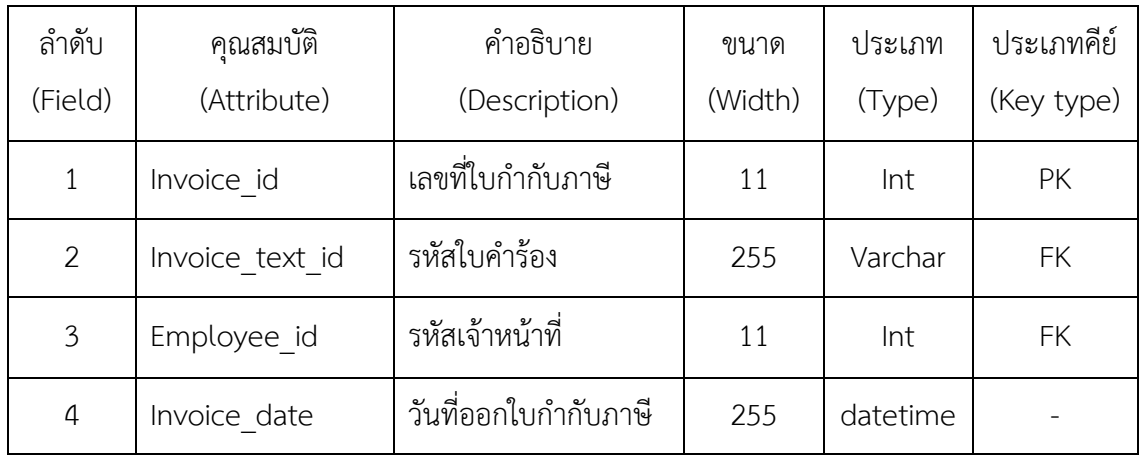

ชื่อ Product

วัตถุประสงค์ เก็บรายละเอียดของสินค้า

**ตารางที่ 3-6** ข้อมูลรายละเอียดสินค้า Product

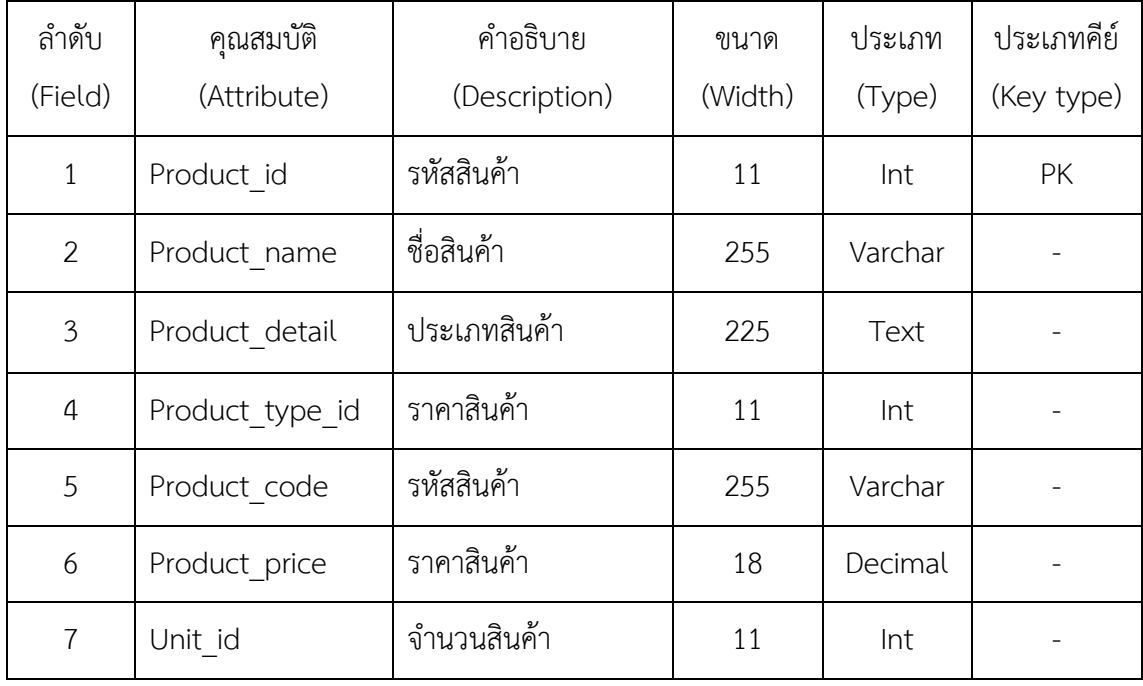

ชื่อ Request Detail

้วัตถุประสงค์ เก็บรายละเอียดเกี่ยวกับใบกำกับภาษี

**ตารางที่ 3-7** ข้อมูลรายละเอียดใบกำกับภาษี Invoice request detail

| ลำดับ          | คุณสมบัติ                     | คำอธิบาย                | ขนาด    | ประเภท | ประเภทคีย์ |
|----------------|-------------------------------|-------------------------|---------|--------|------------|
| (Field)        | (Attribute)                   | (Description)           | (Width) | (Type) | (Key type) |
| $\mathbf 1$    | Invvoice request<br>detail id | เลขที่ขอใบกำกับ<br>ภาษี | 255     | Int    | PK         |
| $\overline{2}$ | Product id                    | รหัสสินค้า              | 11      | Int    |            |
| 3              | Product price                 | ราคาสุทธิ               | 10      | Double |            |
| $\overline{4}$ | Vat                           | ภาษี                    | 100     | Int    |            |
| 5              | Amount                        | ยอดเงิน                 | 10      | Int    |            |
| 6              | Invoice requst id             | เลขที่ใบร้องขอ          | 11      | Int    |            |

# **บทที่ 4 ผลการด าเนินงาน**

้ระบบการยื่นคำร้องขอใบกำกับภาษีออนไลน์ กรณีศึกษา แม็คโคร สาขานครอินทร์ จากผลการ ดำเนินงานระบบนั้นได้มีรูปแบบการทำงานออกเป็น 2 ส่วน ดังนี้

- 4.1 ส่วนของผู้ดูแลระบบ
- 4.2 ส่วนลูกค้า

# **4.1 ส่วนของผู้ดูแลระบบ**

เพื่อให้ผู้ใช้สามารถบันทึกข้อมูลลงไปยังฐานข้อมูลได้อย่างถูกต้อง โดยในส่วนของผู้ดูแลระบบนั้น จะระบุขอบเขตไว้อย่างชัดเจน เพื่อให้ผู้ใช้สามารถมีความเข้าใจในการใช้โปรแกรมได้ง่ายยิ่งขึ้น ในส่วนผู้ดูแลระบบนั้น ประกอบไปด้วยส่วนต่างๆ ดังต่อไปนี้

4.1.1 หน้าจอเข้าสู่ระบบ เป็นหน้าจอสำหรับผู้ดูระบบที่จะสามารถใช้งานระบบได้ ภายใน หน้าจอจะมีแถบกรอกข้อมูล Username และ Password ถ้าผู้ใช้งานทำการกรอกข้อมูลครบถ้วนแล้ว ให้ทำการคลิกปุ่ม Login เพื่อเข้าไปยังหน้าจอเมนูหลักของระบบ ดังภาพที่ 4-1

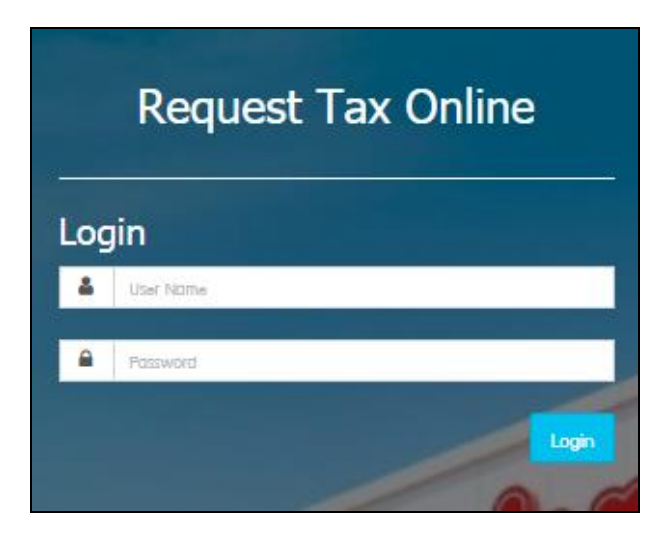

**ภาพที่4-1** แสดงหน้าจอเข้าสู่ระบบ

4.1.2 หน้าจอเมนูหลัก เมื่อทำการเข้าสู่ระบบแล้ว จะปรากฏหน้าจอเมนูหลัก ซึ่งในหน้าจอเมนู ่ หลักนี้จะประกอบไปด้วยเมนู ข้อมูลผู้ใช้ระบบ ข้อมูลลูกค้า ข้อมูลการยื่นคำร้องขอใบกำกับภาษีข้อมูล เช็คสถานะใบกำกับภาษี ส่วนด้านบนขวามือของหน้าจอ จะปรากฏรายละเอียดข้อมูลผู้ใช้งานระบบ ดังภาพที่ 4-2

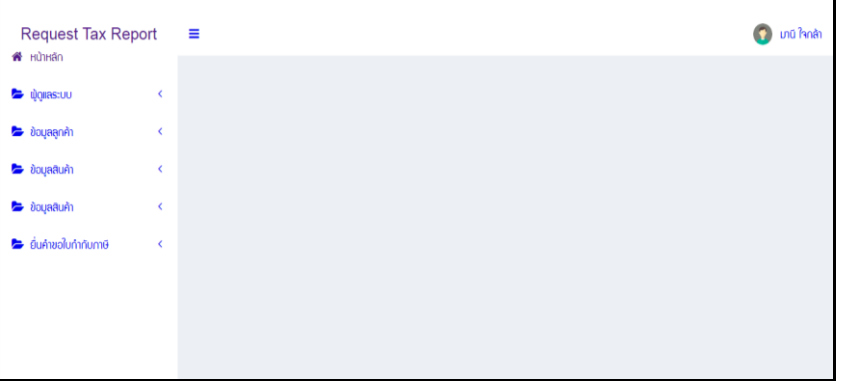

**ภาพที่4-2** หน้าจอหลัก

4.1.3 หน้าจอข้อมูลผู้ดูแลระบบ เป็นหน้าจอที่ผู้ดูแลระบบใช้สำหรับกำหนดสิทธิ์การใช้งาน ระบบ โดยสามารถแสดงรายละเอียดข้อมูลผู้ใช้งาน ประกอบด้วย ชี่อผู้ดูแลระบบ ชื่อผู้ใช้ รหัสผ่าน และ สิทธิ์การใช้งาน ดังภาพที่ 4-3

| W HÙIHÂN                      |              |                |                |                      |                                      |             |                         |
|-------------------------------|--------------|----------------|----------------|----------------------|--------------------------------------|-------------|-------------------------|
| <b>E</b> migrastuu            | $\checkmark$ | ข้อมูลพนักวาน  |                |                      |                                      |             |                         |
| <b>E</b> ข้อมูลพนักภน         |              | $+$ musicipa   |                | ค้นหา :              | $\dot{\rm 80}$<br>$\pmb{\mathtt{v}}$ |             | Q                       |
| <b>E</b> ข้อมูลลูกค้า         | ć            | ลำดับ          | ซื่อฟุ้ดแลระบบ | ອ່ວພູໃຍ້             | เบอร์โทรศัพท์                        | ຮະດັບຟູ້ໃສ້ | <b>ñoms</b>             |
| <b>E</b> ข้อมูลสินค้า         | k            | 1              | nudm osuns     | admin4               | 0879995556                           | มุ๊ดแลระบบ  | $G$ $B$                 |
| <b>E</b> ข้อมูลสินค้า         | k            | $\overline{2}$ | มานะ ใจกล้า    | odmin2               | 0123456789                           | มู้ดูแลระบบ | $\alpha$ a              |
|                               |              | $\mathbf{3}$   | มานี ใจกล้า    | admin                | 0123456789                           | พู้ดูแลระบบ | $\overline{\mathbf{z}}$ |
| <b>E</b> ยิ่นค้าขอใบทำทับภาษี | ¢            |                |                | $\sim$ $\sim$ $\sim$ |                                      |             |                         |

**ภาพที่ 4-3** หน้าจอข้อมูลผู้ดูแลระบบ

4.1.4 หน้าจอข้อมูลลูกค้า เป็นหน้าจอของผู้ดูระบบ ที่สามารถเพิ่ม ลบ แก้ไข และค้นหาข้อมูล ลูกค้าได้ดังภาพที่ 4-4

| <b>Request Tax Report</b> |                |                |             |                         |                    |                         | ມາບີ ໃຈກຄ້າ<br>o |
|---------------------------|----------------|----------------|-------------|-------------------------|--------------------|-------------------------|------------------|
|                           |                |                |             |                         |                    |                         |                  |
| k.                        |                | ข้อมูลลูกค้า   |             |                         |                    |                         |                  |
| v                         |                |                |             | ค้นหา :                 |                    | $\alpha$                |                  |
|                           | ลำดับ          | เลขบัตรประชาชน | ชื่อลูกค้า  | เบอร์โทรศัพท์           | อีเมล์             | ประเภทลูกค้า            | <b>10ms</b>      |
| k                         | 1              | 1425743285     | นาวสาวมานี  | 0879993564444           | manee@hotmail.com  | สมาชิกทั่วไป            | $\alpha$         |
| K                         | $\overline{2}$ | 1231231231     | นายวรชัย    | 0998466836254           | vorachai@gmail.com | สมาชิกทั่วไป            | $G$ 0            |
| K.                        |                |                |             | $\alpha$ . The $\alpha$ |                    |                         |                  |
|                           |                |                |             |                         |                    |                         |                  |
|                           |                |                |             |                         |                    |                         |                  |
|                           |                | Ξ              | $+$ musique |                         |                    | เลขบัตรประชาชน <b>*</b> |                  |

**ภาพที่ 4-4** ข้อมูลลูกค้า

4.1.5 หน้าจอข้อมูลของสินค้า จะแสดงสินค้ามีรายละเอียดของสินค้าทั้งหมด ดังภาพที่ 4-5

| W HOHAN                |            |                    |                          |                  |                     |               |               |                     |                   |
|------------------------|------------|--------------------|--------------------------|------------------|---------------------|---------------|---------------|---------------------|-------------------|
| <b>San domestoo</b>    | $\epsilon$ | าัดการข้อมูลสินค้า |                          |                  |                     |               |               |                     |                   |
| <b>E</b> boysends      | k          | $+$ aludoup.       |                          |                  | Aum:                | domun v       |               |                     | $\mathbf{Q}$      |
| <b>Council Co.</b>     | k          | ลำดับ              | <b>Bollum</b>            | รายละเดียดสินค้า | sinn                | Βю            | <b>UDBCUM</b> | ประเททสินค้า        | 4cms              |
| <b>Countin</b>         |            |                    | เช่นทำมห้นเก่าใหม่       | humum            | 59.00               | 8857122954122 | δu            | $m\delta n\delta n$ | $\alpha$ $\alpha$ |
|                        | X          | $\overline{2}$     | chümenümiobi             | idolri           | 59.00               | 8851055833585 | δu            | cārón               | $\alpha$ in       |
| <b>E</b> during during | $\epsilon$ | $\overline{3}$     | เน้อใก่น้ำมันภ           | idolri           | 59.00               | 8851055833622 | δu            | conto               | $\alpha$ in       |
|                        |            | $\pmb{\Delta}$     | ດ້ານັບປາຄົບກຸງ           | ด้านัน           | 79.00               | 8858776301454 | $\omega$      | centoen             | $\alpha$ $\alpha$ |
|                        |            | 6                  | หมึกยักษ์นี้ขาเส้ปรด(EQ) | Hồn              | 105.00              | 8886456100745 | δu            |                     | $\alpha$ $\alpha$ |
|                        |            | $\mathfrak b$      | าวมือซาโตรียนาด s * 100  | nudo             | 105.00              | 8859130600640 | δu            | CÉRICOÊNI           | $\alpha$          |
|                        |            | $\overline{7}$     | เก็ดเข็มทอง 1 ที่โลรัม   | iño.             | 60.00               | 8858836201809 | δu            | wãn                 | $\alpha$ o        |
|                        |            |                    |                          |                  | $\sim$ 1.1 $\times$ |               |               |                     |                   |

**ภาพที่ 4-5** ข้อมูลของสินค้า

4.1.6 ผู้ดูและระบบท าการคีย์ข้อมูลการสั่งซื้อสินค้าของลูกค้า หน้าจอแสดงข้อมูลรายละเอียด เพื่อให้ทำการสั่งซื้อ ดังภาพที่ 4-6

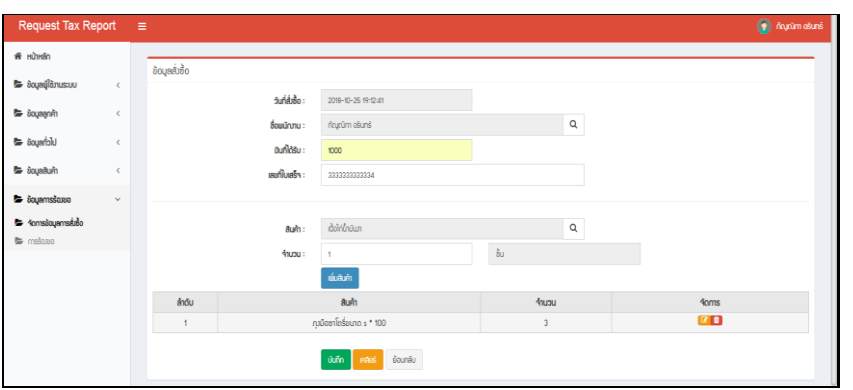

**ภาพที่ 4-6** หน้าแสดงข้อมูลการสั่งซื้อ

4.1.7 ผู้ดูและระบบคีย์เลขคำขอใบกำกับภาษีที่ลูกค้าที่ขอ หน้าจอแสดงข้อมูลรายละเอียด ดังภาพที่ 4-7

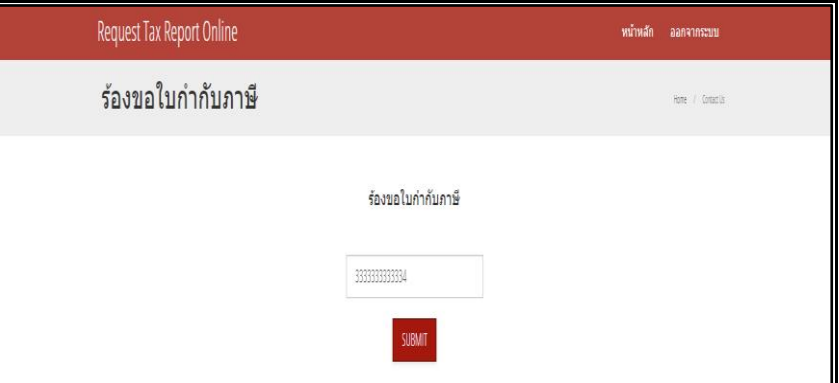

**ภาพที่ 4-7** หน้าแสดงข้อมูลยืนยันใบคำขอ

4.1.8 ผู้ดูและระบบทำการปรับสถานะอนุมัติ หน้าจอแสดงข้อมูล ดังภาพที่ 4-8

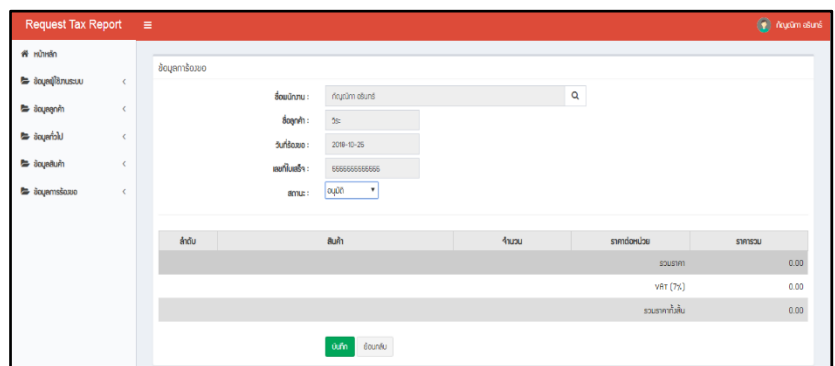

**ภาพที่ 4-8** หน้าแสดงข้อมูลอนุมัติ

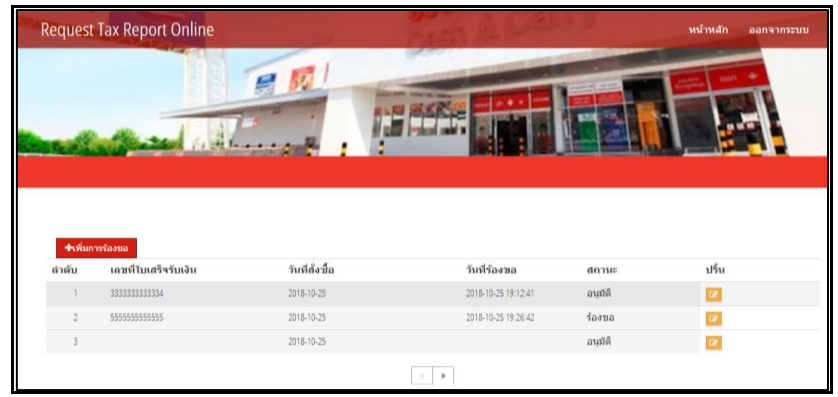

4.1.9 หน้าจอแสดงรายการออกใบกำกับภาษีให้กับลูกค้า ดังภาพที่ 4-9

**ภาพที่ 4-9** หน้าแสดงข้อมูลอนุมัติการปริ้น

4.1.10 หน้าจอแสดงใบกำกับภาษีให้กับลูกค้า ดังภาพที่ 4-10

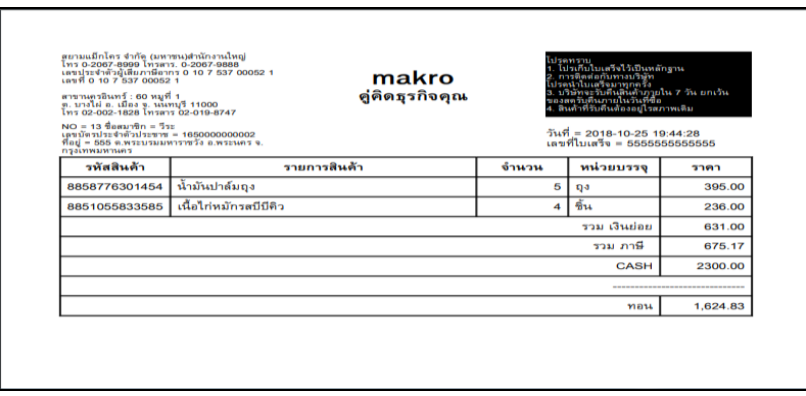

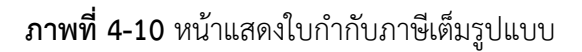

## **4.2 ส่วนของลูกค้า**

4.2.1 หน้าจอเข้าสู่ระบบ เป็นหน้าจอสำหรับลูกค้า ที่จะสามารถใช้งานระบบได้ ภายในหน้าจอ จะมีแถบกรอกข้อมูล Username และ Password ถ้าผู้ใช้งานทำการกรอกข้อมูลครบถ้วนแล้ว ให้ทำ การคลิกปุ่ม Login เพื่อเข้าไปยังหน้าจอเมนูหลักของระบบ ดังภาพที่ 4-11

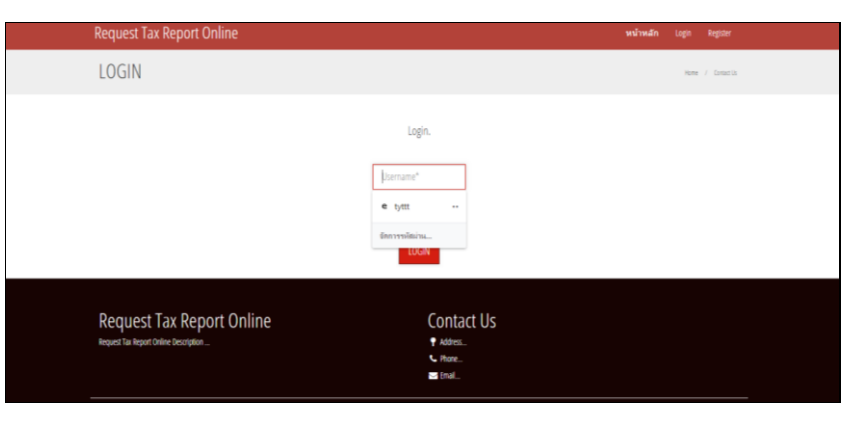

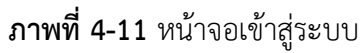

4.2.2 ลูกค้าทำการกรอกข้อมูลในการออกใบกำกับภาษี หน้าจอจะแสดงข้อมูลรายละเอียด เพื่อให้ลูกค้ากรอก ดังภาพที่ 4-12

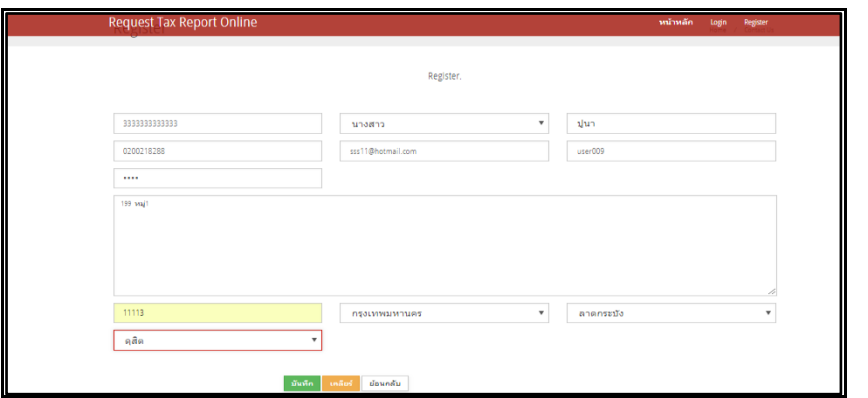

**ภาพที่ 4-12** หน้าจอแสดงข้อมูลการยื่นขอใบกำกับภาษี

4.2.3 หน้าจอแสดงสถานะของใบกำกับภาษี หน้าจอจะแสดงข้อสถานะของการออกใบกำกับ ภาษี ดังภาพที่ 4-13

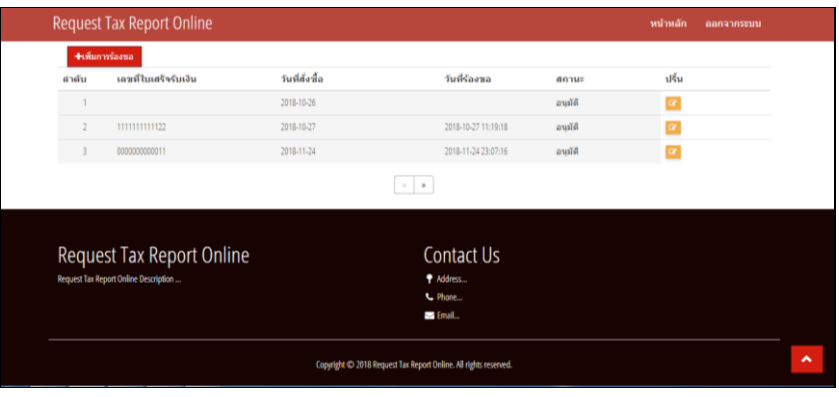

**ภาพที่ 4-13** หน้าจอแสดงสถานะใบกำกับภาษี

# **บทที่ 5 สรุปและข้อเสนอแนะ**

ิ จากผลการดำเนินงานที่ได้ในส่วนของระบบที่พัฒนาเสร็จสมบูรณ์ คณะผู้จัดทำได้ทำการทดสอบ ประสิทธิภาพของระบบ ประกอบกับข้อเสนอแนะต่างๆ ที่ได้จากการเก็บรวบรวมข้อมูลก่อให้เกิดสรุป การทำงานของระบบ สรุปปัญหาที่พบในการทำระบบ รวมถึงข้อเสนอแนะนำการพัฒนาระบบให้มี ประสิทธิภาพมากขี้น โดยแยกเป็นหัวข้อดังนี้

- 5.1 สรุปผลการดำเนินงาน
- 5.2 ปัญหาของระบบ
- 5.3 ข้อเสนอแนะ

### **5.1 สรุปผลการด าเนินงาน**

5.1.1 ได้ระบบการยื่นคำร้องขอใบกำกับภาษีออนไลน์ กรณีศึกษา แม็คโคร สาขานครอินทร์ ที่มีประสิทธิภาพมากขึ้น

5.1.2 ช่วยให้ลูกค้าได้รับบริการที่ดีและมีความสะดวกรวดเร็วมากยิ่งขึ้น

5.1.3 ท าให้การจัดเก็บข้อมูลมีความถูกต้อง และสามารถเปลี่ยนแปลงข้อมูลได้อย่างรวดเร็ว

### **5.2 ปัญหาของระบบ**

้จากการทดสอบระบบโปรแกรมในระหว่างการพัฒนาระบบนั้น ยังมีข้อผิดพลาดในการทำงาน ของโปรแกรม คือ

5.2.1 ระบบฐานข้อมูลในระบบการยื่นคำร้องขอใบกำกับภาษี กรณีศึกษา บริษัท สยามแม็คโคร สาขานครอินทร์ อาจจะไม่ตรงกับข้อมูลที่ออกแบบไว้เบื้องต้นในบทที่ 3 เพราะมีการเพิ่มเติมแก้ไข ข้อมูลอยู่ตลอดเวลา

5.2.2 ความซับซ้อนของข้อมูลในการเชื่อมต่อข้อมูลระหว่าง PHP (Personal Home Page) กับ ระบบจัดการฐานข้อมูล MySQL ยังมีปัญหาขัดข้องกันบางขั้นตอน

#### **5.3 ข้อเสนอแนะ**

เป็นแนวทางเพิ่มเติมในส่วนของการให้คำแนนะแก่ผู้ที่จะนำระบบของเราไปพัฒนาหรือจะไปเป็น แนวทางในการด าเนินงานต่อไป

5.3.1 ก่อนการสร้างระบบฐานข้อมูลนั้นจำเป็นต้องศึกษา PHP (Personal Home Page) กับ ระบบจัดการฐานข้อมูล MySQL เพื่อใช้ในการพัฒนาระบบงานให้มีประสิทธิภาพมากขึ้น

5.3.2 การใช้งานของระบบการยื่นคำร้องขอใบกำกับภาษี กรณีศึกษา สยามแม็คโคร สาขานคร อินทร์ ผู้ใช้งานต้องมีความรู้เกี่ยวกับการใช้ระบบนี้เป็นพื้นฐาน เพราะอาจจะทำให้เกิดความผิดพลาด ในการเข้าใช้งานได้

5.3.3 ควรมีการอัพเดตและปรับปรุงแก้ไขอย่างสม่ำเสมอ เพื่อการทำงานที่มีประสิทธิภาพ ถูกต้องแม่นยำ
## **บรรณานุกรม**

โจอี้. 2016. **เทคโนโลยีอินเทอร์เน็ต.** [ออนไลน์]. วันที่สืบค้น 10 กรกฎาคม 2561

ที่มา: [https://prezi.com/m/ybky4wnnbhqs/1-internet-technology.](https://prezi.com/m/ybky4wnnbhqs/1-internet-technology)

ชาคริต กุลไกรศรี. 2013. **การออกแบบข้อมูล E-R Diagram**. [ออนไลน์]. วันที่สืบค้น 8 กรกฎาคม 2561. ที่มา: [http://msit5.wordpress.com/e-r-diagram-entity-relation.](http://msit5.wordpress.com/e-r-diagram-entity-relation)

นภัทร รัตนนาคินทร์. 2015. **การวิเคราะห์ระบบ.** [ออนไลน์]. วันที่สืบค้น 10 กรกฎาคม

2561. ที่มา: [http://macare.net/analysis/index](http://macare.net/analysis/index.)

- ประธาน ด่านสกุล. 2556**. แผนภาพการพัฒนาระบบ.** [ออนไลน์]. วันที่สืบค้น 10 กรกฎาคม 2561. ที่มา: [http://swpark.or.th/sdlcproject](http://www.swpark.or.th/sdlcproject)
- สกรณ์ นนทรักษ์. 2554. **การเขียนโปรแกรมภาษา php**. [ออนไลน์]. วันที่สืบค้น 15 กรกฎาคม 2561. ที่มา: [https://sites.google.com/site/sakornphp](https://sites.google.com/site/sakornphp2554/home)2554/home.
- Copyright © 2018 FlowAccount Co., Ltd. All rights reserved. 2018. **ใบก ากับภาษี คืออะไร.** [Online]. วันที่สืบค้น 15 กรกฎาคม 2561. เข้าถึงได้จาก : http//flowaccount. com/blog/?p=872

Jan Jansen. 2010. **เกี่ยวกับ MySQL**. [ออนไลน์]. วันที่สืบค้น 15 กรกฎาคม 2561. ที่มา: [http://easyhostdomain.com/dedicated-servers/mysql.html](http://easyhostdomain.com/dedicated-servers/mysql.html.)

**ภาคผนวก ก**

คู่มือการใช้งานระบบ

## **ประวัติผู้จัดท ำ**

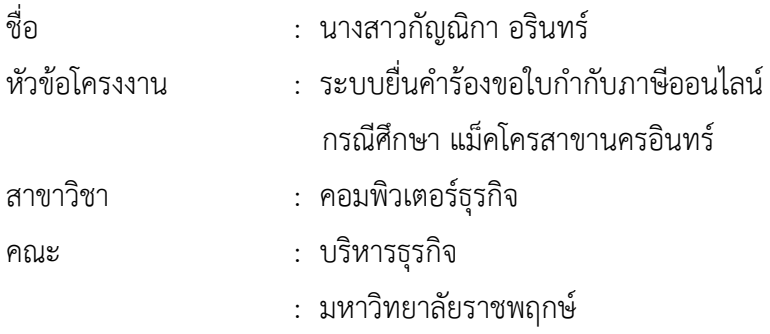

ประวัติ

เกิดวันที่ 29 พฤษภาคม 2524 ที่อยู่ปัจจับุน 62/114 หมู่ 1 ถนน บางกรวยไทรน้อย ตำบล ้บางกร่าง อำเภอ เมือง จังหวัด นนทบุรี 11000 จบการศึกษาระดับอุดมศึกษาจากโรงเรียนบ้านทะเล ระดับประถมศึกษาจากโรงเรียนบ้านทะเล ระดับมัธยมศึกษาจากโรเรียนสูงเนิน ระดับประกาศนียบัตร ้ วิชาชีพชั้นสูงจากมหาวิยาลัยเทคนิคน้ำพอง ปัจจุบันกำลังศึกษาอยู่ มหาวิทยาลัยราชพฤกษ์

## **ประวัติผู้จัดท ำ**

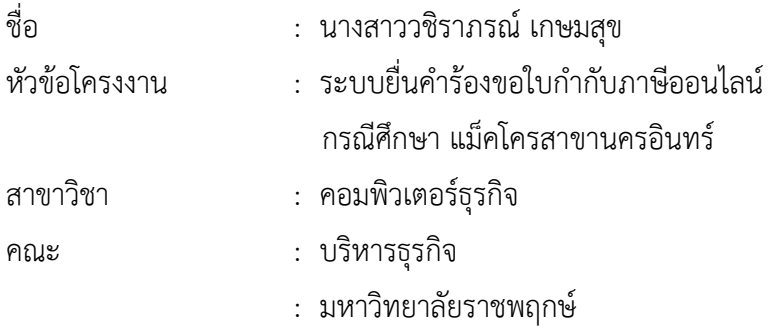

ประวัติ

เกิดวันที่ 15 กันยายน 2514 ที่อยู่ปัจจับุน 60 หมู่ 1 ตำบล บางไผ่ อำเภอ เมือง จังหวัด นนทบุรี 11000 ระดับชั้นมัทยมศึกษาที่โรงเรียนจัตุรัสวิทยาคาร ระดับมัธยมศึกษาจากโรเรียนจัตุรัส ้วิทยานุกุล ระดับประกาศนียบัตรวิชาชีพชั้นสูงจากวิยาลัยเทคนิคกรุงเทพเทคนิคนนท์ ปัจจุบันกำลัง ศึกษาอยู่ มหาวิทยาลัยราชพฤกษ์